# <sup>1829</sup> *Capitolo* 20 File e directory

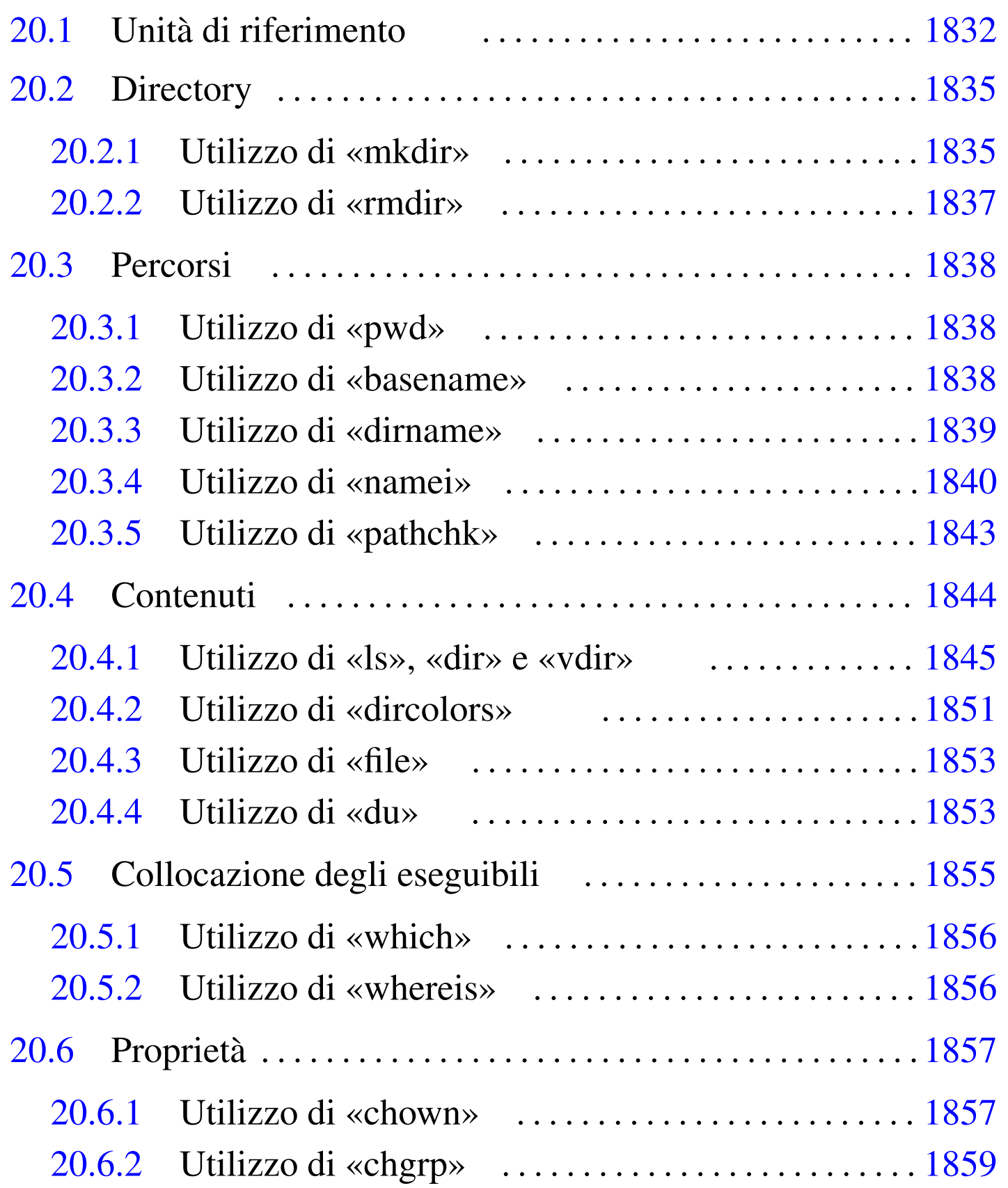

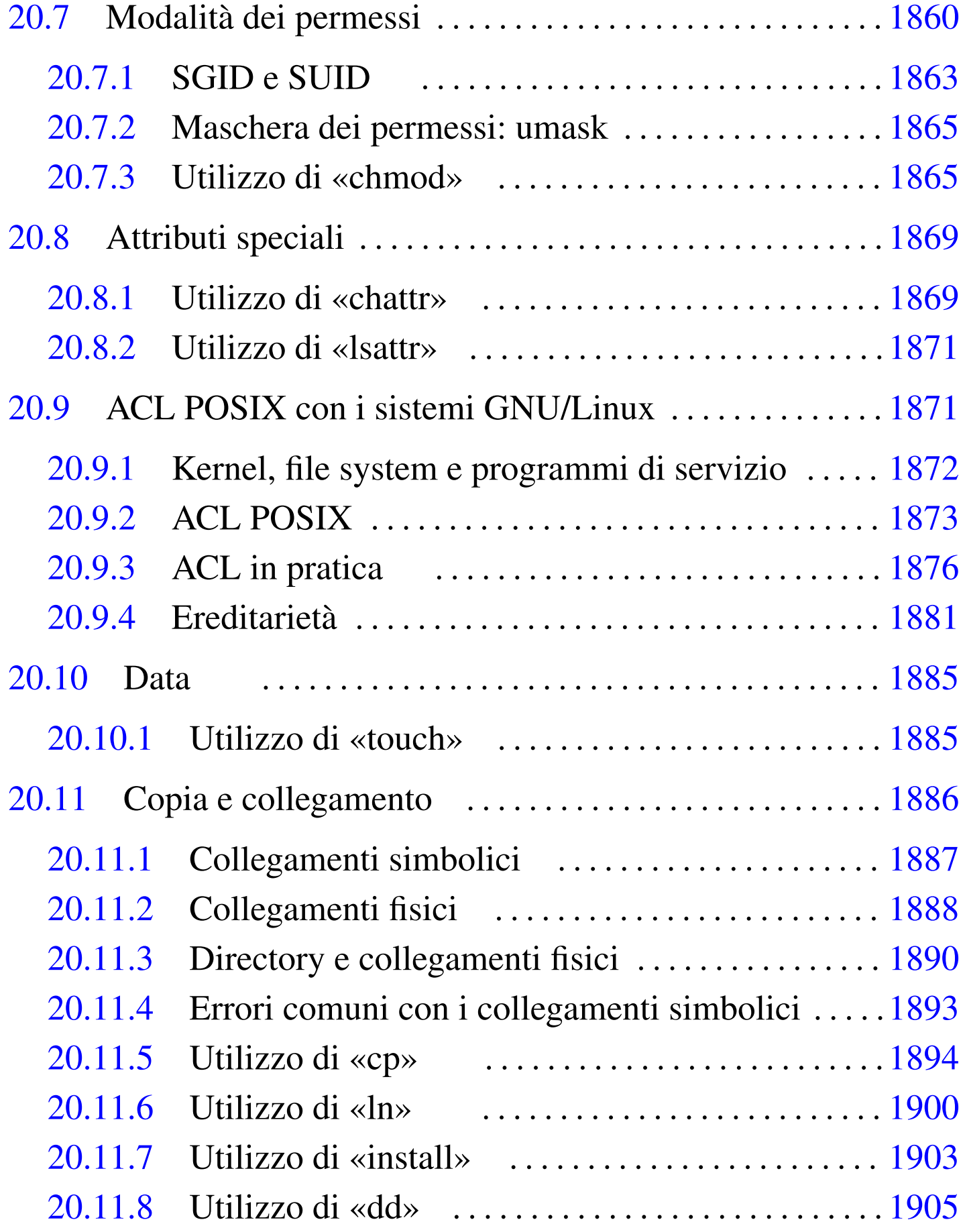

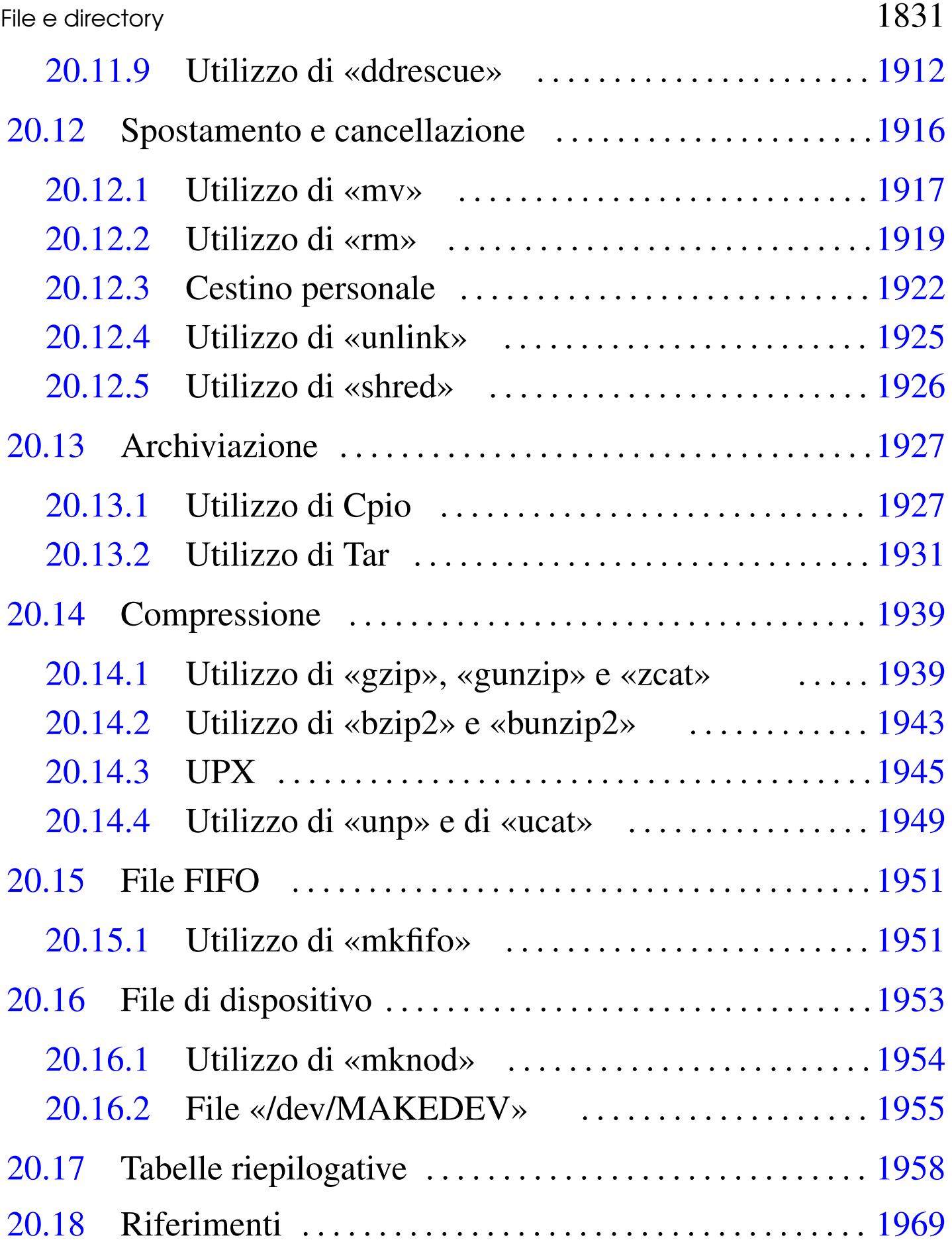

[.dir](#page-114-2)\_colors [185](#page-40-2)1 base[name](#page-30-1) 1838 b[unzi](#page-36-2)p2 1943 [bzi](#page-28-2)p2 ch[attr](#page-76-1) 1869 chgrp [1859](#page-83-1) chmod [186](#page-16-1)5 chown 1857 [cp](#page-22-1) dd [1905](#page-10-2) ddrescue 1912 [dir](#page-22-2) 1845 [dir](#page-24-2)colors [1851](#page-24-3) dirname [1839](#page-47-1) [DI](#page-47-2)R COLORS [185](#page-110-2)1 du 1[853](#page-110-3) file [1853](#page-110-4) getfacl [1876](#page-74-1) 1876 [gu](#page-71-1)nz[ip](#page-16-2) 1939 gzc[at](#page-42-2) 1939 gzip [1939](#page-126-1) [inst](#page-126-2)all 1903 [ln](#page-7-1) 1900 ls [1845](#page-122-2) lsattr [187](#page-125-1)1 M[AKED](#page-88-1)EV 1955 mkdir 18[35](#page-14-1) mkfifo [195](#page-9-2)1 mknod [1954](#page-93-1) mv [1917](#page-90-1) namei pathchk [18](#page-97-1)43 pwd [1838](#page-56-2) ricicla [1922](#page-96-1) rm [1919](#page-120-1) rmdir shred 1926 [to](#page-27-2)uch 1885 [un](#page-27-3)link [1925](#page-110-5) unp 1949 vdir whereis 1856 [whi](#page-22-3)ch 1856 [zca](#page-26-1)t 1939 \$BLOCK\_SIZE \$LS\_C[OLOR](#page-3-1)S 1851 \$PATH 1855 \$POSIXLY[\\_COR](#page-65-2)[RECT](#page-71-2) \$SI 1832 [\\$SI](#page-65-3)[MPLE](#page-71-3)\_BACKUP\_SUFFIX 1894 1900 \$VERSION\_CONTROL 1894 1900

## <span id="page-3-1"></span><span id="page-3-0"></span>20.1 Unità di riferimento

I programmi GNU che hanno a che fare con la misurazione di quantità di byte, possono essere configurati facilmente per ciò che concerne il sistema di misura da utilizzare. Esiste tradizionalmente un divario t[ra la misurazione dei d](http://www.bipm.org/)ati e il SI (il *Sistema internazionale di unità*, http://www.bipm.org/ ). Per cercare di mettere un po' di ordine in questa confusione, è possibile intervenire su alcune variabili di ambiente.

Attraverso la variabile di ambiente *BLOCK\_SIZE*, è possibile stabilire la dimensione di un «blocco», cioè la quantità di byte usata come unità di riferimento. In generale, se la variabile di ambiente *POSIXLY\_CORRECT* è stata definita (indipendentemente dal suo contenuto) e la variabile *BLOCK\_SIZE* non c'è, i blocchi sono di 512 byte; diversamente, è la variabile *BLOCK\_SIZE* a prevalere.

File e directory and the set of the set of the set of the set of the set of the set of the set of the set of the set of the set of the set of the set of the set of the set of the set of the set of the set of the set of the

Inoltre, se nessuna di queste variabili è presente, il blocco predefinito è di 1024 byte.

Nel gergo che si è sviluppato nei programmi GNU, dal momento che i blocchi di 512 byte sono difficili da valutare rapidamente, si fa riferimento al concetto di «*human readable*» per dire che i blocchi sono da 1024 byte. Tuttavia, la facilità di lettura che si sottintende in questo modo, è solo approssimativa, perché le convenzioni umane portano a pensare in base a una numerazione decimale. Pertanto, la variabile *BLOCK\_SIZE*, oltre a contenere un numero che rappresenta la dimensione del blocco in byte, può contenere due stringhe ben pr[ecise,](#page-4-0) a cui viene dato un significato determinato. Si veda la tabella 20.1[.](#page-4-0)

<span id="page-4-0"></span>Tabella 20.1. Valori assegnabili alla variabile di ambiente *BLOCK\_SIZE*.

| Contenuto      | Descrizione                               |
|----------------|-------------------------------------------|
| n              | Esprime la dimensione del blocco in byte. |
| human-readable | Indica un blocco di 1024 byte.            |
| si             | Indica un blocco di 1000 byte, secondo il |

In particolare, quando la variabile di ambiente *BLOCK\_SIZE* contiene la stringa '**si**', il valore dei simboli usati come moltipli[cator](#page-5-0)i, assume un significato diverso. Si osservi per questo la tabella 20.2.

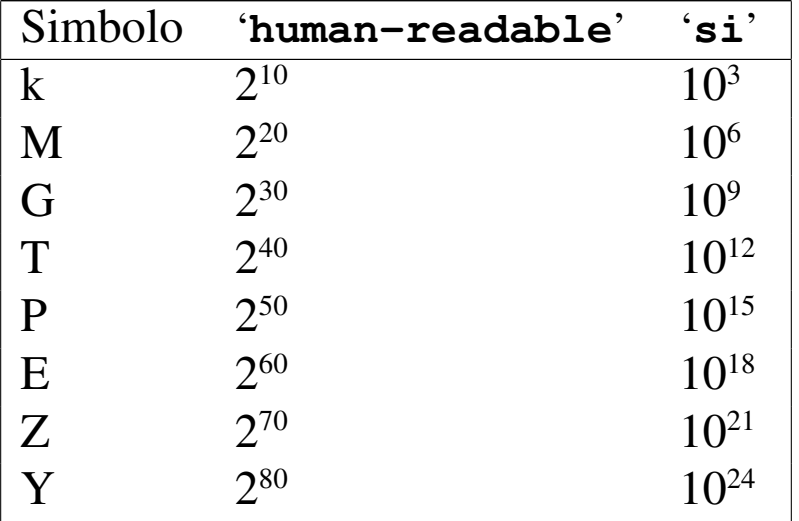

<span id="page-5-0"></span>Tabella 20.2. Moltiplicatori usati nei programmi GNU, a seconda dell'impostazione della variabile di ambiente *BLOCK\_SIZE*.

<span id="page-5-1"></span>A livello della riga di comando, si può intervenire attraverso opzioni comuni che, in generale, [preva](#page-5-1)lgono sulle impostazioni delle variabili di [amb](#page-5-1)iente. La tabella 20.3 riassume queste opzioni.

Tabella 20.3. Opzioni comuni relative alla definizione della dimensione dei blocchi.

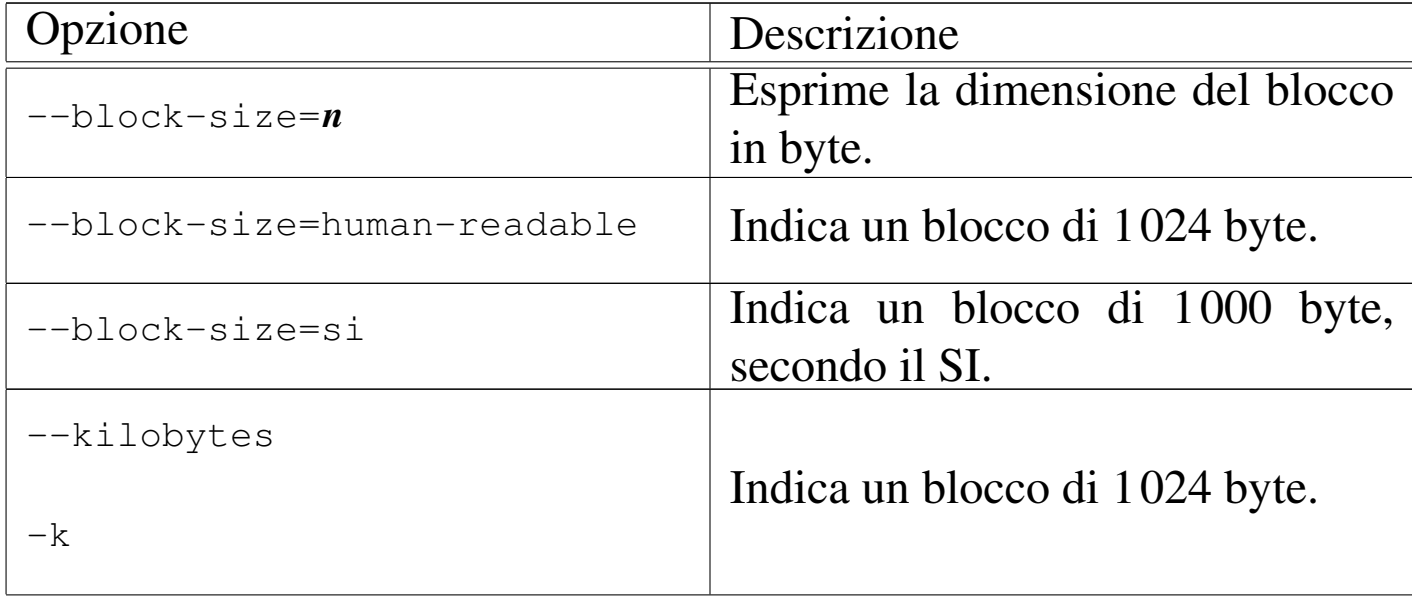

«

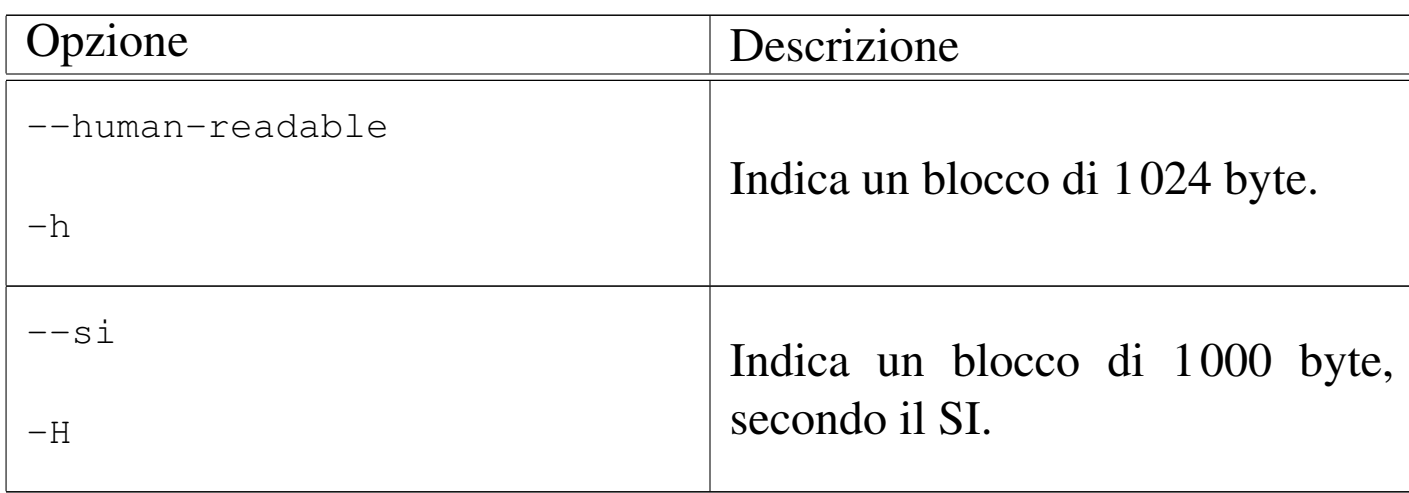

Sarebbero disponibili anche altre variabili di ambiente che permettono la configurazione specifica di ogni programma di servizio. Eventualmente si può consultare la documentazione originale.

### <span id="page-6-0"></span>20.2 Directory

La directory è un tipo speciale di file, il cui scopo è quello di contenere riferimenti ad altri file e ad altre directory. Pertanto, la directory è un indice di file ed eventualmente di altri sottoindici.

I permessi attribuiti a una directory vanno interpretati in maniera particolare:

- il permesso di lettura permette di conoscere il contenuto di una directory attraverso un programma come '**ls**' o simile, senza il quale, la directory può essere attraversata ugualmente;
- il permesso di scrittura permette di modificarne il contenuto, cioè di aggiungere o eliminare file e altre directory;
- il permesso di «esecuzione» permette il suo attraversamento, ovvero permette di raggiungere il suo contenuto o quello di altre directory discendenti.

«

### <span id="page-7-1"></span><span id="page-7-0"></span>20.2.1 Utilizzo di «mkdir»

Il programma di servizio '**mkdir**' 1 (*Make directory*) crea una o più directory:

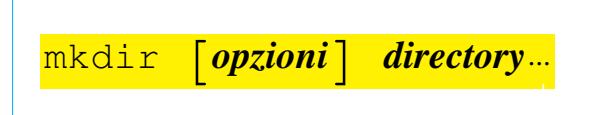

In mancanza di indicazioni gli attributi della nuova directory sono 777<sup>8</sup> meno i bit della maschera dei permessi. Il valore tipico di questa maschera è 022<sub>8</sub> e di conseguenza gli attributi normali di una nuova directory sono 755<sub>8</sub>, cosa che in pratica permette a tutti di accedere e leggerne il [cont](#page-7-2)enuto, ma concede solo al proprietario di modificarle.

<span id="page-7-2"></span>Tabella 20.4. Alcune opzioni.

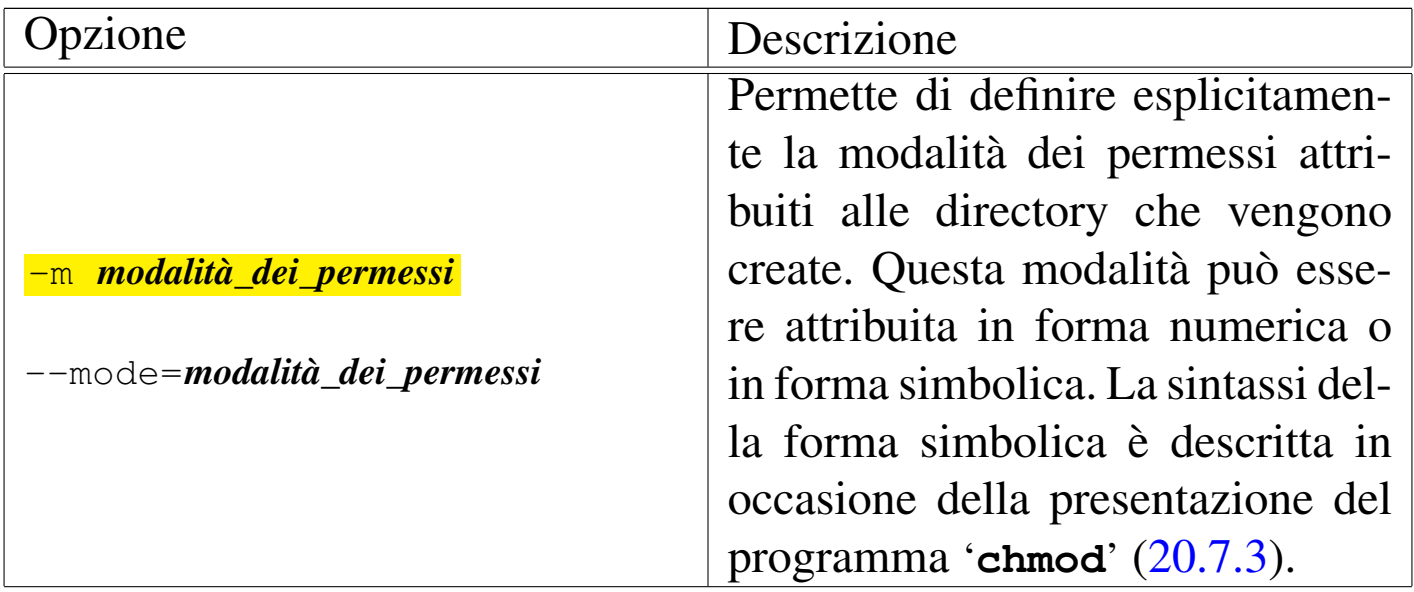

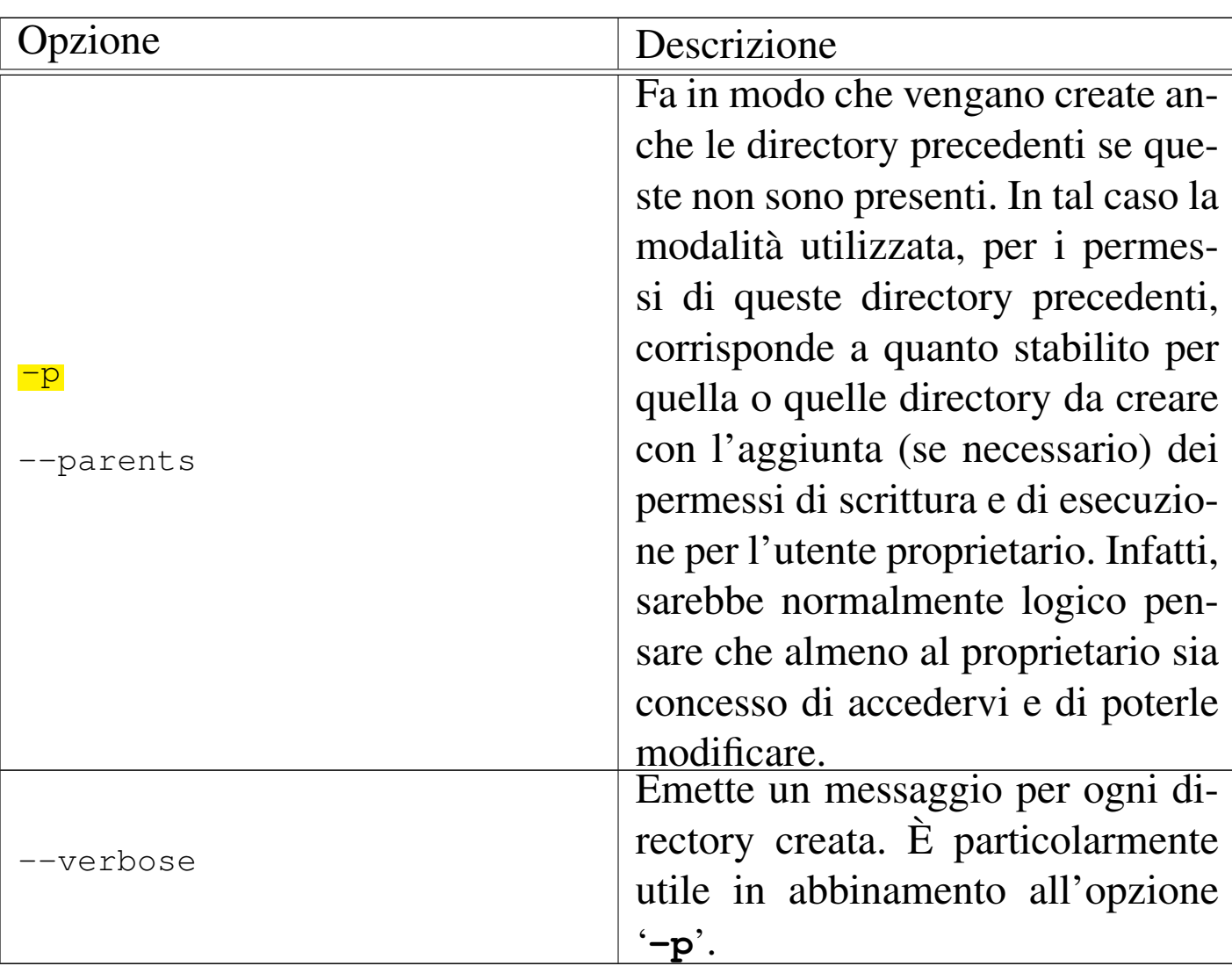

<span id="page-8-1"></span><span id="page-8-0"></span>20.2.2 Utilizzo di «rmdir»

Il programma di servizio '**rmdir**' 2 (*Remove directory*) elimina le directory indicate, se sono vuote:

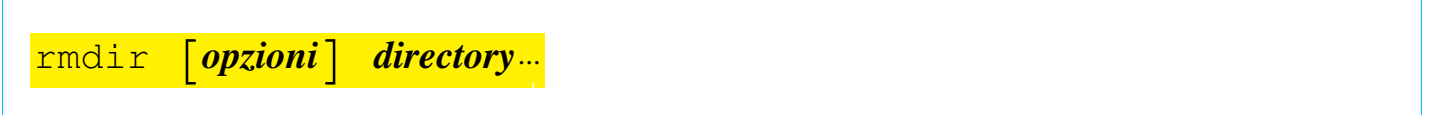

Tabella 20.5. Alcune opzioni.

| Opzione   | Descrizione                                                            |
|-----------|------------------------------------------------------------------------|
| $-p$      | Elimina anche le directory precedenti se,                              |
| --parents | dopo la cancellazione delle directory finali,<br>queste restano vuote. |

# <span id="page-9-0"></span>20.3 Percorsi

Il *percorso* o *path* è il modo con cui si identifica la posizione di un file o di una directory. File e directory vengono spesso indicati per nome facendo riferimento a una posizione sottintesa: la directory corrente (o attuale). File e directory possono essere indicati utilizzando un nome che comprende anche l'indicazione del percorso necessario a raggiungerli.

<span id="page-9-2"></span><span id="page-9-1"></span>20.3.1 Utilizzo di «pwd»

«

«

Il programma di servizio '**pwd**' 3 (*Print working directory*) emette attraverso lo standard output il percorso assoluto della directory corrente. Viene mostrato il percorso reale, traducendo i collegamenti simbolici.

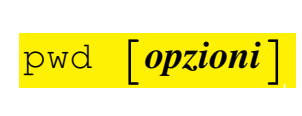

È molto probabile che la shell utilizzata metta a disposizione un comando interno con lo stesso nome. Il funzionamento di questo comando potrebbe essere leggermente differente da quello del programma.

### <span id="page-10-0"></span>20.3.2 Utilizzo di «basename»

Il programma di servizio '**basename**' 4 estrae il nome di un file o di una directory da un percorso:

```
|<br>|-
|basename percorso [suffisso]
                                        |<br>|
```
In pratica: rimuove dal percorso la parte anteriore contenente l'informazione sulla directory; inoltre, eventualmente, rimuove anche il suffisso indicato dalla parte finale del nome rimanente. Il risultato viene emesso attraverso lo standard output.

Segue una sequenza di esempi senza spiegazione, da cui si vede comunque come si comporta il programma:

```
$ basename "/idrogeno/ossigeno" [Invio ]
```
|ossigeno

```
$ basename "/idrogeno/eliografia.sh" ".sh" [Invio ]
```
eliografia

```
$ basename "/idrogeno/eliografia.sh" "grafia.sh" [Invio ]
```
<span id="page-10-2"></span>elio

<span id="page-10-1"></span>20.3.3 Utilizzo di «dirname»

Il programma di servizio '**dirname**' 5 (*Directory name*) estrae la directory da un percorso:

```
|dirname percorso
```
«

In pratica: rimuove dal percorso la parte finale a partire dall'ultima barra obliqua ('**/**') di divisione tra l'informazione della directory e il nome del file. Se il percorso contiene solo un nome di file, il risultato è un punto singolo ('**.**'), cioè la directory corrente. Il risultato viene emesso attraverso lo standard output.

Segue una sequenza di esempi senza spiegazione, da cui si vede comunque come si comporta il programma:

```
$ dirname "/idrogeno/ossigeno/elio" [Invio ]
```
|/idrogeno/ossigeno

```
$ dirname "/idrogeno/ossigeno" [Invio ]
```
|/idrogeno

```
$ dirname "/idrogeno" [Invio ]
```
|/

<span id="page-11-1"></span>|.

```
$ dirname "idrogeno" [Invio ]
```
<span id="page-11-0"></span>20.3.4 Utilizzo di «namei»

«

Il programma di servizio '**namei**' 6 scompone un percorso finché raggiunge un punto terminale:

|namei [*opzioni*] *percorso*...

In pratica, attraverso '**namei**' vengono analizzati i percorsi forniti, ne viene scomposto e descritto il contenuto nelle varie (eventuali) sottodirectory, quindi, se tra gli elementi contenuti nei percorsi ri-

File e directory  $1841$ 

chiesti esistono dei collegamenti simbolici, viene visualizzato anche l'elemento di destinazione. Questo programma è particolarmente utile per seguire i collegamenti simbolici, soprattutto quando questi hanno troppi livelli, cioè quando un collegamento punta a un altro collegamento ecc. I vari elementi visualizzati sono preceduti da una lettera che ne descrive le caratteristiche:

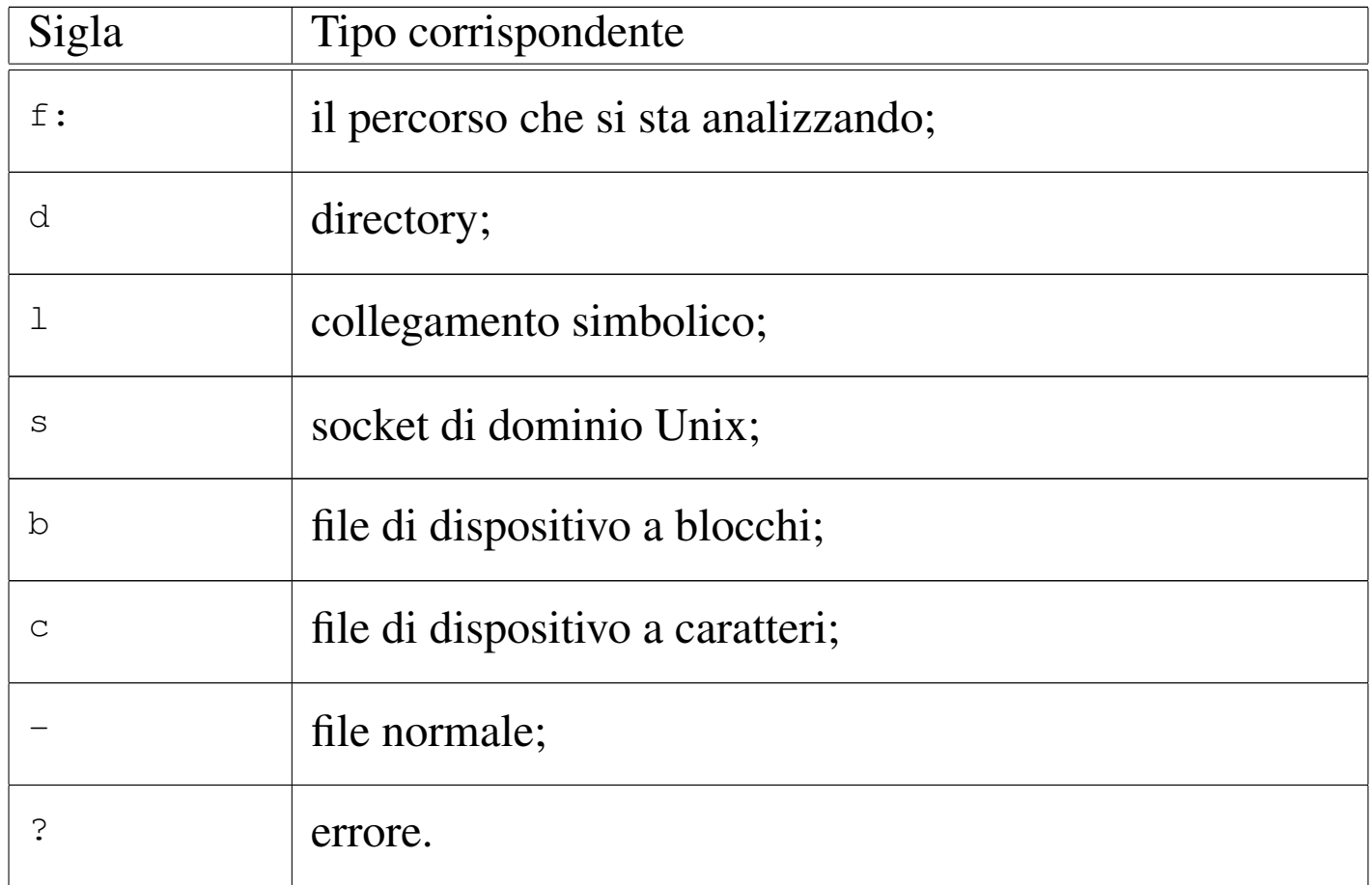

Segue la descrizione di alcuni esempi.

• \$ **namei /usr/bin/X11** [*Invio* ]

Genera il risultato seguente:

```
|f: /usr/bin/X11
d /| d usr
d bin
 | l X11 -> ../X11R6/bin
   d ..
   | d X11R6
   d bin
```
Da questo si intende che la directory '/usr/bin/X11/' in realtà non esiste, trattandosi di un collegamento simbolico alla vera directory '/usr/X11R6/bin/'.

• \$ **namei /usr/bin/x-www-browser** [*Invio* ]

```
|f: x-www-browser
 | l x-www-browser -> /etc/alternatives/x-www-browser
   d /d etc
   d alternatives
   | l x-www-browser -> /usr/bin/mozilla
     d /| d usr
     | d bin
     | l mozilla -> /etc/alternatives/mozilla
       d /d etc
       d alternatives
       | l mozilla -> /usr/bin/mozilla-1.6
         d /| d usr
         | d bin
         - mozilla-1.6
```
In questo caso si analizza il nome '/usr/bin/x-www-browser' che, nelle distribuzioni GNU/Linux Debian, rappresenta il «na-

<span id="page-14-1"></span>vigatore» grafico standard installato nel sistema. Come si vede, dopo una serie di passaggi, si arriva al programma '/usr/bin/ mozilla-1.6'.

<span id="page-14-0"></span>20.3.5 Utilizzo di «pathchk»

Il programma di servizio '**pathchk**' 7 (*Path check*) consente di controllare i percorsi:

```
|<br>|-
|pathchk [opzioni] [percorso...]
                                           |<br>|
```
Per ogni percorso indicato come argomento viene eseguita una verifica e, se necessario, viene emesso attraverso lo standard output un messaggio per informare di uno dei problemi seguenti:

- una delle directory esistenti, indicate all'interno di uno dei percorsi, non ha il permesso di esecuzione necessario per essere attraversata;
- la lunghezza totale di un percorso è maggiore di quella gestibile con quel tipo di file system;
- la sola lunghezza di uno degli elementi di un percorso è maggiore di quella gestibile con quel tipo di file system.

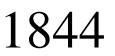

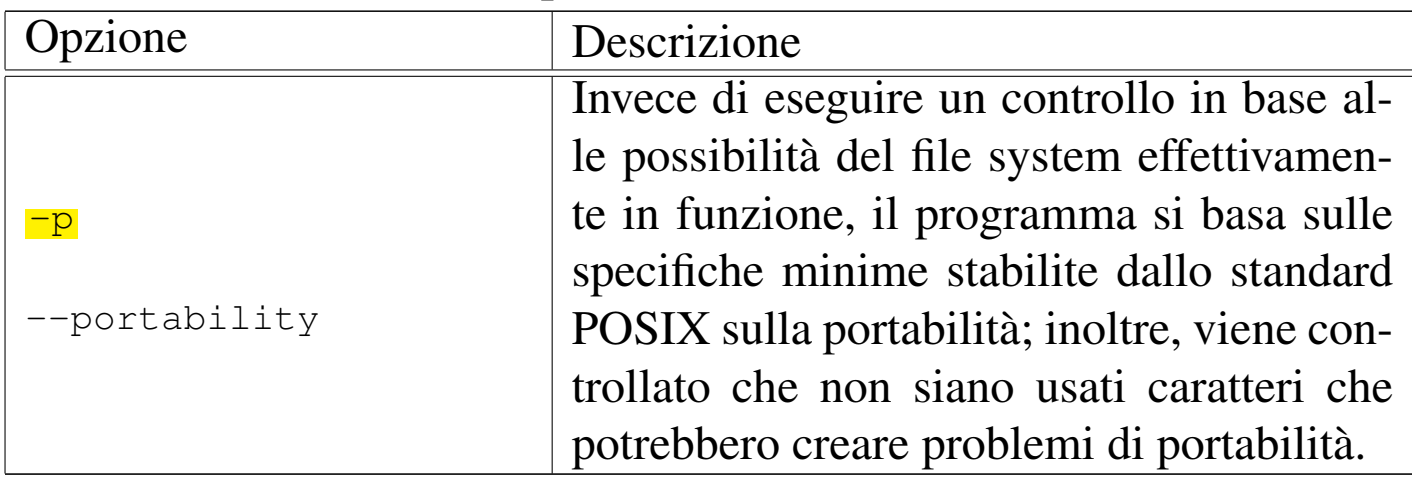

Tabella 20.16. Alcune opzioni.

Il programma restituisce zero se tutti i percorsi hanno superato i controlli con successo; altrimenti restituisce il valore uno.

Seguono alcuni esempi autoesplicativi:

```
$ pathchk -p /home/perché [Invio ]
```
path '/home/perché' contains nonportable character 'é'

```
$ pathchk -p "/home/tizio/ciao bella" [Invio ]
```
path '/home/tizio/ciao bella' contains nonportable character ''

Naturalmente, se il percorso è corretto, non si ottiene alcuna segnalazione.

# <span id="page-15-0"></span>20.4 Contenuti

«

Quando a un programma devono essere passati uno o più nomi di file tra gli argomenti, si possono rappresentare più nomi contemporaneamente attraverso un modello che fa uso di simboli adatti (a questo proposito si parla anche di *globbing*). La trasformazione del modello in elenchi di file (e directory) esistenti effettivamente, è compito della shell, cioè si tratta di qualcosa a cui gli altri programmi sono normalmente estranei. Nella sezione 17.2.2.9 viene trattato il modo con cui una shell POSIX si comporta al riguardo.

Il contenuto di una directory viene analizzato normalmente attraverso il programma '**ls**'. In particolare, la realizzazione GNU di '**ls**' può essere configurata per colorare i nomi dei file in modo diverso a seconda del tipo di questi.

```
20.4.1 Utilizzo di «ls», «dir» e «vdir»
```
Il programma di servizio '**ls**' 8 (*List*) visualizza i nomi di file o il contenuto delle directory indicate:

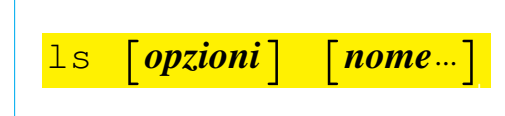

In mancanza dell'indicazione esplicita di file o di directory, viene visualizzato il contenuto della directory corrente e di norma non vengono inclusi i nomi di file e directory il cui nome inizia con un punto: questi sono considerati nascosti.

È importante ricordare che se vengono indicati dei nomi di file o directory nella riga di comando, è compito della shell espandere eventuali caratteri jolly (o metacaratteri). Di conseguenza, in questo caso, è la shell che non fornisce a '**ls**' i nomi che iniziano con un punto.

Il funzionamento predefinito di '**ls**' GNU dipende anche dalla configurazione fatta attraverso '**dircolors**'. In generale, se non viene indicato diversamente, '**ls**' genera un elenco ordinato per colonne

se lo standard output è diretto allo schermo del terminale, oppure un elenco su un'unica colonna se viene diretto altrove. Questa particolarità è molto importante per poter gestire l'output di questo programm[a attra](#page-17-0)verso elaborazioni successive.

<span id="page-17-0"></span>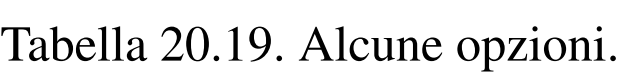

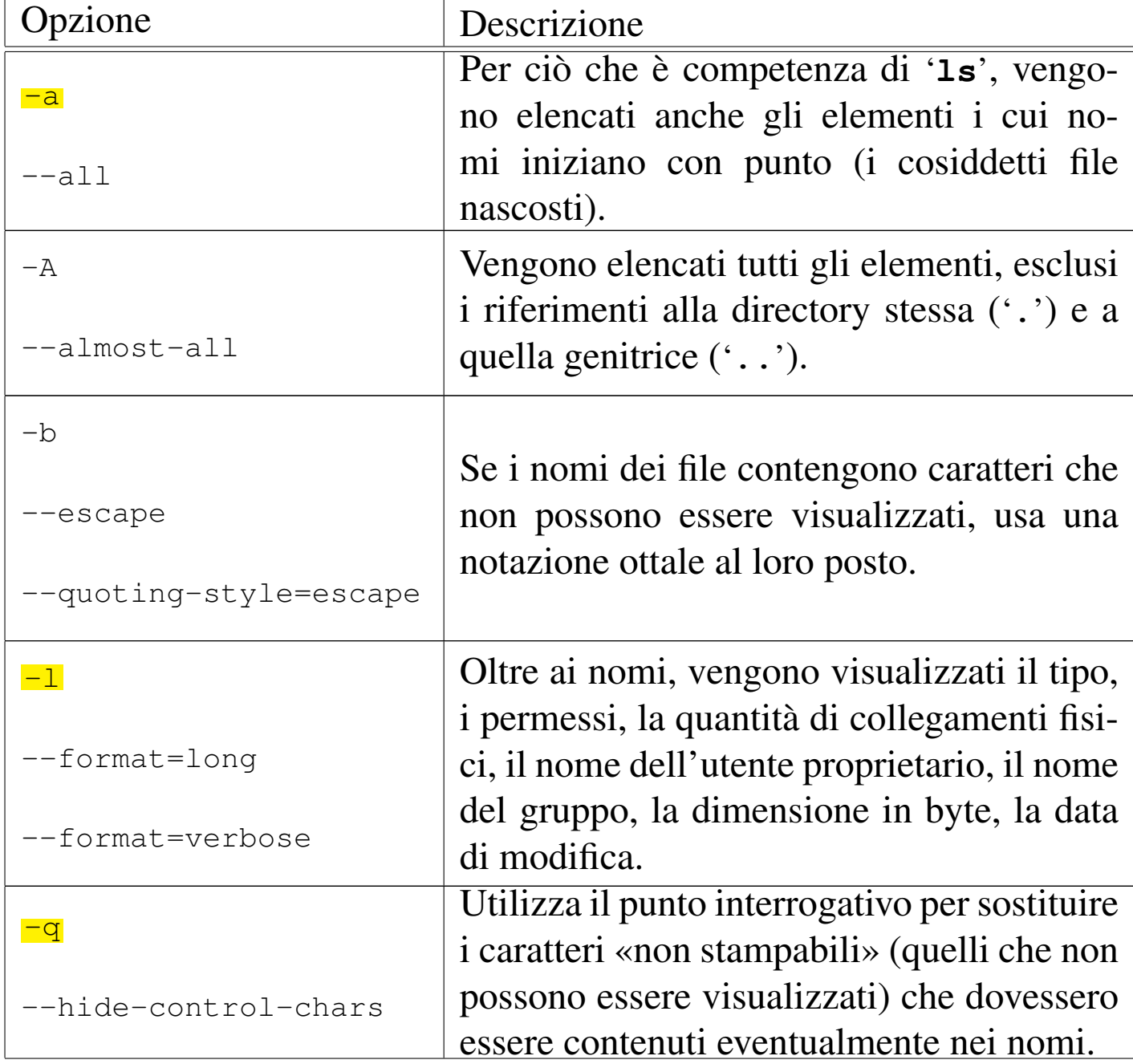

File e directory and the directory of  $1847$ 

|  | ×<br>۰. |  |
|--|---------|--|
|  |         |  |

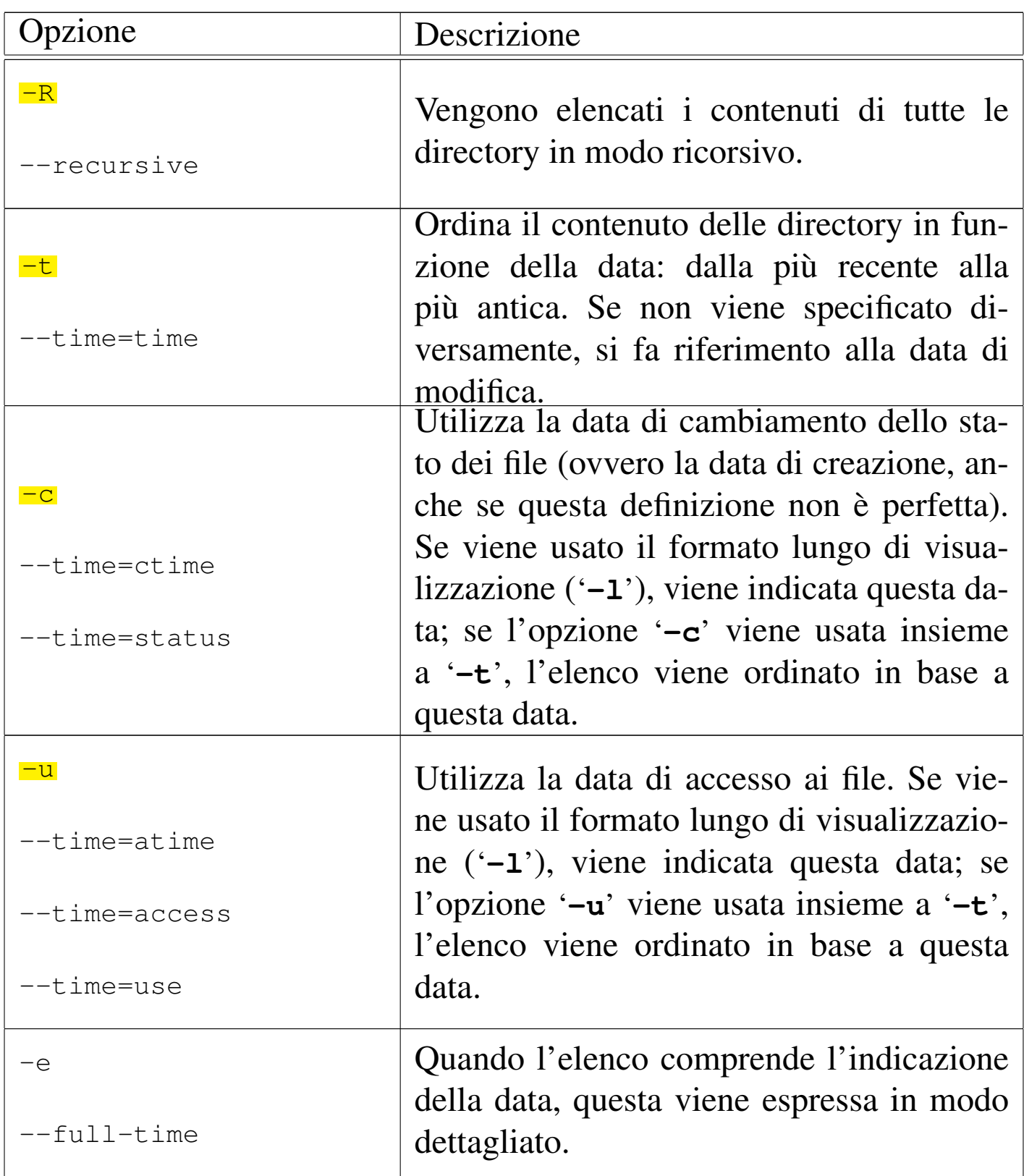

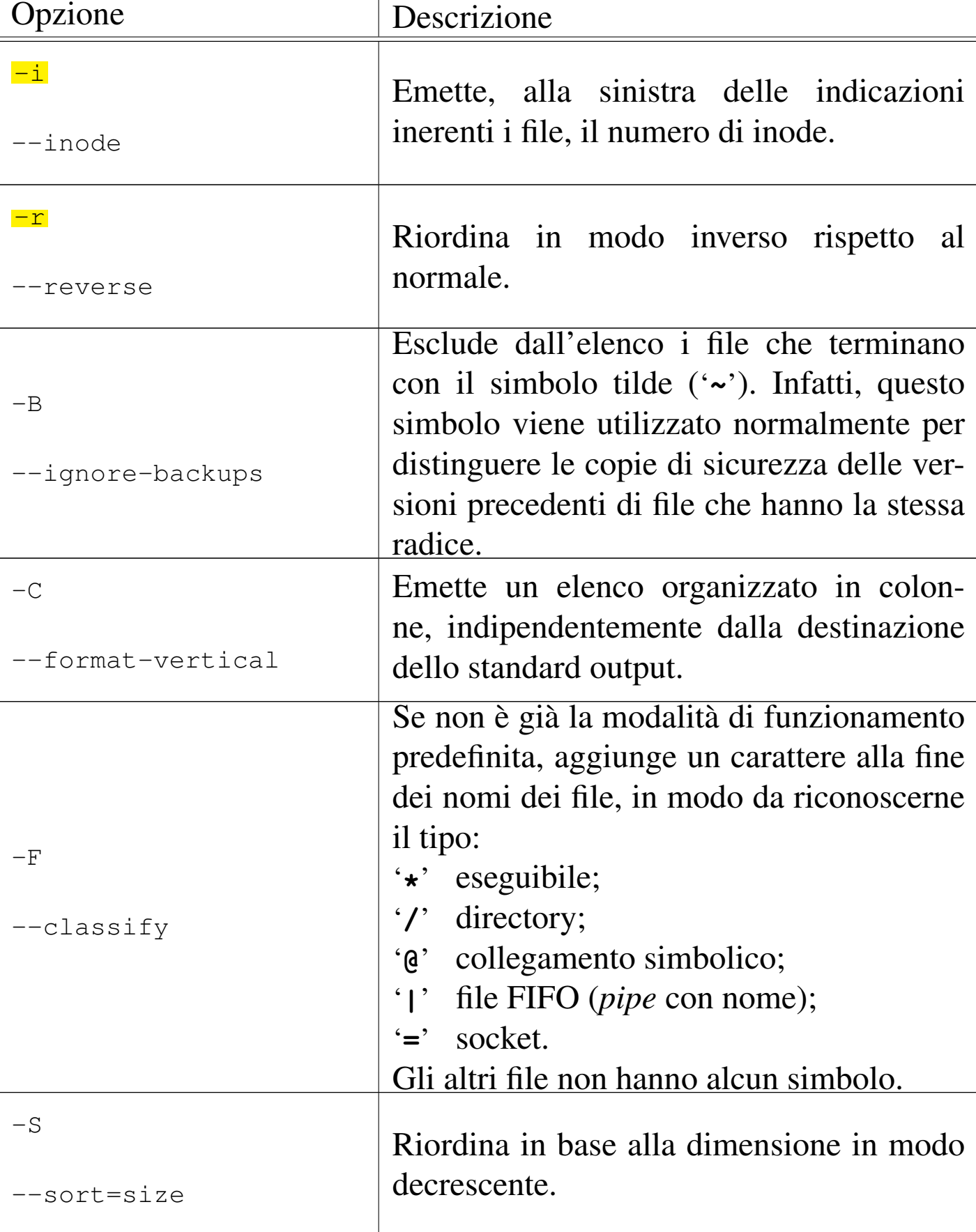

File e directory and the set of the set of the set of the set of the set of the  $1849$ 

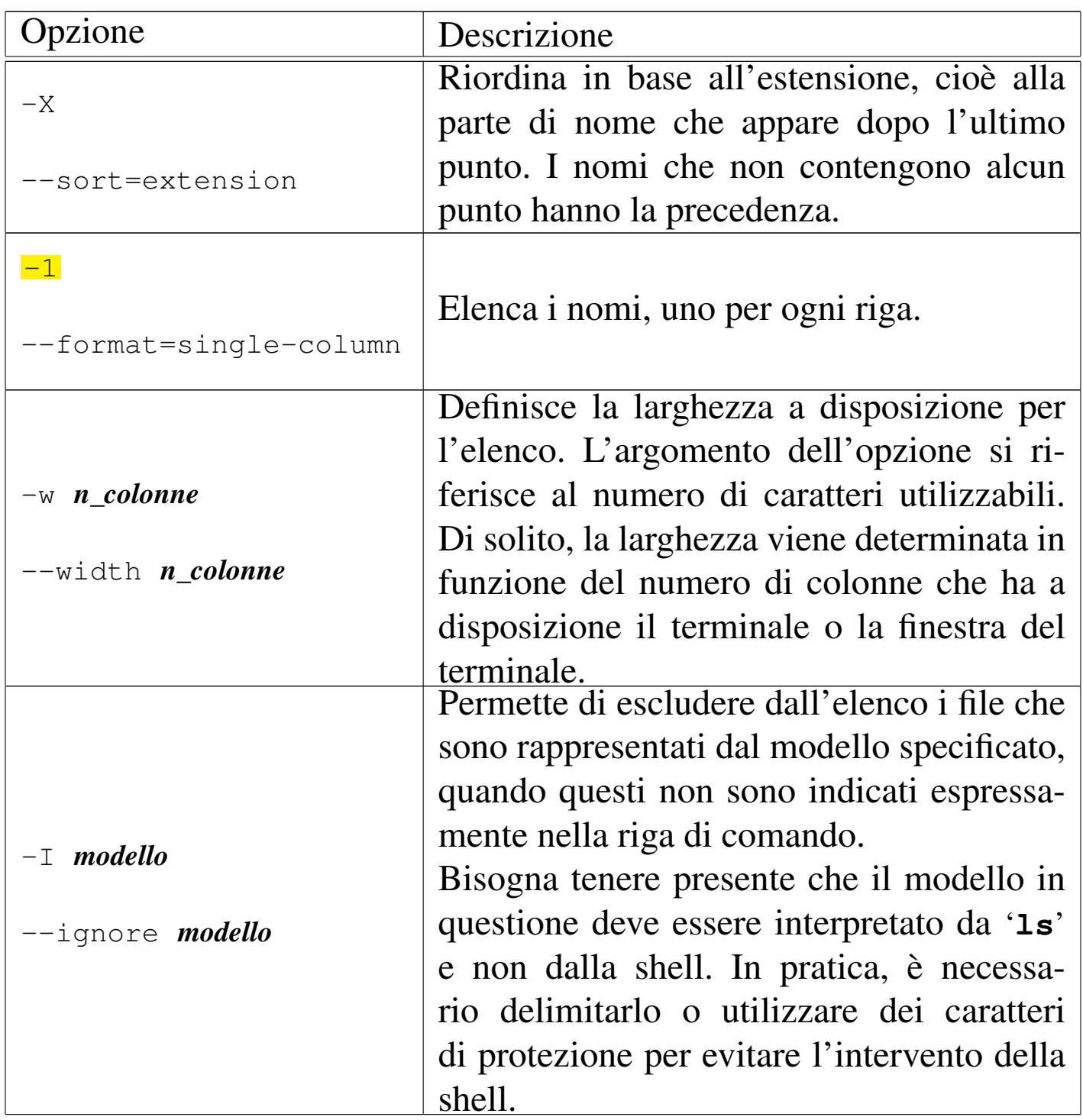

Segue la descrizione di alcuni esempi.

• \$ **ls -l** [*Invio* ]

Visualizza un elenco lungo del contenuto della directory corrente.

• \$ **ls -la** [*Invio* ]

Visualizza un elenco lungo del contenuto della directory corrente, che include anche i nomi che iniziano con un punto.

 $\bullet$  \$ **1s**  $-R$  /\*/\*/dir\* [*Invio*]

Cerca, a partire dal secondo livello dopo la directory radice, gli elementi che iniziano per «dir».

 $\bullet$  \$ **1s**  $-I \ \star .$ html [*Invio*]

Elenca il contenuto della directory corrente, escludendo i file corrispondenti al modello '\* .html'. La barra obliqua inversa davanti all'asterisco serve per richiedere alla shell di non espanderlo e non viene passata a '**ls**'.

Il programma '**ls**' può essere avviato usando nomi differenti, ottenendo così un comportamento particolare:

|dir [*opzioni*] [*nome*...]  $\overline{\phantom{a}}$ 

```
|vdir [opzioni] [nome...]
                                           \overline{\phantom{a}}
```
Usando il nome '**dir**' si ottiene l'equivalente di '**ls -C -b**', mentre con il nome '**vdir**' si ottiene l'equivalente di '**ls -l -b**'. In pratica, nel primo caso si vuole ricordare il funzionamento del comando '**DIR**' dei sistemi Dos, mentre nel secondo il prefisso «v» sta per *vertical*.

### <span id="page-22-3"></span><span id="page-22-2"></span><span id="page-22-1"></span><span id="page-22-0"></span>20.4.2 Utilizzo di «dircolors»

Il programma '**dircolors**' configura la colorazione e le modalità predefinite di funzionamento di '**ls**':

```
|eval 'dircolors [opzioni] [file]'
```
Se non viene specificato il file di configurazione in modo esplicito, '**dircolors**' cerca di utilizzare '~/.dir\_colors' e in mancanza di questo '/etc/DIR\_COLORS', il quale si riferisce alla configurazione generale del sistema dei colori per '**ls**'.

Il programma '**dircolors**' è fatto per essere avviato immediatamente dopo l'esecuzione di una shell, in quanto la configurazione si traduce nella creazione della variabile di ambiente *LS\_COLORS*, con la quale si possono definire degli alias di shell per attuare in pratica questa configurazione. Per analizzarne il contenuto basta utilizzare il comando seguente:

```
$ echo "$LS_COLORS" [Invio ]
```
Si ottiene un record molto lungo. Di seguito appare un esempio di questo, spezzato in più parti per poterlo consultare.

```
|rs=0:di=01;34:ln=01;36:mh=00:pi=40;33:so=01;35:do=01;35:←-
,→bd=40;33;01:cd=40;33;01:or=40;31;01:su=37;41:sg=30;43:←-
,→ca=30;41:tw=30;42:ow=34;42:st=37;44:ex=01;32:*.tar=01;31:←-
,→*.tgz=01;31:*.arj=01;31:*.taz=01;31:*.lzh=01;31:←-
,→*.lzma=01;31:*.tlz=01;31:*.txz=01;31:*.zip=01;31:←-
,→*.z=01;31:*.Z=01;31:*.dz=01;31:*.gz=01;31:*.lz=01;31:←-
,→*.xz=01;31:*.bz2=01;31:*.bz=01;31:*.tbz=01;31:←-
,→*.tbz2=01;31:*.tz=01;31:*.deb=01;31:*.rpm=01;31:←-
,→*.jar=01;31:*.rar=01;31:*.ace=01;31:*.zoo=01;31:←-
,→*.cpio=01;31:*.7z=01;31:*.rz=01;31:*.jpg=01;35:←-
,→*.jpeg=01;35:*.gif=01;35:*.bmp=01;35:*.pbm=01;35:←-
,→*.pgm=01;35:*.ppm=01;35:*.tga=01;35:*.xbm=01;35:←-
,→*.xpm=01;35:*.tif=01;35:*.tiff=01;35:*.png=01;35:←-
,→*.svg=01;35:*.svgz=01;35:*.mng=01;35:*.pcx=01;35:←-
,→*.mov=01;35:*.mpg=01;35:*.mpeg=01;35:*.m2v=01;35:←-
,→*.mkv=01;35:*.ogm=01;35:*.mp4=01;35:*.m4v=01;35:←-
,→*.mp4v=01;35:*.vob=01;35:*.qt=01;35:*.nuv=01;35:←-
,→*.wmv=01;35:*.asf=01;35:*.rm=01;35:*.rmvb=01;35:←-
,→*.flc=01;35:*.avi=01;35:*.fli=01;35:*.flv=01;35:←-
,→*.gl=01;35:*.dl=01;35:*.xcf=01;35:*.xwd=01;35:←-
,→*.yuv=01;35:*.cgm=01;35:*.emf=01;35:*.axv=01;35:←-
,→*.anx=01;35:*.ogv=01;35:*.ogx=01;35:*.aac=00;36:←-
,→*.au=00;36:*.flac=00;36:*.mid=00;36:*.midi=00;36:←-
,→*.mka=00;36:*.mp3=00;36:*.mpc=00;36:*.ogg=00;36:←-
,→*.ra=00;36:*.wav=00;36:*.axa=00;36:*.oga=00;36:←-
,→*.spx=00;36:*.xspf=00;36:
```
Con questa variabile si può costruire un alias al programma '**ls**'.

```
$ alias ls='/bin/ls --color' [Invio ]
```
In questo modo, l'alias '**ls**' avvia il programma '/bin/ls' con l'argomento '**--color**' che attiva la gestione dei colori utilizzando il contenuto della variabile *LS\_COLORS*. I dettagli sul funzionamento di '**dircolors**' e sul modo con cui può essere configurato si trovano nelle pagine di manuale *dircolors(1)* e *ls(1)*.

### «

<span id="page-24-3"></span><span id="page-24-0"></span>20.4.3 Utilizzo di «file»

Il programma di servizio '**file**' 9 consente di determinare il tipo di file:

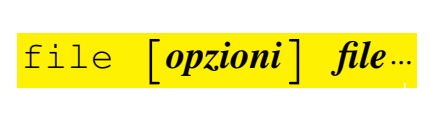

Il programma analizza i file indicati come argomento e cerca di classificarli utilizzando l'ordine di analisi seguente: file system, magic number, linguaggio. Quando il programma analizza i file in base al cosiddetto magic number, utilizza le informazioni contenute all'interno di '/usr/share/misc/magic' che in pratica contiene delle stringhe o delle se[qu](#page-140-2)enze binarie di riconoscimento.

<span id="page-24-4"></span><span id="page-24-2"></span><span id="page-24-1"></span>20.4.4 Utilizzo di «du»<sup>10</sup>

Il programma di servizio '**du**' <sup>11</sup> (*Disk usage*) emette una sorta di statistica dell'utilizzo dello spazio da parte di un elenco di file o directory (in base al loro contenuto):

|<br>|-|du [*opzioni*] *file*... |<br>|<br>|

L'unità di misura con cui si esprime questo spazio è in blocchi, la cui dimensione cambia a seconda delle opzioni utilizzate oppure dalla presenza di una variabile di ambiente: *POSIXLY\_CORRECT*. Se esiste e non viene usata l'opzione '**-k**', fa sì che i blocchi siano di 512 byte come prevede per questo lo standard POSIX. Diversamente, il valore predefinito dei blocchi è di 1024 byte.

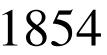

Tabella 20.21. Alcune opzioni.

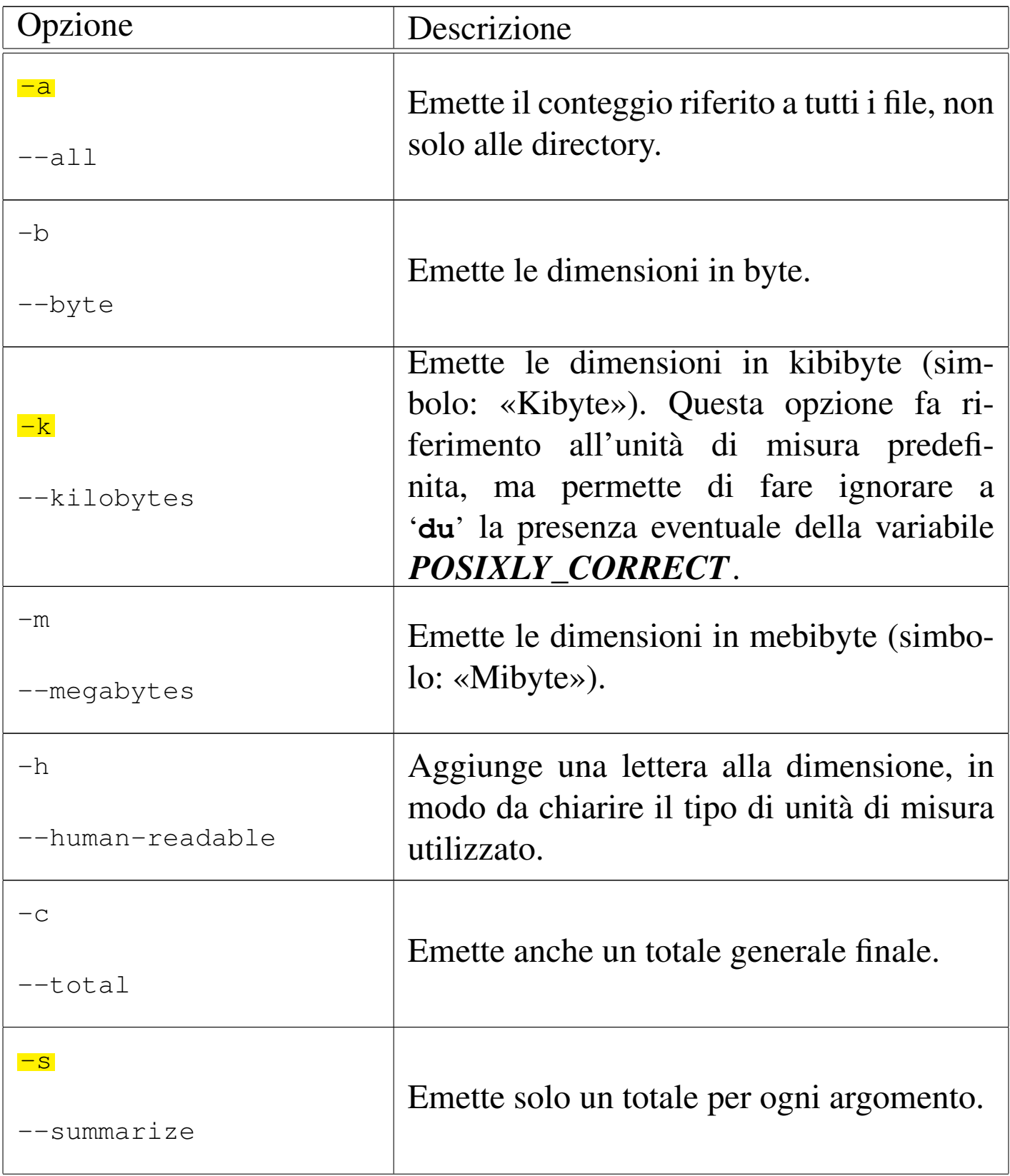

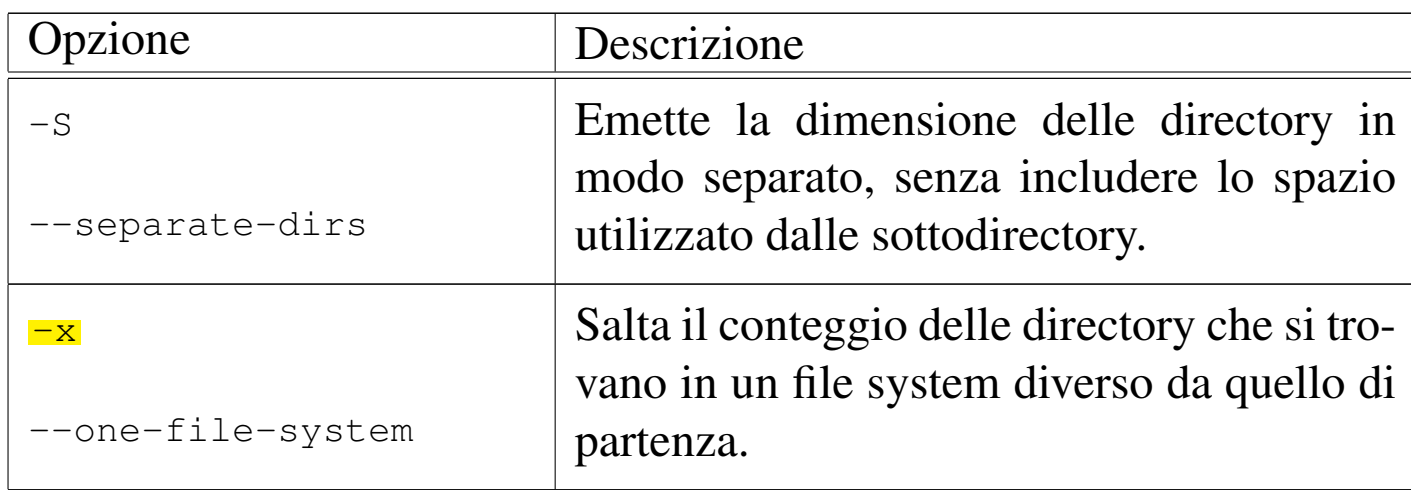

# <span id="page-26-1"></span><span id="page-26-0"></span>20.5 Collocazione degli eseguibili

In linea di principio, per avviare un file eseguibile ci sarebbe bisogno di indicare precisamente il suo percorso. Per ovviare a questo inconveniente viene utilizzato un elenco di percorsi possibili all'interno dei quali devono essere cercati i file eseguibili che sono stati indicati semplicemente per nome. Questo elenco di percorsi è gestito dalla shell e normalmente viene contenuto nella variabile di ambiente *PATH*.

Se si vuole poter avviare un eseguibile dalla directory corrente senza indicare il suo percorso ('./*programma*'), occorre includere anche la directory corrente ('**.**') nell'elenco della variabile *PATH*.

Per motivi di sicurezza, se si aggiunge il punto che simboleggia la directory corrente, nell'elenco dei percorsi della variabile *PATH*, questo si colloca alla fine, come ultima possibilità.

Tanto più grande è il numero di directory contenuto nella variabile *PATH*, tanto maggiore è il rischio di avviare eseguibili diversi da

quelli desiderati. Molti file script standard hanno lo stesso nome e si distribuiscono in più punti del file system. In questi casi conviene utilizzare l'indicazione del percorso per avviare esattamente quello che si vuole. Questa è la situazione tipica degli script di configurazione che si usano per preparare un applicativo prima della sua compilazione:

```
$ ./configure [Invio ]
```

```
20.5.1 Utilizzo di «which»
```
Il comando '**which**' simula la ricerca che farebbe la shell per avviare i programmi indicati negli argomenti e determina la posizione di quelli che verrebbero scelti. Ciò è utile per sapere: sia dove si trova un comando determinato, sia quale programma viene scelto effettivamente nel caso ne esistano diversi con lo stesso nome collocati in posizioni differenti nell'albero di directory.

```
|which programma...
```
In pratica, invece di essere un programma vero e proprio, potrebbe trattarsi semplicemente di un alias a un comando di shell. In effetti, '**which**' compie lo stesso ruolo del comando '**type -path**' della shell Bash.

<span id="page-27-2"></span><span id="page-27-1"></span>20.5.2 Utilizzo di «whereis»

Il programma '**whereis**' individua i file binari, i [s](#page-140-3)orgenti e le pagine di manuale dei file specificati nell'argomento. <sup>12</sup>

```
|whereis [opzioni] file...
```
«

File e directory  $1857$ 

Si veda eventualmente la pagina di manuale *whereis(1)*.

### <span id="page-28-0"></span>20.6 Proprietà

Ogni file e directory appartiene necessariamente a un utente e a un gruppo simultaneamente. L'appartenenza a un utente o a un gruppo particolare attribuisce significato ai permessi di accesso. Questi sono distinguibili in base al fatto che chi vuole accedere sia l'utente proprietario, o un utente del gruppo proprietario o un altro utente non appartenente a queste due categorie.

<span id="page-28-2"></span><span id="page-28-1"></span>20.6.1 Utilizzo di «chown»

Il programma di servizio '**chown**' <sup>13</sup> (*Change owner*) cambia la proprietà dei file:

|<br>|-|chown [*opzioni*] [*utente*][:[*gruppo*]] *file*... |<br>|<br>|

Se viene fornito solo il nome dell'utente o il suo numero UID, questo diviene il nuovo proprietario dei file. Se il nome dell'utente, o il suo numero, è seguito da due punti verticali ('**:**') e dal nome o dal numero di un gruppo (GID), vengono cambiate la proprietà dell'utente e la proprietà del gruppo. Se dopo '**:**' non segue il nome del gruppo, viene attribuito il gruppo principale a cui appartiene l'utente. Se prima di '**:**' non viene indi[cat](#page-140-4)o il nome dell'utente, viene cambiata solo la proprietà del gruppo.<sup>14</sup>

«

La versione GNU del programma '**chown**' consente di usare il punto ('**.**') al posto dei due punti ('**:**'). È bene evitare l'uso del punto per questo scopo, non essendo previsto dallo standard; tuttavia, la particolarità del programma '**chown**' GNU, suggerisce di non usare nominativi per gli utenti, o per i gruppi, contenenti dei punti.

Tabella 20.22. Alcune opzioni.

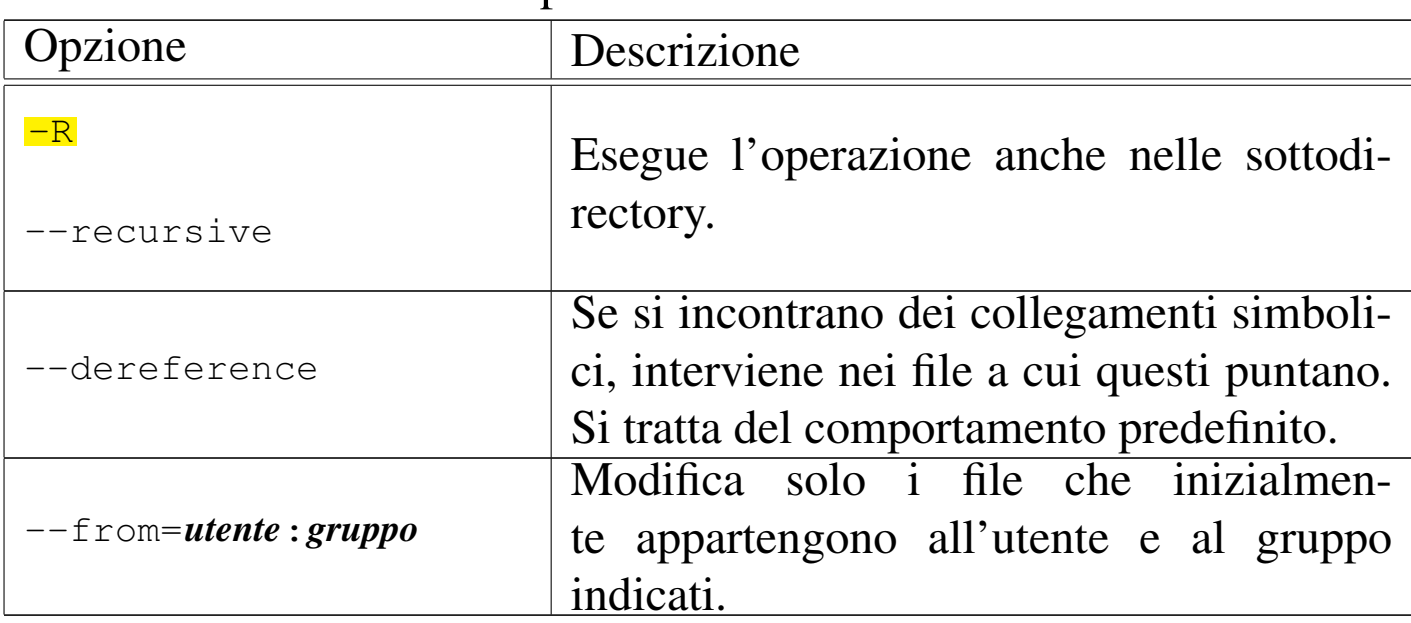

Segue la descrizione di alcuni esempi.

• # **chown tizio mio\_file** [*Invio* ]

L'utente '**root**' cambia l'utente proprietario del file 'mio\_file', facendo in modo che diventi '**tizio**'.

• # **chown tizio:users mio\_file** [*Invio* ]

L'utente '**root**' cambia l'utente e il gruppo proprietario del file 'mio\_file', facendo in modo che diventino rispettivamente '**tizio**' e '**users**'.

File e directory  $1859$ 

```
• $ chown :users mio_file [Invio ]
```
L'utente proprietario del file 'mio\_file' cambia il gruppo. Il gruppo indicato fa parte di quelli a cui appartiene l'utente. Tuttavia, questa funzionalità non è standard.

```
• # chown -R --from=tizio caio mia_dir [Invio ]
```
L'utente '**root**' cambia la proprietà dei file contenuti a partire dalla directory 'mia\_dir/', in modo tale da trasferire a '**caio**' ciò che prima era proprietà di '**tizio**'. Anche in questo caso si tratta di una funzionalità particolare della versione GNU del programma.

### <span id="page-30-1"></span><span id="page-30-0"></span>20.6.2 Utilizzo di «chgrp»

il programma di servizio '**chgrp**' <sup>15</sup> (*Change group*) cambia il gruppo proprietario di file e directory:

```
|<br>|-
|chgrp [opzioni] gruppo file...
                                              |<br>|<br>|
```
<span id="page-30-2"></span>Il gruppo, nell'argomento del comando, può essere espresso con il nome o con il numero GID. È equivalente a '**chown**' quando non si specifica l['utente](#page-30-2).

Tabella 20.23. Alcune opzioni.

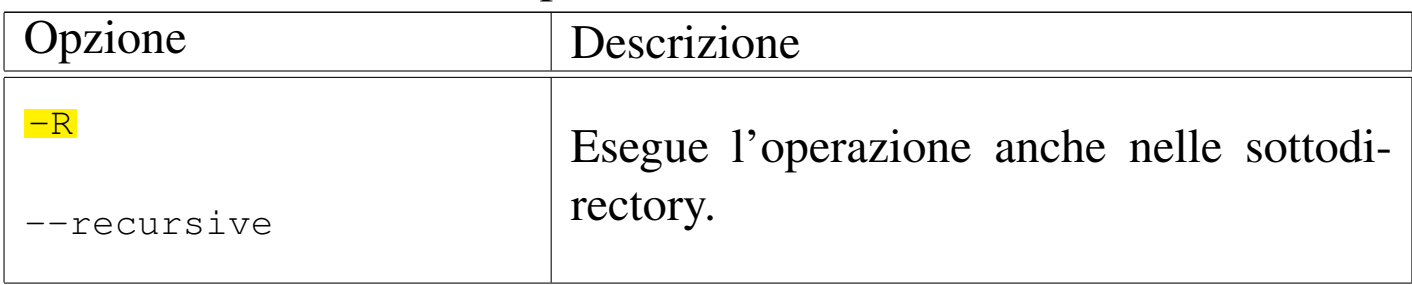

Opzione Descrizione --dereference Se si incontrano dei collegamenti simbolici, interviene nei file a cui questi puntano. Questa modalità di funzionamento è predefinita.

Segue la descrizione di alcuni esempi.

```
• $ chgrp users mio_file [Invio ]
```
L'utente proprietario del file 'mio\_file' cambia il gruppo. Il gruppo indicato fa parte di quelli a cui appartiene l'utente.

```
• # chgrp -R users /home/tizio [Invio ]
```
L'utente '**root**' cambia il gruppo alla directory '/home/tizio/' e a tutto il suo contenuto.

### <span id="page-31-0"></span>20.7 Modalità dei permessi

«

I permessi di accesso, attribuiti ai file o alle directory, definiscono le operazioni che con questi possono essere compiute a seconda dell'utente. La loro gestione è già introdotta nella sezione 3.21. Brevemente, si distinguono tre tipi di accesso: lettura, scrittura, esecuzione o attraversamento. Il significato del tipo di accesso dipende dal tipo di file a cui si intende applicare. Per un file normale:

- l'accesso in lettura permette di leggerne il contenuto;
- l'accesso in scrittura permette di modificarne il contenuto;
- l'accesso in esecuzione permette di eseguirlo, ammesso che si tratti di un eseguibile binario o di uno script di qualunque tipo.

Per una directory:

- l'accesso in lettura permette di leggerne il contenuto, ovvero di poter conoscere l'elenco dei file in essa contenuti (di qualunque tipo essi siano);
- l'accesso in scrittura permette di modificarne il contenuto, ovvero di creare, eliminare e rinominare dei file;
- l'accesso in esecuzione permette di attraversare una directory.

I permessi di accesso si possono esprimere in due forme diverse: attraverso una stringa alfabetica o un numero ottale. La stringa utilizza le lettere «r», «w» e «x» per rappresentare i permessi di lettura (*read*), scrittura (*write*) ed esecuzione o attraversamento (*execution*, *cross*), mentre quando si utilizza la notazione ottale, il numero quattro rappresenta un permesso di lettura, il numero due rappresenta un permesso di scrittura e il numero uno rappresenta un permesso di esecuzione o attraversamento. Si ottiene la combinazione di più tipi di permesso di accesso sommando le cifre necessarie.

La notazione numerica ottale è preferibile rispetto a quella simbolica, essendo più completa e immediata. In particolare, se il numero non utilizza tutte le cifre, si intende che manchino quelle anteriori e che queste siano semplicemente azzerate.

Oltre ai permessi di accesso per un file o per una directory, si annotano altre informazioni, definibili nell'insieme come *modalità dei permessi*. In tutto vengono usate quattro cifre ottali (12 bit), dove la prima riguarda alcune situazioni particolari:

1. Sticky (*Save text image*), se si tratta di un eseguibile, durante l'esecuzione salva l'immagine testo nella memoria virtuale (in sistemi Unix recenti questo tipo di richiesta è perfettamente inutile e non viene presa in considerazione), se invece si tratta di una directory, comporta che la cancellazione o la ridenominazione di un file (o di una sottodirectory) sia ammesso solo se eseguita dal proprietario di questo;

- 2. SGID, se si tratta di un eseguibile, attiva il numero del gruppo (GID) durante l'esecuzione, ovvero, attribuisce all'eseguibile in funzione i privilegi del gruppo a cui appartiene, se si tratta invece di una directory, comporta che i file creati al suo interno acquistino l'appartenenza al gruppo della stessa directory;
- 3. SUID, se si tratta di un eseguibile, attiva il numero dell'utente (UID) durante l'esecuzione, ovvero, attribuisce all'eseguibile in funzione i privilegi dell'utente a cui appartiene.

Le altre tre cifre, riguardano rispettivamente i permessi di accesso attribuiti all'utente proprietario, al gruppo e agli altri utenti. Per esempio, la modalità  $755<sub>8</sub>$ , pari a  $0755<sub>8</sub>$ , indica che l'utente proprietario può leggere, modificare ed eseguire il file, mentre, sia gli utenti del gruppo, sia [gli altr](#page-33-0)i, possono soltanto leggere ed eseguire il file.

<span id="page-33-0"></span>Riquadro 20.24. Confusione sul significato di «modalità».

Ciò che si intende, nei sistemi Unix, con il termine di «modalità» di un file, è generalmente un valore a 16 bit, contenuto in un inode, usato per rappresentare il tipo di file, nei suoi quattro bit più significativi, e i permessi nei restanti dodici (a livello di codice sorgente, questa modalità è rappresentata dal tipo derivato '**mode\_t**', previsto nel file di intestazione 'sys/types.h'). Pertanto, a seconda del contesto, la modalità può riferirsi ai soli permessi (come nella funzione *chmod()*), oppure anche al tipo di file (come nella funzione *mknod()*).

File e directory  $1863$ 

### <span id="page-34-0"></span>20.7.1 SGID e SUID

Il modo migliore per comprendere il funzionamento delle modalità SUID e SGID è quello di fare qualche prova. Si inizia facendo una copia dell'eseguibile '**touch**' nella propria directory personale.

```
tizio$ cd [Invio ]
tizio$ pwd [Invio ]
 |/home/tizio
tizio$ cp /bin/touch . [Invio ]
tizio$ ls -l touch [Invio ]
 |-rwxr-xr-x 1 tizio tizio 33156 Mar 2 08:46 touch
Si deve agire temporaneamente come utente 'root' per cambiare la
modalità dei permessi e la proprietà di questo eseguibile.
```

```
tizio$ su [Invio ]
Password: ****** [Invio ]
Si cambia la proprietà del file.
root# chown root:root touch [Invio ]
root# ls -l touch [Invio ]
 |-rwxr-xr-x 1 root root 33156 Mar 2 08:46 touch
Si attribuisce la modalità SUID.
root# chmod u+s touch [Invio ]
root# ls -l touch [Invio ]
```
 $-rwsr-xr-x$  1 root root 33156 Mar 2 08:46 touch Si può quindi ritornare allo stato precedente, lasciando i privilegi dell'utente '**root**' e riprendendo l'identità dell'utente '**tizio**'.

```
root# exit [Invio ]
```
Si può provare a creare un file utilizzando l'eseguibile '**touch**' su cui è stato attivato il bit SUID.

```
tizio$ ./touch superfile [Invio ]
tizio$ ls -l superfile [Invio ]
```
|-rw-rw-r-- 1 root tizio 0 Mar 2 09:03 superfile Si può osservare che il file creato appartiene all'utente '**root**', pur essendo stato creato da un utente comune. Si può comprendere quindi, quanto sia pericoloso utilizzare queste modalità speciali, SUID e SGID, senza oculatezza.

È importante chiarire che le modalità SUID e SGID per uno script non hanno senso, perché non si tratta di un programma autonomo, ma di qualcosa che viene eseguito da un interprete. Eventualmente, è l'interprete a dovere avere le modalità SUID o SGID attive, perché lo script possa agire con i privilegi di un altro utente.

È chiaro che si tratta di un'ipotesi astratta: l'idea di attribuire le modalità SUID e SGID a un interprete (o a una shell) è semplicemente terribile.

I tre bit iniziali della modalità dei permessi meritano un po' di attenzione anche quando si tratta di directory. La directory che abbia il bit
Sticky attivo ('**d--x--x--t**') non consente la cancellazione e la ridenominazione di un file da parte di un utente diverso da quello proprietario, anche se questo tentativo viene fatto da chi ha il permesso di scrittura sulla directory. Il bit Sticky viene attribuito generalmente alla directory '/tmp/' (oltre che a '/var/tmp/') quando questa risulta accessibile da ogni utente in tutti i modi: '**drwxrwxrwt**'. Ciò permette di evitare che i file possano essere cancellati o rinominati da utenti diversi dai proprietari.

La directory con il bit SGID attivo ('**d--x--s--x**') fa in modo che i file (e le directory) che vengono creati al suo interno appartengano al gruppo della directory stessa. Al contrario, il bit SUID attivo non dovrebbe avere alcun effetto.

20.7.2 Maschera dei permessi: umask

Quando viene creato un file, questo appartiene automaticamente all'utente che lo crea e al gruppo principale dell'utente stesso. I permessi gli vengono attribuiti in base alla maschera dei permessi (*umask*). Questa maschera rappresenta i permessi che non vengono attribuiti.

Di solito, il suo valore è  $0.22$ <sub>s</sub> e con questo, non viene attribuito il permesso di scrittura  $(2_8)$  né al gruppo proprietario, né agli altri utenti. Il valore di questa maschera può essere modificato attraverso un comando interno di shell: '**umask**' (17.3.4).

20.7.3 Utilizzo di «chmod»

il programma di servizio '**chmod**' <sup>16</sup> (*Change mode*) cambia la modalità dei permessi sui file indicati come argomento:

«

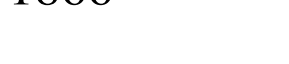

|<br>|-|chmod [*opzioni*] *modalità\_dei\_permessi file*... |<br>|<br>|

Le modifiche della modalità dei permessi avvengono in base alle specifiche indicate nell'argomento precedente all'elenco dei file e si possono esprimere con la sintassi seguente:

### |<br>|-|[u|g|o|a]...[{+|-|=}{r|w|x|X|s|t|u|g|o}...][,...] |<br>|<br>|

Una combinazione delle lettere '**u**', '**g**', '**o**', '**a**' controlla il tipo di utenti a cui si vuole riferire il cambiamento di permesso:

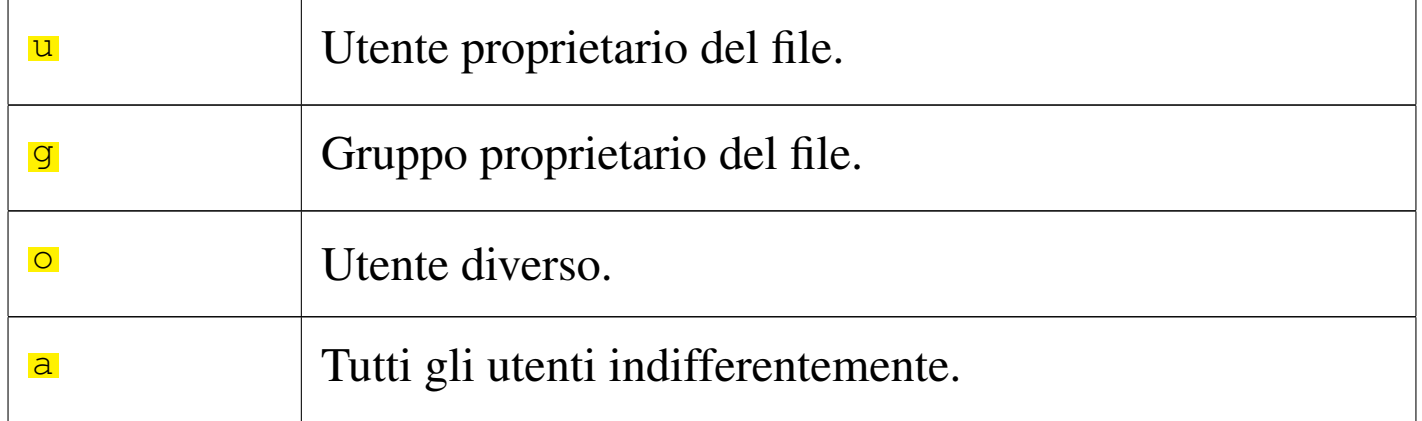

Se l'indicazione degli utenti su cui intervenire non viene fornita, la variazione agisce in funzione della maschera dei permessi che può essere modificata attraverso il comando di shell '**umask**' (17.3.4). In pratica, la variazione riguarda tutti i tipi di utente, a esclusione dei bit attivati nella maschera dei permessi.

I segni '**+**', '**-**', '**=**' indicano il tipo di cambiamento sui permessi:

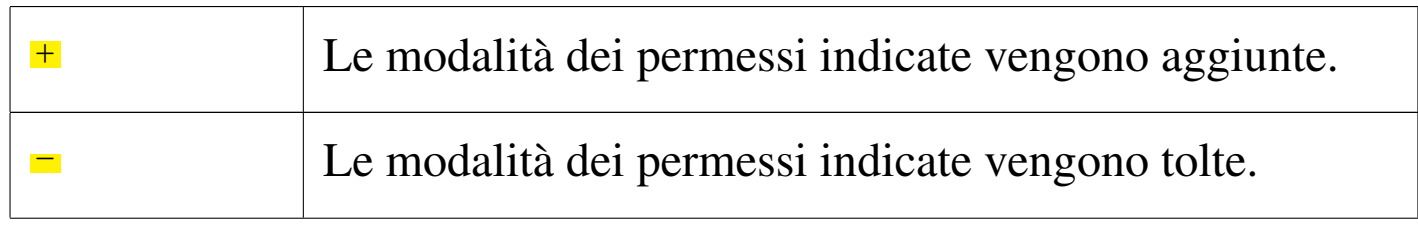

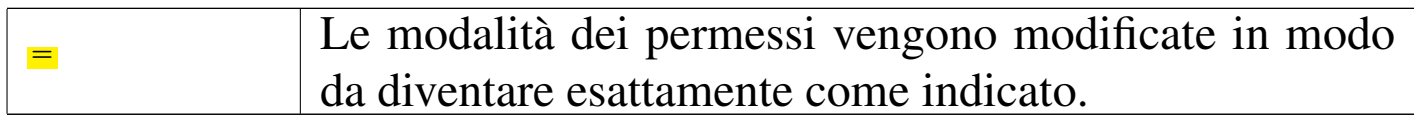

Il gruppo finale di lettere '**r**', '**w**', '**x**', '**X**', '**s**', '**t**', '**u**', '**g**', '**o**' indica i permessi su cui agire:

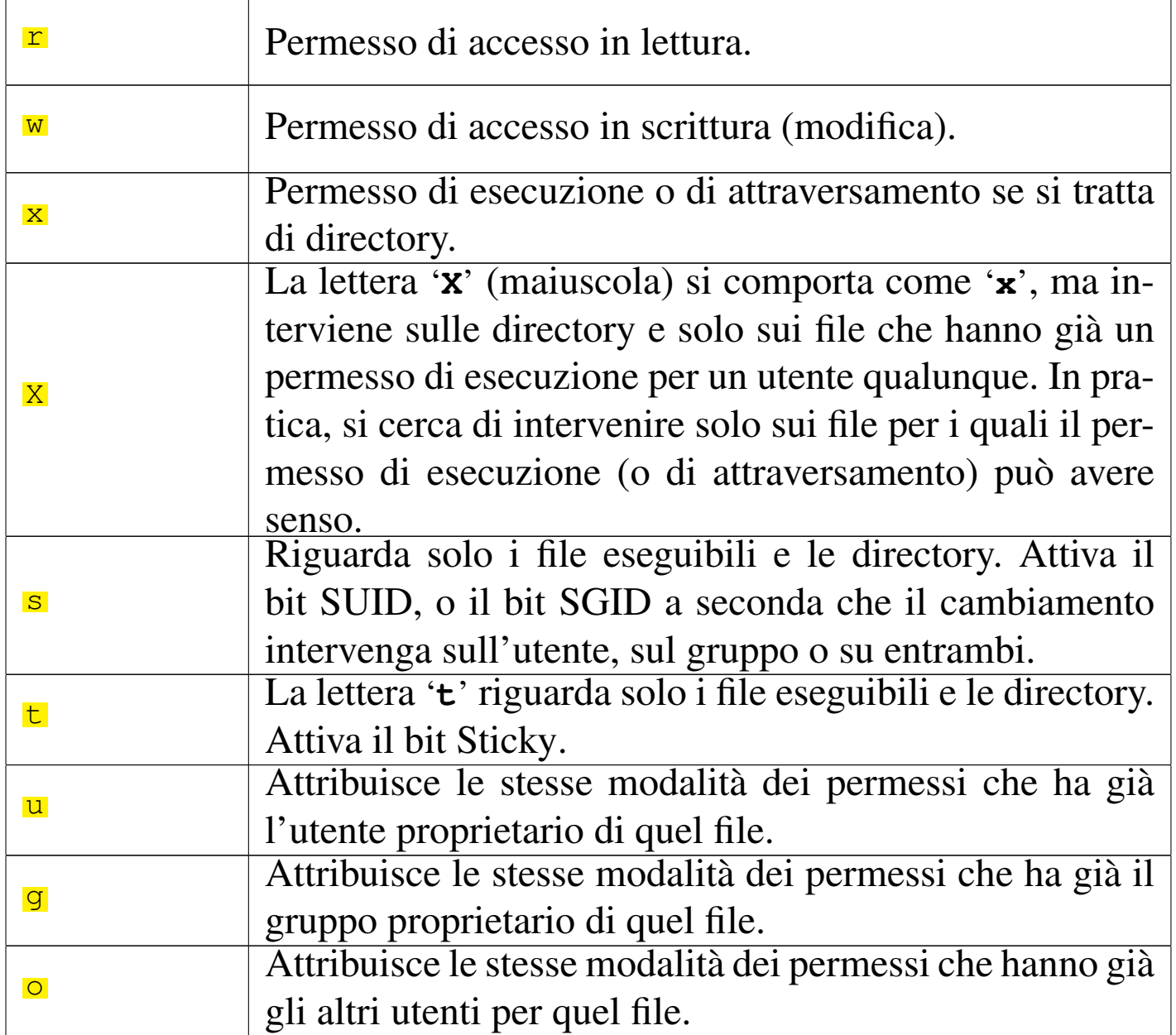

Non è possibile cambiare i permessi dei collegamenti simbolici: se si interviene su un collegamento simbolico si agisce in realtà sul file di destinazione.

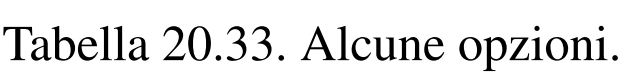

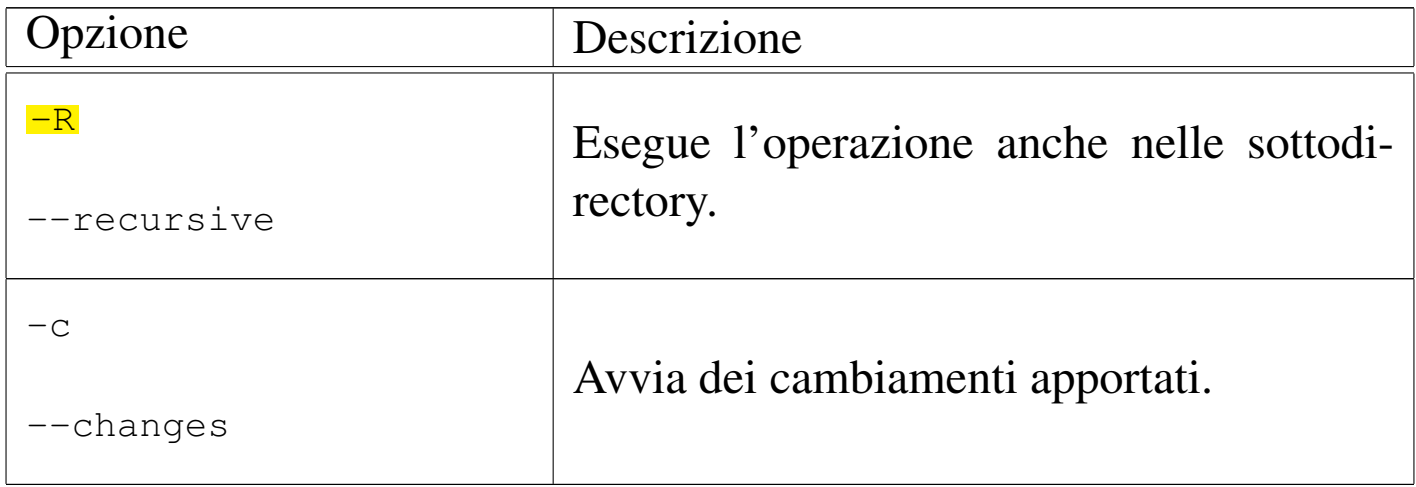

Segue la descrizione di alcuni esempi.

 $\bullet$  \$ chmod -R go-rwx  $\sim$ /\* [*Invio*]

Toglie sia al gruppo, sia agli altri utenti, la possibilità di accedere in qualunque modo ai file della propria directory personale e anche nelle sottodirectory successive.

```
\frac{1}{2} chmod -R a+rX \sim/* [Invio]
```
Interviene ricorsivamente nel contenuto della propria directory personale, assegna a tutto ciò che incontra il permesso di lettura, inoltre assegna il permesso di attraversamento a tutte le directory, così come il permesso di esecuzione a tutti i file che già risultano eseguibili per alcuni utenti.

# 20.8 Attributi speciali

Le caratteristiche standard di un file in un sistema Unix sono la proprietà (utente e gruppo) e i permessi. In alcuni casi è possibile attribuire altri attributi come quando si utilizza un file system Secondextended (Ext2, Ext3 o Ext4). Naturalmente, è compito del kernel fare in modo che questi attributi siano gestiti in modo corretto.

20.8.1 Utilizzo di «chattr»

il programma di servizio '**chattr**' <sup>17</sup> (*Change second extended attributes*) cambia gli attributi su un file system di tipo Second extended:

|chattr [*opzioni*] [*modalità*] *file*...

L'interpretazione corretta di questi attributi dipende dal kernel e non ci si deve aspettare che tutti siano funzionanti come progettato; pertanto, conviene sempre verificare nella documentazione originale.

Gli attributi vengono espressi attraverso una modalità simbolica secondo la sintassi seguente, che comunque ne rappresenta solo alcuni:

 $| + | - | = {A|S|a|c|d|i|s|u}...$ 

La variazione degli attributi si esprime attraverso i simboli '**+**', '**-**' e '**=**', secondo lo schema seguente:

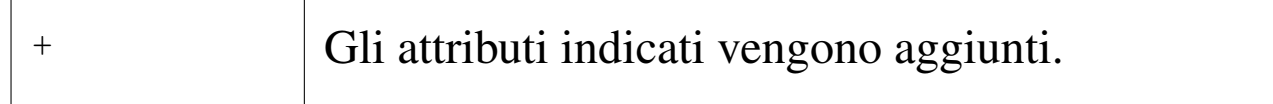

«

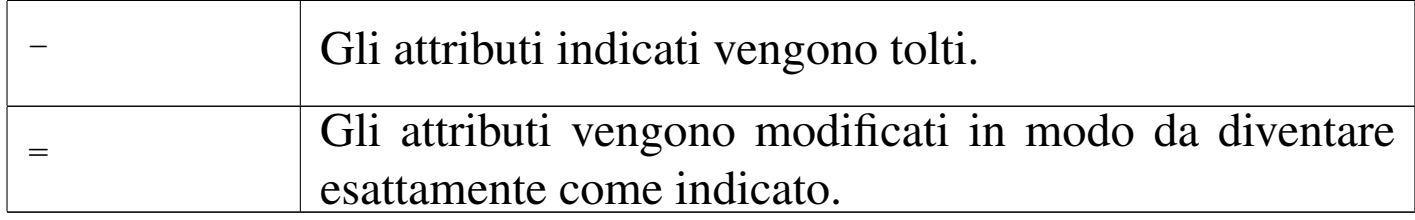

Gli attributi da variare si individuano utilizzando delle lettere; lo schema seguente ne descrive alcune:

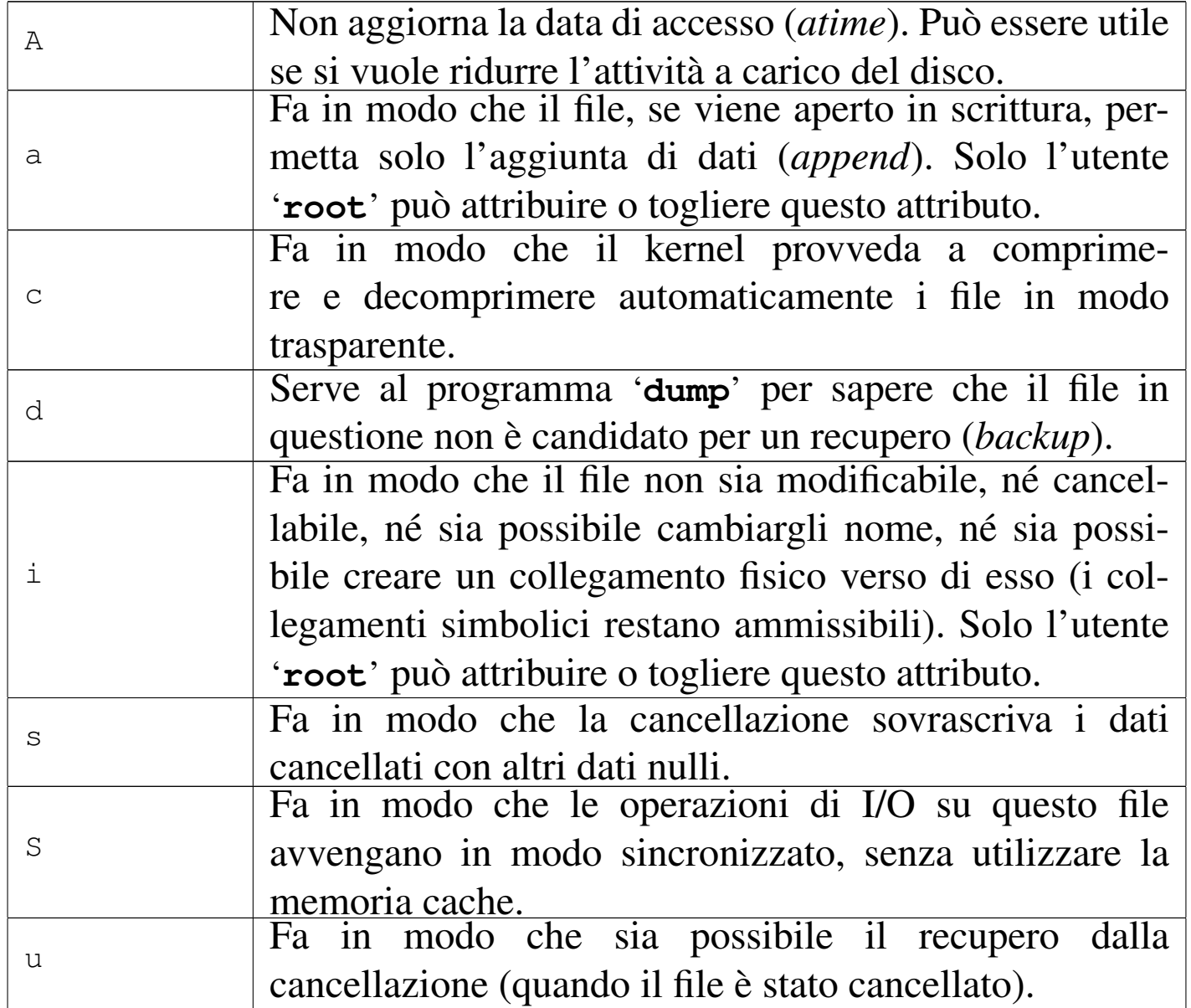

File e directory  $1871$ 

20.8.2 Utilizzo di «lsattr»

«

«

Il programma di servizio '**lsattr**' <sup>18</sup> (*List second extended attributes*) elenca gli attributi dei file su un file system di tipo Second-extended:

|lsattr [*opzioni*] *file*...

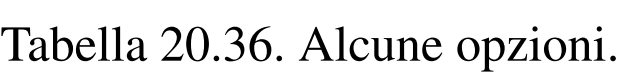

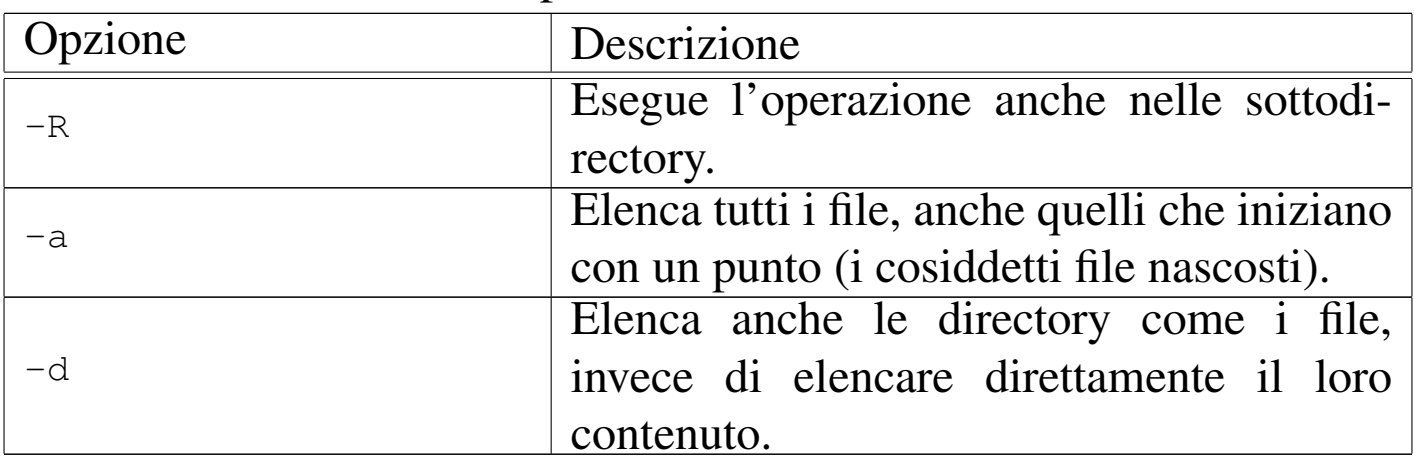

## 20.9 ACL POSIX con i sistemi GNU/Linux

La sigla «ACL» sta per *Access control list* e si riferisce qui a un'estensione d[ell](#page-141-0)a gestione dei permessi, rispetto alla tradizione dei sistemi Unix.<sup>19</sup> POSIX ha prodotto alcune bozze sulla possibilità di estendere la gestione dei permessi dei sistemi Unix (POSIX 1003.1e e POSIX 1003.2c), ma tali lavori sono rimasti incompiuti. Queste bozze sono pubbliche e diversi sistemi Unix mettono a disposizione alcune di queste estensioni. Le estensioni a cui si fa riferimento con la sigla ACL, o eventualmente con «ACL POSIX» (benché si tratti solo di bozze), sono solo una porzione dell'insieme complessivo e

in questa sezione si vuole descrivere in particolare la realizzazione relativa ai sistemi GNU/Linux.

## 20.9.1 Kernel, file system e programmi di servizio

«

La gestione delle estensioni ACL POSIX richiede che il file system sia in grado di accumulare le informazioni necessarie e che il kernel sia in grado di gestirle. Nel caso di un kernel Linux occorre abilitare la funzione nell'ambito della voce che consente la gestione di un certo file system; per esempio, nel caso dei file system Second extended:

- Filesystems
	- Second extended fs support
		- \* Ext2 extended attributes
			- · Ext2 POSIX Access Control Lists
	- Ext3 journalling file system support
		- \* Ext3 extended attributes
			- · Ext3 POSIX Access Control Lists
	- The Extended <sup>4</sup> (ext4) filesystem
		- \* Ext4 extended attributes
			- · Ext4 POSIX Access Control Lists

A ogni modo, in un sistema GNU/Linux, il fatto che il kernel sia predisposto correttamente e che il file system sia adatto, non basta ad attivare la gestione delle estensioni ACL POSIX, perché è necessario innestare il file system con l'opzione '**acl**':

L'esempio mostra una riga del file '/etc/fstab', in cui si dichiara la partizione usata come file system principale. Come si vede, tra le opzioni appare anche la sigla '**acl**' per attivare la gestione che interessa.

Eventualmente, un file system può essere reinnestato aggiungendo tale opzione:

```
# mount -o remount,acl / [Invio ]
```
Per disabilitare le estensioni ACL si può usare l'opzione '**noacl**':

```
# mount -o remount,noacl / [Invio ]
```
La gestione delle estensioni ACL POSIX richiede naturalmente la disponibilità di programmi di servizio [ap](#page-141-1)propriati. Nei sistemi GNU/Linux si usa il pacchetto  $ACL<sub>20</sub>$  che si compone principalmente dei programmi '**getfacl**' e '**setfacl**'.

20.9.2 ACL POSIX

Nei confronti di un file (o di una directory), gli utenti di un sistema Unix sono classificati in tre classi: il proprietario del file; gli utenti che appartengono al gruppo a cui è associato il file; gli utenti che non rientrano nelle prime due classi. I permessi di un file (o di una directory) sono suddivisi in tre parti che riguardano rispettivamente le tre classi di utenti.

Figura 20.38. Associazione tra le classi di utenti e i permessi secondo lo schema tradizionale dei sistemi Unix.

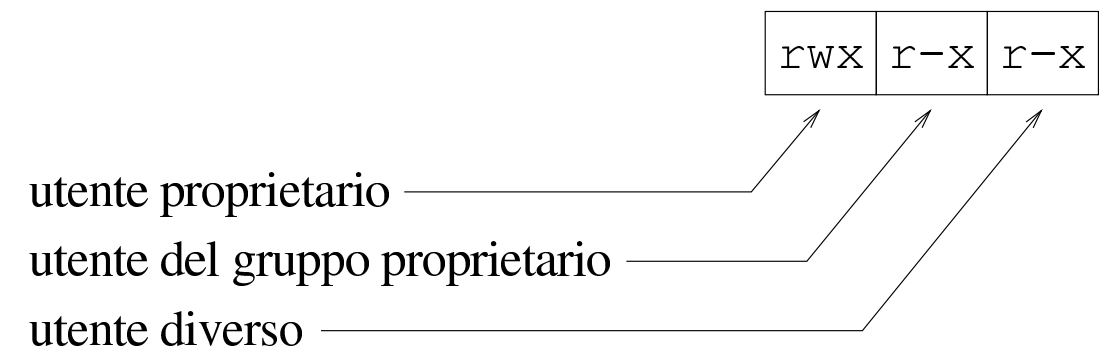

Quando si inseriscono le ACL POSIX, i file e le directory possono contenere informazioni più articolate nei confronti dei permessi si accesso e degli utenti a cui questi permessi si rivolgono. Le informazioni riguardo ai permessi dell'utente proprietario e degli utenti che non sono proprietari e non appartengono nemmeno al gruppo associato al file, sono gestite come nel sistema tradizionale. Oltre a questo, è possibile dichiarare espressamente utenti, oppure gruppi, a cui si associano dei permessi specifici. La gestione di questi utenti e gruppi particolari, assieme alla gestione dei permessi del gruppo a cui appartiene il file, è sottoposto al filtro di una maschera, che però non è collegato alla maschera dei permessi tradizionale (*umask*).

<span id="page-46-0"></span>Figura 20.39. Associazione tra le classi di utenti e i permessi mostrati dal comando '**ls**' quando è attiva la gestione delle ACL POSIX.

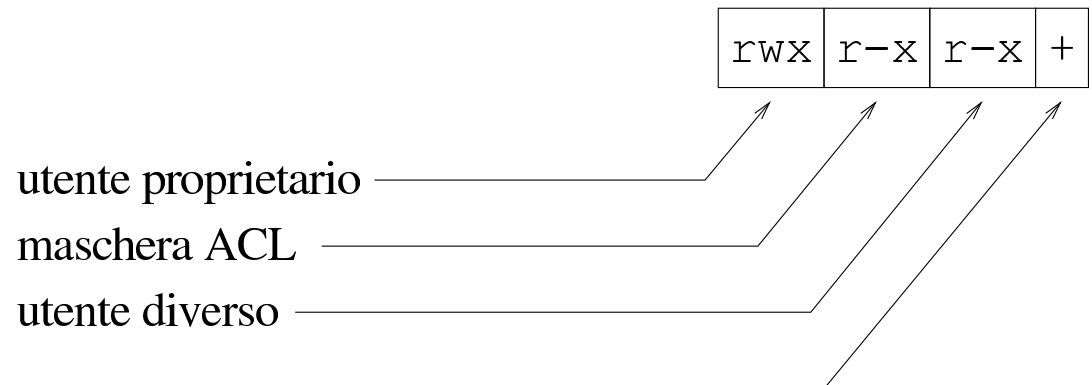

gestione delle ACL POSIX attiva -

La maschera dei permessi ACL rappresenta precisamente il massimo delle possibilità che ha un utente appartenente a quell'insieme costituito da: utenti e gruppi particolari, assieme al gruppo associato al file stesso. In altri termini: se anche un utente particolare avesse i permessi di lettura e scrittura su quel file, ma la maschera concedesse, come nell'esempio, soltanto la lettura ed esecuzione, tale utente potrebbe accedere al file soltanto in lettura.

Questo tipo di maschera va inteso quindi come la rappresentazione di ciò che è concesso, mentre la maschera dei permessi tradizionale rappresenta ciò che viene sottratto nel momento in cui si crea un file o una directory.

Le informazioni sui permessi relative alle estensioni ACL POSIX sono elencate nella tabella successiva, dove si vede in particolare il modo con cui questi vengono rappresentati.

<span id="page-47-0"></span>Tabella 20.40. I tipi di voci che possono comporre i permessi secondo le estensioni ACL POSIX.

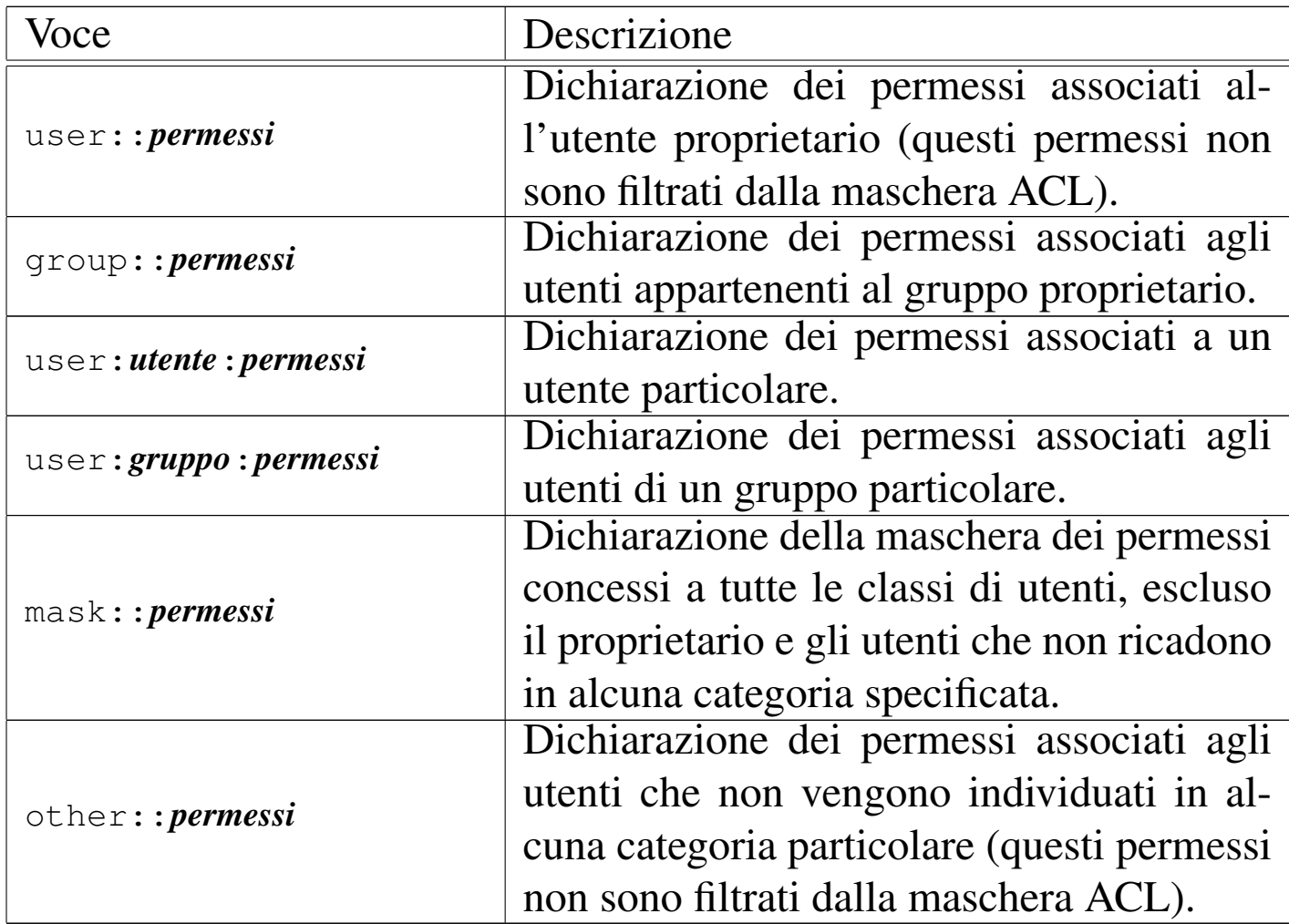

## 20.9.3 ACL in pratica

«

Se esistono i presupposti per usare le estensioni ACL POSIX (un kernel adatto e un file system compatibile, innestato con l'opzione '**acl**'), si possono fare delle prove per verificare la logica di questo sistema. Si crea inizialmente la directory '/tmp/ACL/' e ci si sposta al suo interno per comodità:

\$ **mkdir /tmp/ACL** [*Invio* ]

\$ **ls -l /tmp** [*Invio* ]

File e directory and the set of  $1877$ 

|...

|drwxr-xr-x 2 tizio tizio 4096 2012-03-18 15:30 ACL |...

```
$ cd /tmp/ACL [Invio ]
```
Da quanto mostrato, si comprende che si sta operando utilizzando l'utenza '**tizio**', appartenente al gruppo '**tizio**' (evidentemente si utilizza la gestione dei gruppi privati); inoltre, si comprende che la maschera dei permessi tradizionale ha il valore 0022<sub>8</sub>, ma tanto vale controllare:

\$ **umask** [*Invio* ]

|0022

Si crea un file vuoto e poi si verificano i permessi:

```
$ touch primo [Invio ]
```

```
$ ls -l primo [Invio ]
```

```
totale 0
-rw-r--r-- 1 tizio tizio 0 2012-03-18 15:36 primo
```
Con l'ausilio di '**getfacl**' si può vedere la descrizione dei permessi tradizionali in forma di ACL POSIX:

\$ **getfacl primo** [*Invio* ]

```
|# file: primo
|# owner: tizio
|# group: tizio
|user::rw-
|group::r--
|other::r--
```
Come si può osservare, le informazioni che si ottengono sono equivalenti alle solite che mostra il c[omand](#page-47-0)o '**ls**', tradotte però secondo la forma che appare nella tabella 20.40.

Con l'ausilio di '**setfacl**' si aggiungono dei permessi particolari di accesso all'utente '**caio**':

```
$ setfacl -m user:caio:rw- primo [Invio ]
```
Il comando, oltre che attribuire i permessi all'utente '**caio**', predispone in modo predefinito una maschera appropriata:

```
$ getfacl primo [Invio ]
```

```
|# file: primo
|# owner: tizio
|# group: tizio
|user::rw-
|user:caio:rw-
|group::r--
|mask::rw-
|other::r--
```
Conviene osservare anche cosa mostra il comando '**ls**':

\$ **ls -l primo** [*Invio* ]

```
|-rw-rw-r--+ 1 tizio tizio 0 2012-03-18 15:36 primo
```
Come si vede, alla fine della stringa che esprime i permessi appare il segno '**+**', a indicare che sono presenti delle estensioni ACL e che il gruppo centrale di permessi è riferito alla maschera di queste estensioni e non più al gruppo proprietario.

A completamento dell'esempio si può aggiungere al file una voce riferita al gruppo '**sempronio**', a cui si vuole concedere di scrivere File e directory and the set of the set of the set of the set of the set of the set of the  $1879$ 

e di eseguire il file:

\$ **setfacl -m group:sempronio:-wx primo** [*Invio* ]

Si può osservare che in condizioni normali, se non si specificano altre opzioni, la voce che rappresenta la maschera viene adattata in modo automatico:

```
$ getfacl primo [Invio ]
```

```
|# file: primo
|# owner: tizio
|# group: tizio
|user::rw-
|user:caio:rw-
|group::r--
|group:sempronio:-wx
|mask::rwx
|other::r--
```
\$ **ls -l primo** [*Invio* ]

```
|-rw-rwxr--+ 1 tizio tizio 0 2012-03-18 15:36 primo
```
A questo punto si decide di intervenire direttamente sulla maschera, ma per farlo si può agire in due modi equivalenti:

```
$ setfacl -m mask::-w- primo [Invio ]
```
Oppure:

```
$ chmod g=w primo [Invio ]
```
Naturalmente, si può usare '**chmod**' anche per modificare i permessi associati all'utente proprietario o agli utenti che non sono individuabili in altri modi, così come si può usare '**setfacl**' con le voci '**user::***permessi*' e '**other::***permessi*'.

### \$ **getfacl primo** [*Invio* ]

```
|# file: primo
|# owner: tizio
|# group: tizio
|user::rw-
user:caio:rw- #effective:-w-
qroup::r-- #effective:---
|group:sempronio:-wx #effective:-w-
|mask::-w-
|other::r--
```
A questo punto si vede che la maschera, ridotta al solo permesso di scrittura, interviene sui permessi «efficaci» associati all'utente '**caio**', al gruppo '**sempronio**' e agli utenti del gruppo proprietario. In base all'esempio, gli utenti del gruppo proprietario, avendo originariamente soltanto il permesso di lettura, dopo l'applicazione della maschera non hanno più alcun permesso di accesso.

Si osservi che l'adattamento automatico della maschera continua a persistere, nonostante la modifica manuale. Pertanto, se si aggiungono altri utenti e gruppi particolari, o se si interviene su quelli esistenti, la maschera viene aggiornata di conseguenza. Per evitarlo, quando si usa '**setfacl**' si aggiunge l'opzione '**-n**'.

Per cambiare i permessi di un utente o di un gruppo particolare basta impartire nuovamente il comando relativo, mentre per eliminare le voci di utenti e di gruppi particolari si usa l'opzione '**-x**' e non si specificano i permessi. Ecco come si eliminano le voci dell'utente '**caio**' e del gruppo '**sempronio**':

```
$ setfacl -x user:caio: primo [Invio ]
```
File e directory  $1881$ 

\$ **setfacl -x group:sempronio: primo** [*Invio* ]

```
$ getfacl primo [Invio ]
```

```
|# file: primo
|# owner: tizio
|# group: tizio
|user::rw-
|group::r--
|mask::r--
|other::r--
```
Se si elimina anche la maschera, il comando '**ls**' non mostra più la presenza di estensioni ACL POSIX:

```
$ setfacl -x mask:: primo [Invio ]
$ ls -l primo [Invio ]
 -rw-r--r-- 1 tizio tizio 0 2012-03-18 15:36 primo
```
20.9.4 Ereditarietà

I permessi con le estensioni ACL POSIX per le directory funzionano come per i file normali, con la differenza che è possibile stabilire delle voci predefinite.

Si inseriscono delle voci predefinite con l'opzione '**-d**' di '**setfacl**' e la prima volta vengono utilizzati anche i dati delle voci generali che appartengono già alla directory (utenti e gruppi particolari vengono ignorati). Per comprendere il meccanismo è necessario procedere con degli esempi, i quali continuano da quanto lasciato nella sezione precedente.

```
$ mkdir seconda [Invio ]
```
## Inizialmente, nulla di strano:

### \$ **getfacl seconda** [*Invio* ]

```
|# file: seconda
|# owner: tizio
|# group: tizio
|user::rwx
|group::r-x
|other::r-x
```
Si aggiunge una voce relativa all'utente '**caio**', cui si concede anche di aggiungere e cancellare dei file:

\$ **setfacl -m user:caio:rwx seconda** [*Invio* ]

```
$ getfacl seconda [Invio ]
```

```
|# file: seconda
|# owner: tizio
|# group: tizio
|user::rwx
|user:caio:rwx
|group::r-x
|mask::rwx
|other::r-x
```
Come già visto nella sezione precedente, la gestione delle estensioni ACL POSIX diventa attiva e si ottiene anche una maschera predefinita.

A questo punto si stabiliscono i permessi predefiniti, aggiungendo un altro utente particolare, che però può solo modificare e attraversare le directory:

```
$ setfacl -d -m user:mevio:-wx seconda [Invio ]
```
File e directory 1883

### \$ **getfacl seconda** [*Invio* ]

```
|# file: seconda
|# owner: tizio
|# group: tizio
|user::rwx
|user:caio:rwx
|group::r-x
|mask::rwx
|other::r-x
|default:user::rwx
|default:user:mevio:-wx
|default:group::r-x
|default:mask::rwx
|default:other::r-x
```
Come si vede, appaiono alla fine delle voci precedute dalla sigla '**default**'.

Per dare un senso alle voci predefinite, occorre creare qualcosa all'interno della directory in questione:

```
$ cd seconda [Invio ]
$ touch terzo [Invio ]
```

```
$ getfacl terzo [Invio ]
```

```
|# file: terzo
|# owner: tizio
|# group: tizio
|user::rw-
user:mevio:-wx #effective:-w-
|group::r-x #effective:r--
|mask::rw-
|other::r--
```
I permessi (estesi) che ha ottenuto il file '**terzo**' dipendono però da quelli che il file otterrebbe in mancanza delle estensioni ACL POSIX. In questo caso, in presenza di una maschera dei permessi  $0022<sub>8</sub>$ , trattandosi di un file, si otterrebbero permessi del tipo  $0644<sub>8</sub>$ , ovvero '**rw-r--r--**'. Da quanto ottenuto si intende che la maschera ACL non ne è influenzata.

Se si crea una directory, questa eredita anche le voci predefinite:

```
$ mkdir quarta [Invio ]
```

```
$ getfacl quarta [Invio ]
```

```
|# file: quarta
|# owner: tizio
|# group: tizio
|user::rwx
|user:mevio:-wx
|group::r-x
|mask::rwx
|other::r-x
|default:user::rwx
|default:user:mevio:-wx
|default:group::r-x
|default:mask::rwx
|default:other::r-x
```
Per eliminare le voci predefinite, si usa l'opzione '**-k**':

```
$ setfacl -k quarta [Invio ]
```

```
$ getfacl quarta [Invio ]
```

```
|# file: quarta
|# owner: tizio
|# group: tizio
|user::rwx
|user:mevio:-wx
|group::r-x
|mask::rwx
|other::r-x
```
# 20.10 Data

Tutti i file riportano tre indicazioni data-orario:

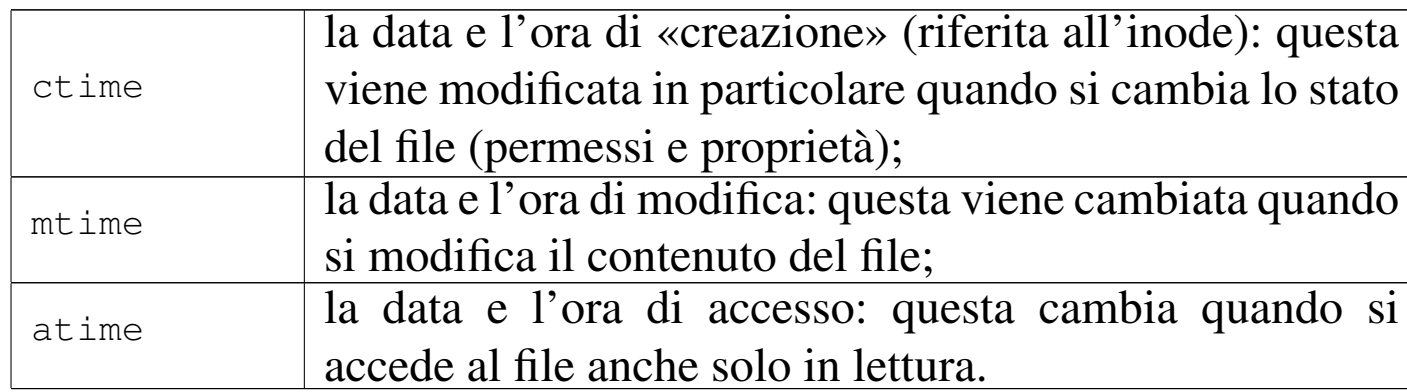

## 20.10.1 Utilizzo di «touch»

Il programma di servizio '**touch**' <sup>21</sup> cambia la data (si intende sia la data che l'ora) di accesso e di aggiornamento dei file:

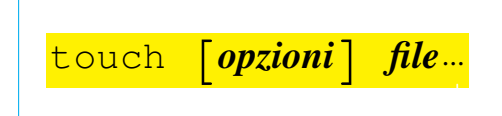

Se non si specifica una data, viene utilizzata la data e l'ora ottenuta dall'orologio del sistema nel momento in cui viene eseguito il comando. Se si specificano file che non esistono, questi vengono creati vuoti.

«

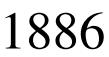

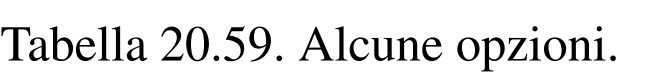

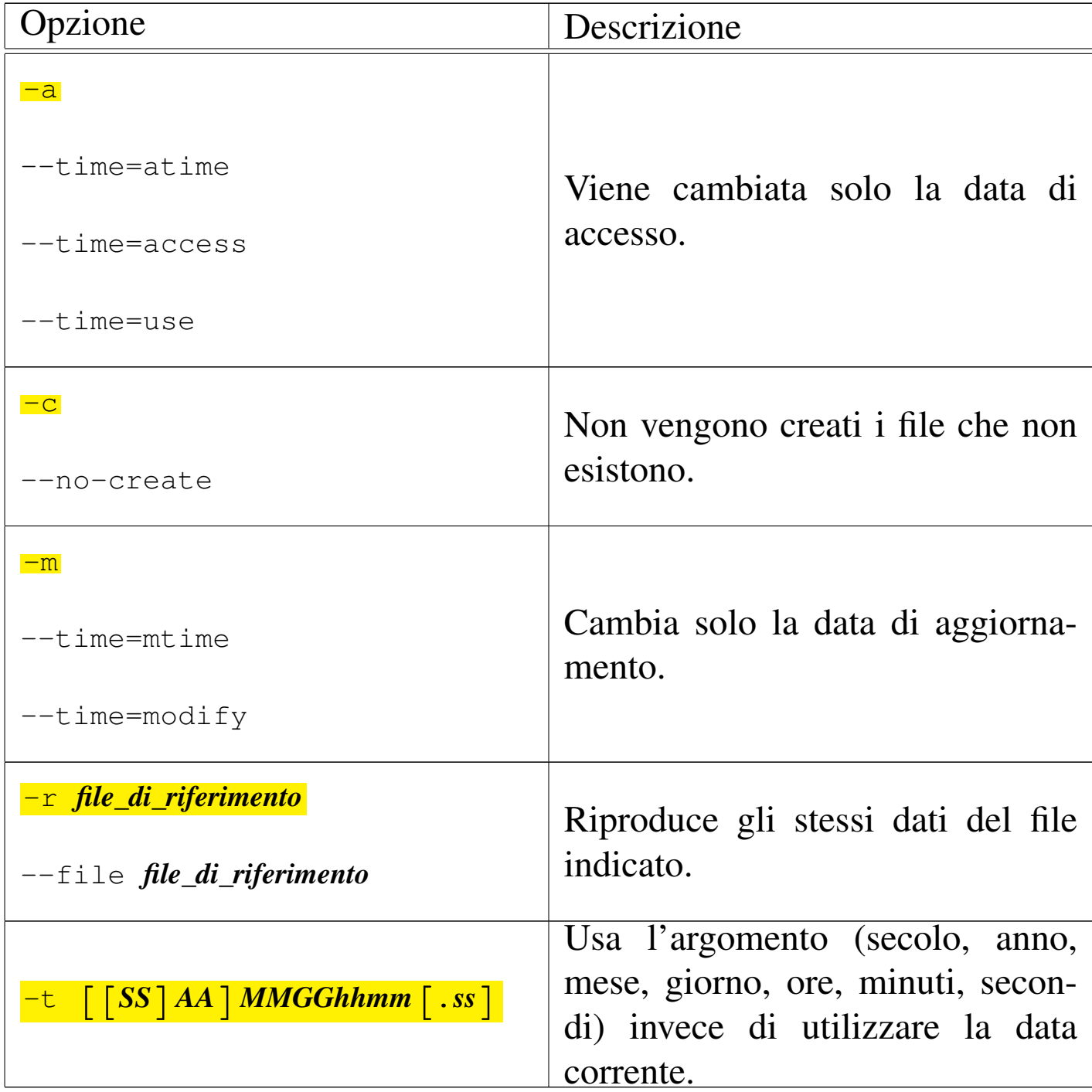

# 20.11 Copia e collegamento

«

La copia genera un altro file o un'altra directory, il collegamento genera un riferimento aggiuntivo agli stessi dati di origine: assomiglia alla copia, ma rappresenta solo un modo per fare apparire la stessa cosa in più punti differenti.

Nei sistemi Unix i collegamenti sono molto importanti e vengono usati di frequente. Si distinguono due tipi di questi: collegamenti simbolici (*symbolic link*) e collegamenti fisici (*hard link*). Attraverso il collegamento fisico si creano dei riferimenti a dati esistenti in modo non distinguibile da quelli originali; i collegamenti simbolici sono dei file speciali e per questo distinguibili dai file originali.

A fianco del problema della copia di file (o di directory), cioè di entità virtuali per il contenimento dei dati, ci può essere il problema elementare (anche se complicato per l'utente) di trasferire dati attraverso i dispositivi in modo diretto (copia a basso livello).

20.11.1 Collegamenti simbolici

Si è accennato al fatto che i collegamenti simbolici sono dei file speciali, distinguibili dai file originali. Si creano normalmente utilizzando il programma '**ln**', con l'opzione '**-s**', come nell'esempio seguente:

\$ **ln -s /bin/sh ./sh** [*Invio* ]

Seguendo l'esempio, se si leggono le caratteristiche del file './sh' attraverso '**ls**', si può notare l'indicazione esplicita del fatto che si tratta di un riferimento al file '/bin/sh' (il quale potrebbe essere un altro collegamento, ma questo adesso non è importante).

\$ **ls -l sh** [*Invio* ]

|**l**rwxrwxrwx 1 tizio tizio 7 Mar 2 10:16 sh -> /bin/sh

La lettera che appare all'inizio dei permessi, «l», indica esplicitamente che si tratta di un collegamento simbolico. Alla fine, viene indicato anche a chi punta il collegamento: '**-> /bin/sh**'.

Si può osservare inoltre che i permessi di un collegamento simbolico non esistono. Formalmente vengono mostrati come attivi tutti i permessi degli ultimi 9 bit (lettura, scrittura ed esecuzione per tutti gli utenti), perché quelli che contano sono in realtà i permessi del file (o della directory) cui effettivamente punta il collegamento simbolico.

L'esistenza dei collegamenti simbolici altera la logica normale della copia: ha senso copiare i file a cui i collegamenti puntano, o ha senso copiare i collegamenti? Solitamente si considera che la gestione dei collegamenti simbolici debba essere trasparente, come se questi non esistessero e si trattasse effettivamente dei file a cui loro puntano. Ma ciò vale fino a quando non si fa esplicitamente riferimento ai collegamenti in quanto tali.

## 20.11.2 Collegamenti fisici

«

La gestione dei collegamenti fisici è più seria, nel senso che deve essere riservata a situazioni di particolare necessità. Attraverso il collegamento fisico si creano dei riferimenti a dati esistenti in modo non distinguibile da quelli originali; in pratica, due o più voci nella stessa directory, o in directory differenti, possono puntare allo stesso file.

Quando si cancella un file, si elimina il riferimento al suo inode dalla directory che lo contiene formalmente. Quando un inode non ha più riferimenti, viene considerato libero e può essere riutilizzato per un altro file. In altre parole, se si utilizzano i collegamenti fisici, un

File e directory and the set of the set of the set of the set of the set of the set of the  $1889$ 

file viene cancellato effettivamente quando sono stati eliminati tutti i riferimenti a questo.

Per comprendere in pratica cosa accade, si può provare con gli esempi seguenti.

```
$ touch mio_file [Invio ]
$ ls -l mio_file [Invio ]
 |-rw-rw-r-- 1 tizio tizio 0 Mar 2 10:48 mio_file
$ ln mio_file tuo_file [Invio ]
$ ls -l mio_file tuo_file [Invio ]
 |-rw-rw-r-- 2 tizio tizio 0 Mar 2 10:48 mio_file
 |-rw-rw-r-- 2 tizio tizio 0 Mar 2 10:48 tuo_file
```
Come si vede, con questa serie di operazioni si è giunti ad avere due file, apparentemente indipendenti, ma se viene modificato il contenuto di uno si vedono le modifiche anche nell'altro. Dal momento che i permessi e la proprietà dei file (UID e GID) sono informazioni contenute nell'inode, la modifica di questi si ripercuote su tutti i collegamenti.

Si può osservare il numero che appare dopo i permessi, due, che indica quanti riferimenti ha l'inode corrispondente. In pratica, quel numero indica quante voci puntano a quello stesso file. Non si può sapere facilmente quali siano gli altri riferimenti. Si può solo conoscere il numero dell'inode.

\$ **ls -l -i mio\_file tuo\_file** [*Invio* ]

```
|270385 -rw-rw-r-- 2 tizio tizio 0 Mar 2 10:48 mio_file
|270385 -rw-rw-r-- 2 tizio tizio 0 Mar 2 10:48 tuo_file
```
Come si vede, i due file hanno lo stesso inode (il numero che appare prima dei permessi), quindi sono lo stesso file.

20.11.3 Directory e collegamenti fisici

«

Ogni directory contiene due riferimenti convenzionali: uno a se stessa e uno alla directory genitrice ('.' e '..'). Si tratta di nomi di file a tutti gli effetti, i quali puntano agli inode della directory stessa e di quella precedente.

l'inode di una directory ha pertanto almeno due riferimenti: quello che serve a raggiungere la directory stessa, a partire dalla sua directory genitrice, e quello rappresentato dal punto singolo (la stessa directory).

Quando una directory ne contiene un'altra, allora il numero di riferimenti alla directory di partenza aumenta, perché la directory che si aggiunge ha un riferimento alla sua directory genitrice.

```
$ mkdir miadir [Invio ]
```

```
$ ls -l -d -i miadir [Invio ]
```
| 157715 drwxrwxr-x **2** tizio tizio 1024 Mar 2 11:22 miadir

L'esempio mostra semplicemente il riferimento alla directory 'miadir/' contenuto nella sua directory genitrice. Si può provare a leggere il contenuto della directory appena creata.

```
$ cd miadir [Invio ]
```
\$ **ls -l -i -a miadir** [*Invio* ]

File e directory 1891

| **157715** drwxrwxr-x **2** tizio tizio 1024 Mar 2 11:22 . | 536615 drwxrwxr-x **3** tizio tizio 3072 Mar 2 11:22 ..

Come si può osservare, il file indicato con un punto singolo ('**.**') ha lo stesso numero di inode della directory 'miadir/', cosa che spiega il motivo per cui una directory ha almeno due riferimenti (collegamenti fisici).

La directory genitrice, rappresentata dai due punti in sequenza ('..'), ha tre riferimenti totali per il solo fatto che esiste questa directory (in pratica: i due riferimenti naturali, più questo, perché esiste questa directory).

Figura 20.66. Modello di esempio del comportamento dei collegamenti.

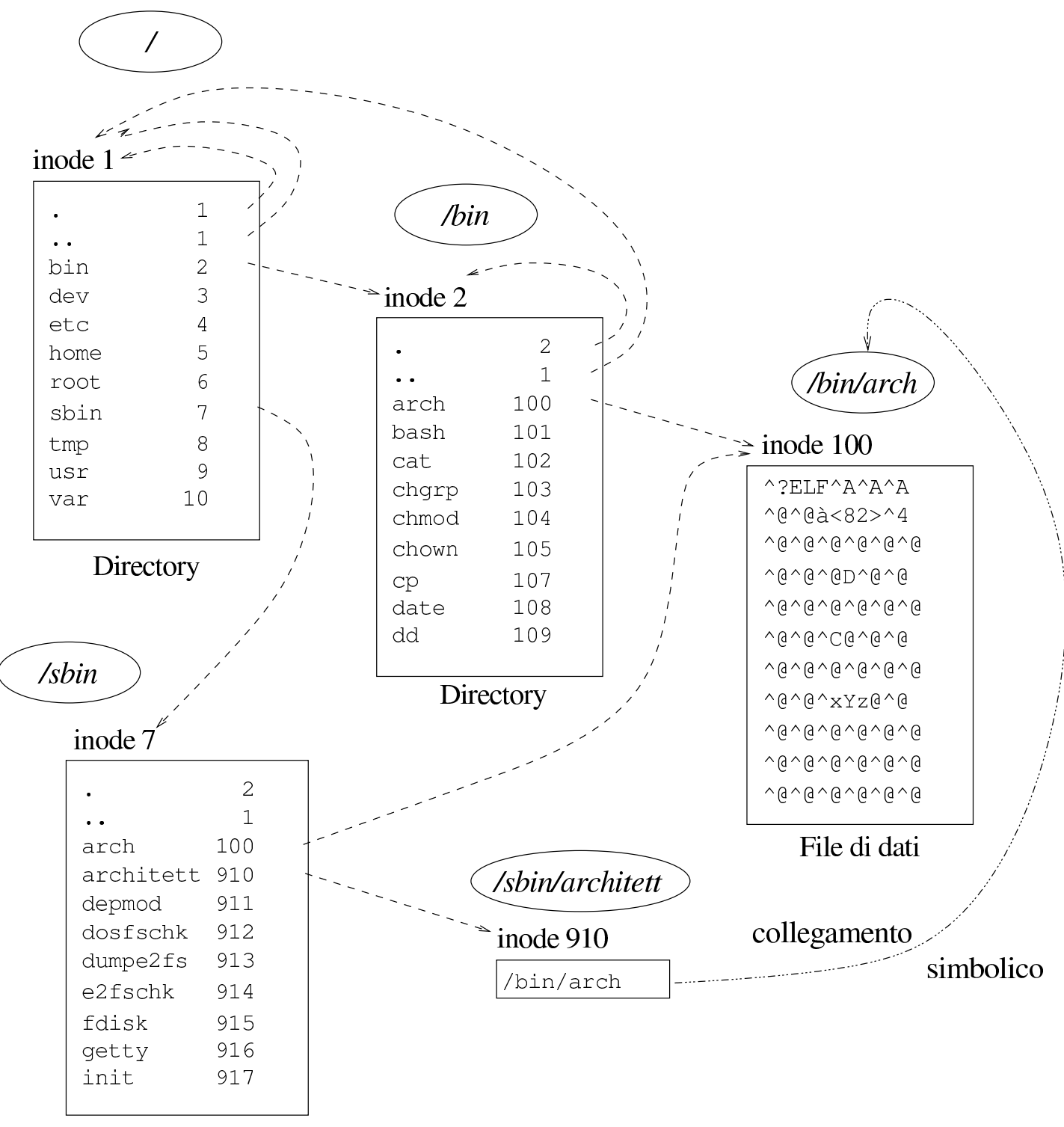

Directory

File e directory  $1893$ 

## 20.11.4 Errori comuni con i collegamenti simbolici

Quando si creano collegamenti fisici, gli argomenti del comando '**ln**' che rappresentano i file di origine, servono a individuare gli inode, a cui si vuole fare riferimento nella destinazione. Al contrario, quando si creano collegamenti simbolici, gli argomenti che rappresentano l'origine vengono trattati semplicemente come stringhe da riprodurre nei riferimenti della destinazione. Ignorando questo particolare, è facile fare degli errori senza comprenderne la ragione. Si osservino i comandi seguenti:

\$ **cd** [*Invio* ]

```
$ pwd [Invio ]
```
|/home/tizio

- \$ **mkdir prova** [*Invio* ]
- \$ **cd prova** [*Invio* ]
- \$ **pwd** [*Invio* ]

|/home/tizio/prova

\$ **ln -s /bin/\* .** [*Invio* ]

Così facendo si creano dei collegamenti simbolici ai file e alle directory contenuti all'interno della directory '/bin/', con lo stesso nome che hanno nell'origine. Per esempio, il collegamento simbolico '/home/tizio/prova/sh' punta precisamente a '/bin/sh'. Si osservi invece la sequenza di comandi seguente:

```
$ cd /bin [Invio ]
```
\$ **pwd** [*Invio* ]

```
|/bin
```

```
$ mkdir ~/prova [Invio ]
```

```
$ ln -s * ~/prova [Invio ]
```
Se si va nella directory '~/prova/', si può osservare che i collegamenti puntano invece a loro stessi; per esempio, '~/prova/sh' punta a 'sh', ovvero a nulla che possa servire. Infatti, quando si dà il comando '**ln -s \* ~/prova**', si ottiene l'espansione dell'asterisco nell'elenco dei nomi (file e directory) contenuti nella directory corrente, i quali vengono usati tali e quali per la preparazione dei collegamenti. Pertanto, nella destinazione i collegamenti puntano poi ai loro stessi nomi.

```
20.11.5 Utilizzo di «cp»
```

```
«
```
Il programma di servizio '**cp**' <sup>22</sup> (*copy*) copia i file:

|<br>|-|cp [*opzioni*] *origine destinazione* |<br>|<br>|

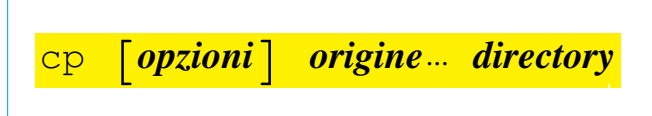

Se vengono specificati solo i nomi di due file, il primo viene copiato sul secondo, viene cioè generata una copia che ha il nome indicato come destinazione. Se il secondo nome indicato è una directory, il file viene copiato con lo stesso nome nella directory. Se vengono indicati più file, l'ultimo nome deve essere una directory e vengono generate le copie di tutti i file nella directory di destinazione. In mancanza di opzioni particolari, le directory non vengono copiate.

Nell'uso di '**cp**' occorre fare attenzione, perché si possono sovrascrivere altri file senza ottenere alcun preavviso. Per ridurre le possibilità di errori, conviene creare un alias in modo che '**cp**' funzioni sempre con l'opzione '**-i**'. Se poi si ha la necessità di sovrascrivere i file di destinazione, si può utilizzare l'opzione '**-f**'.

Tabella | 20.70. Alcune opzioni di '**cp**' nella versione GNU. Le opzioni evidenziate sono conformi allo standard POSIX.

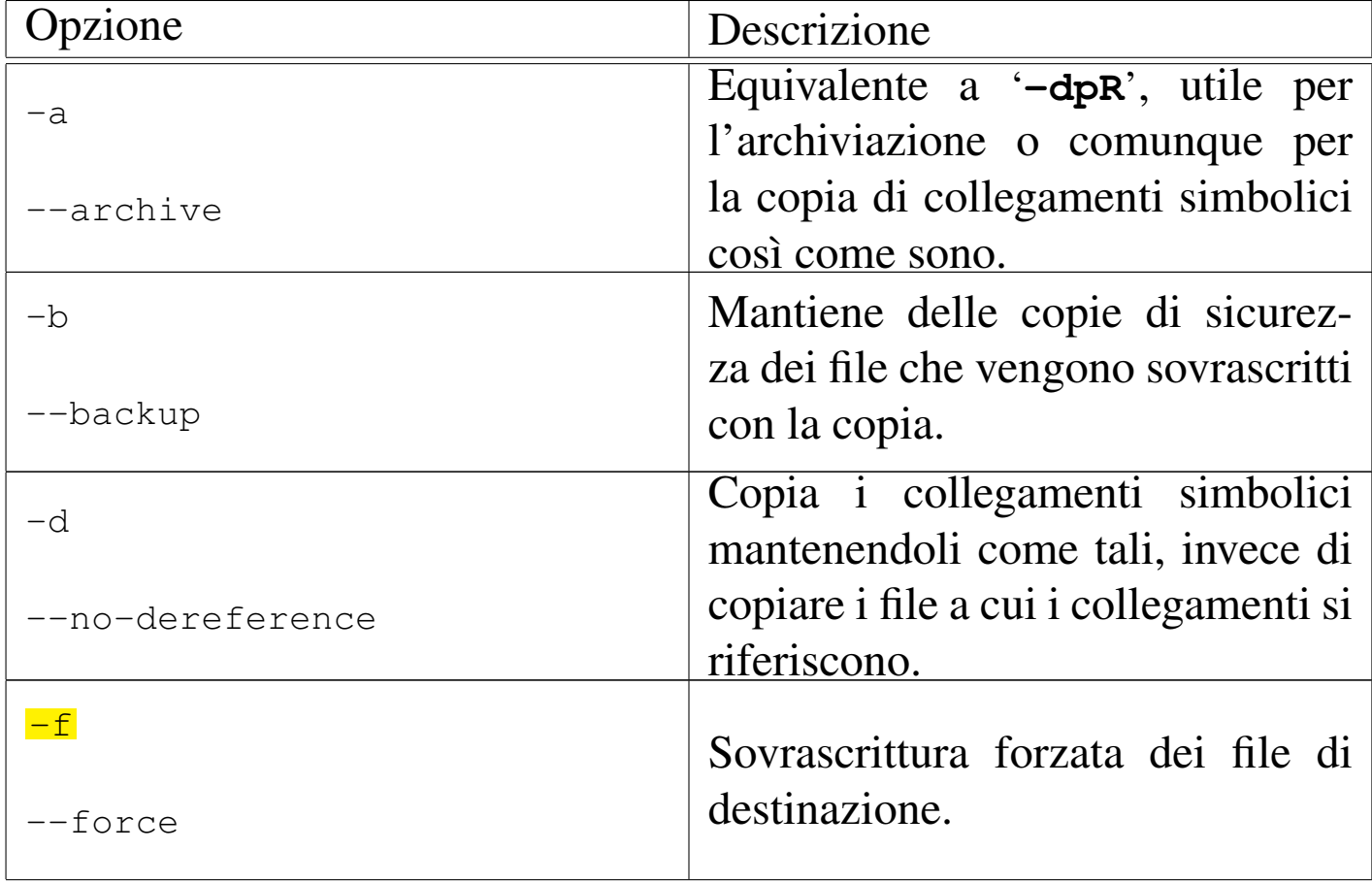

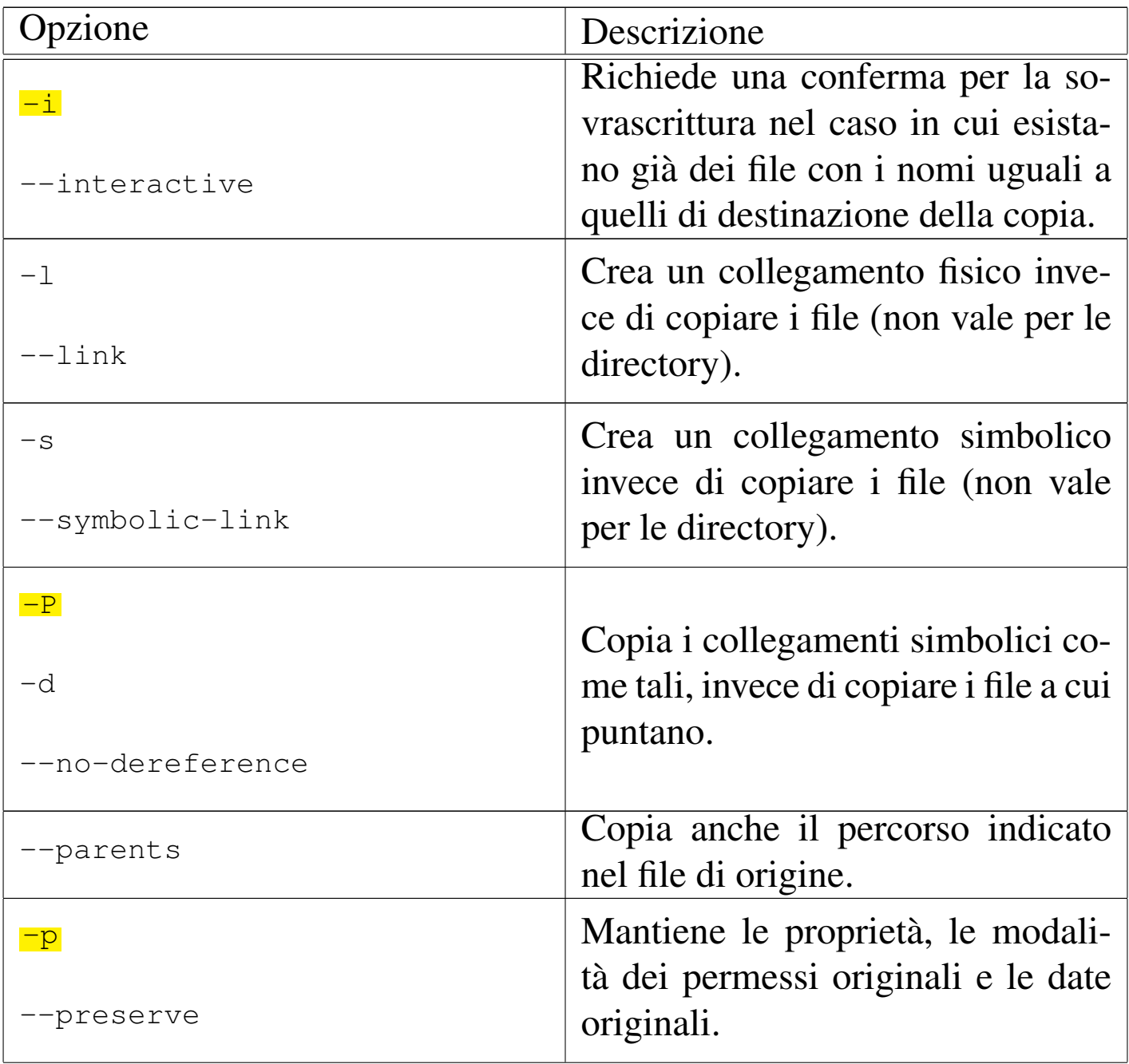

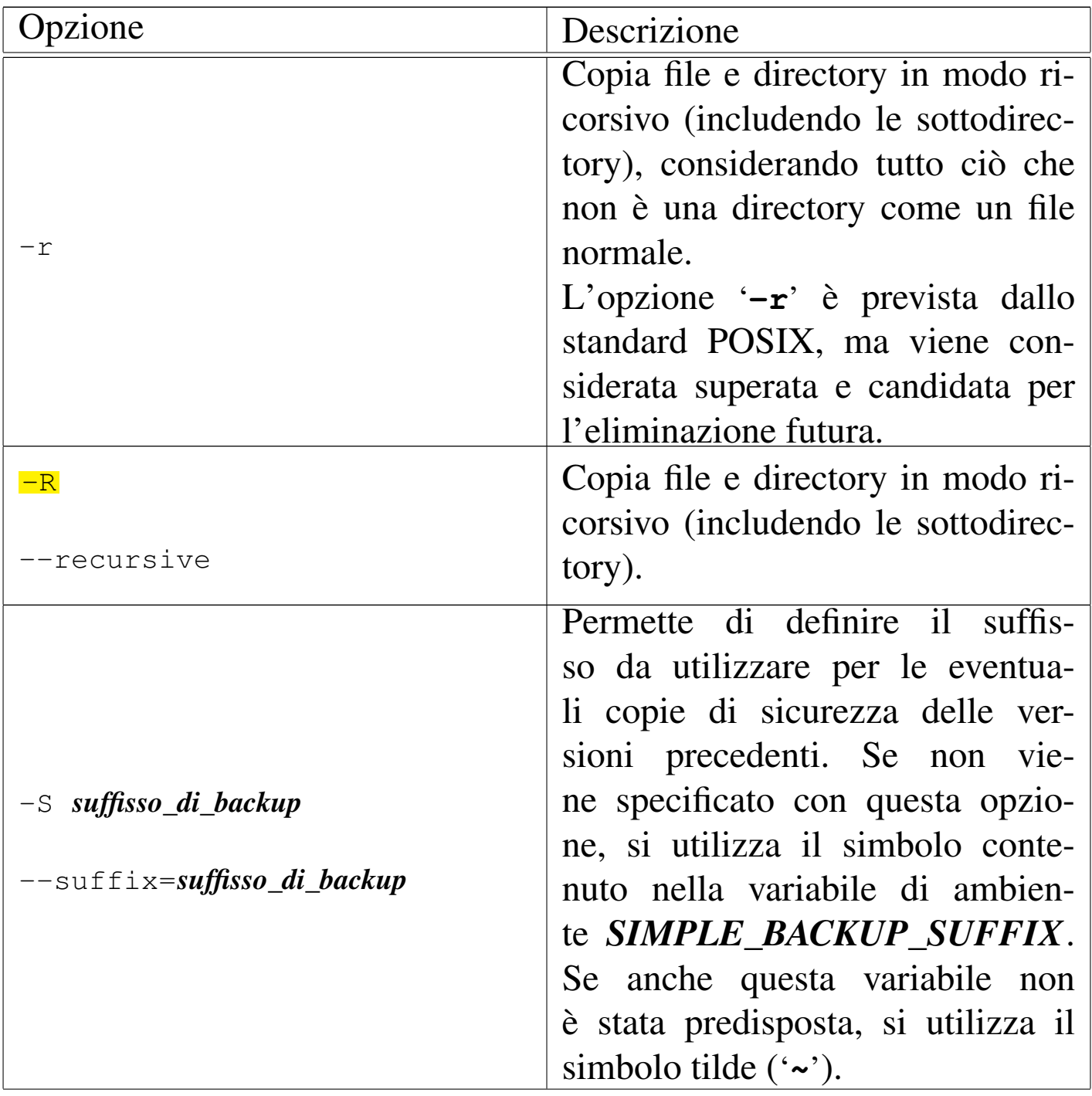

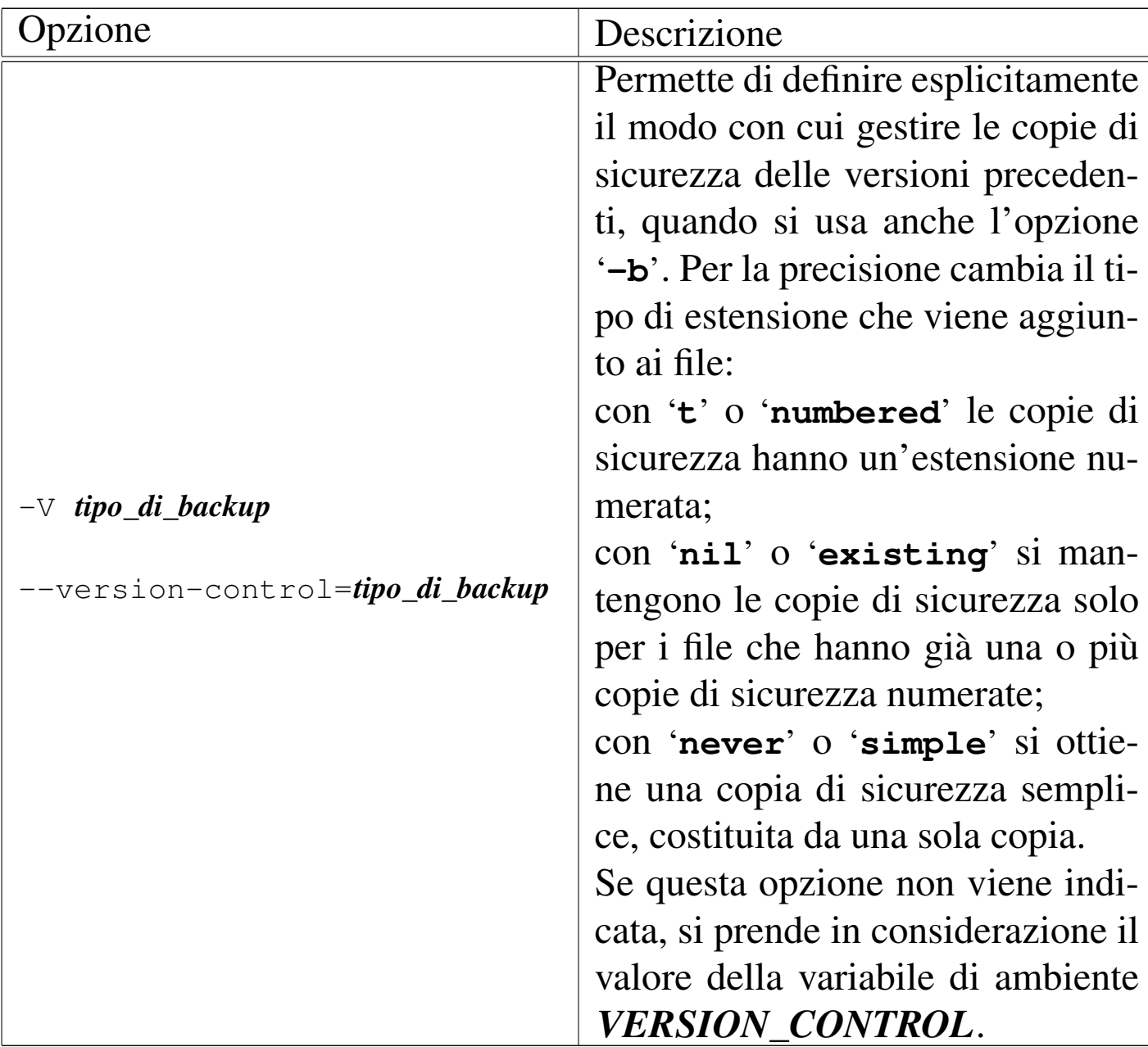

## Tabella 20.71. Variabili di ambiente

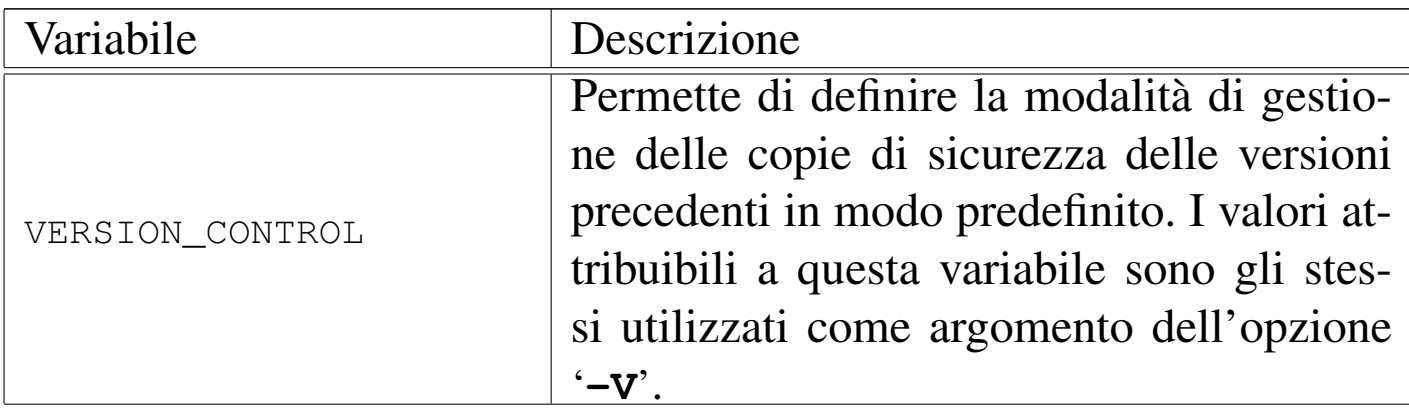

File e directory and the set of the set of the set of the set of the set of the set of the  $1899$ 

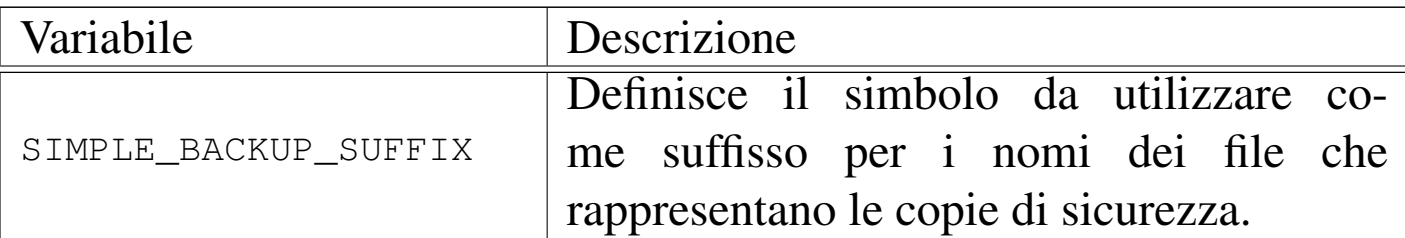

Segue la descrizione di alcuni esempi.

• \$ **cp -R /test/\* ~/prova** [*Invio* ]

Copia il contenuto della directory '/test/' in '~/prova/', copiando anche eventuali sottodirectory contenute in '/test/'.

• \$ **cp -R /test ~/prova** [*Invio* ]

Copia la directory '/test/' in '~/prova/' (attaccando 'test/' a '~/prova/'), copiando anche eventuali sottodirectory contenute in '/test/'.

• \$ **cp --parents aa/bb/cc miadir** [*Invio* ]

Copia il file 'aa/bb/cc' in modo da ottenere 'miadir/aa/bb/ cc'. Le directory intermedie, eventualmente mancanti, vengono create.

• \$ **cp --no-dereference /test/\* ~/prova** [*Invio* ]

Copia il contenuto della directory '/test/' in '~/prova/', riproducendo i collegamenti simbolici così come sono nell'origine.

È molto importante comprendere la differenza tra le opzioni '**-r**' e '**-R**'. La seconda è quella che rappresenta meglio la ricorsività della copia, perché la prima tratta i file FIFO e alcuni file speciali come file normali. Per comprendere la cosa, si può procedere con l'esempio seguente, in cui si crea prima una directory, all'interno della quale si inserisce un file FIFO:

```
$ mkdir prova_1 [Invio ]
```

```
$ mknod coda p [Invio ]
```
In questo modo, si ottiene il file FIFO 'prova\_1/coda'. Volendo copiare la directory 'prova\_1' in 'prova\_2', includendo il file FIFO 'coda', si deve procedere nel modo seguente:

```
$ cp -R prova_1 prova_2 [Invio ]
```
Al contrario, utilizzando l'opzione '**-r**', la copia non si concluderebbe, perché questa resterebbe in attesa di dati dal file 'prova\_1/coda', come se fosse un file normale, per generare un file 'prova\_2/coda' (di tipo normale), con tale contenuto.

20.11.6 Utilizzo di «ln»

«

Il programma di servizio '**ln**' <sup>23</sup> (*link*) crea un collegamento tra file o tra directory:

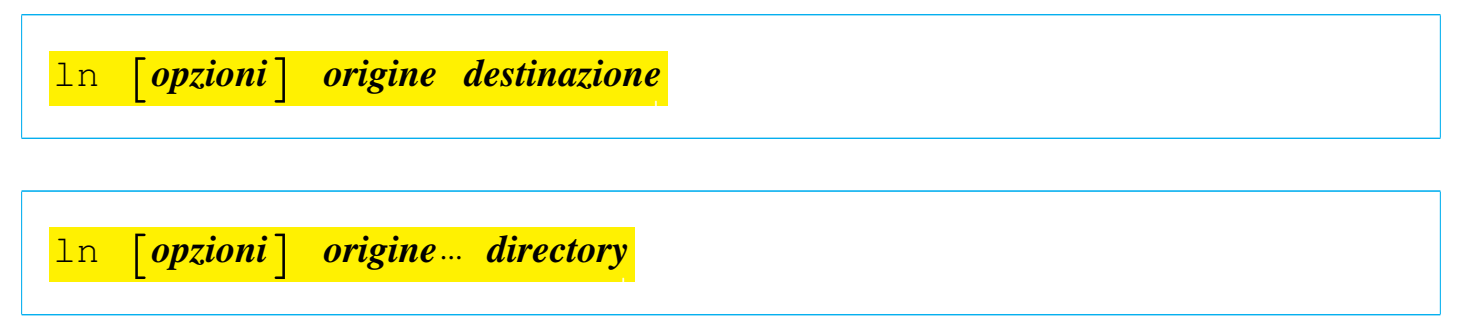

Se viene specificata un'origine e una destinazione, questa ultima diventa il nuovo collegamento che punta al nome indicato come origine (e può trattarsi anche di una directory). Se vengono specificati più nomi nell'origine, l'ultimo argomento deve essere una directory e si intende che al suo interno devono essere creati tanti collegamenti quanti sono i nomi indicati come origine. Se non viene
File e directory and the set of the set of the set of the set of the set of the set of the set of the set of the set of the set of the set of the set of the set of the set of the set of the set of the set of the set of the

specificato diversamente attraverso le opzioni, vengono creati dei collegamenti fisici e non dei collegamenti simbolici.

<span id="page-72-0"></span>Il programma '**ln**' utilizza le variabili di ambiente *VERSION\_CONTROL* e *SIMPLE\_BACKUP\_SUFFIX* nello stesso mod[o di](#page-72-0) '**cp**'.

Tabella | 20.72. Alcune opzioni della versione GNU di '**ln**'. Le opzioni conformi allo standard POSIX sono evidenziate.

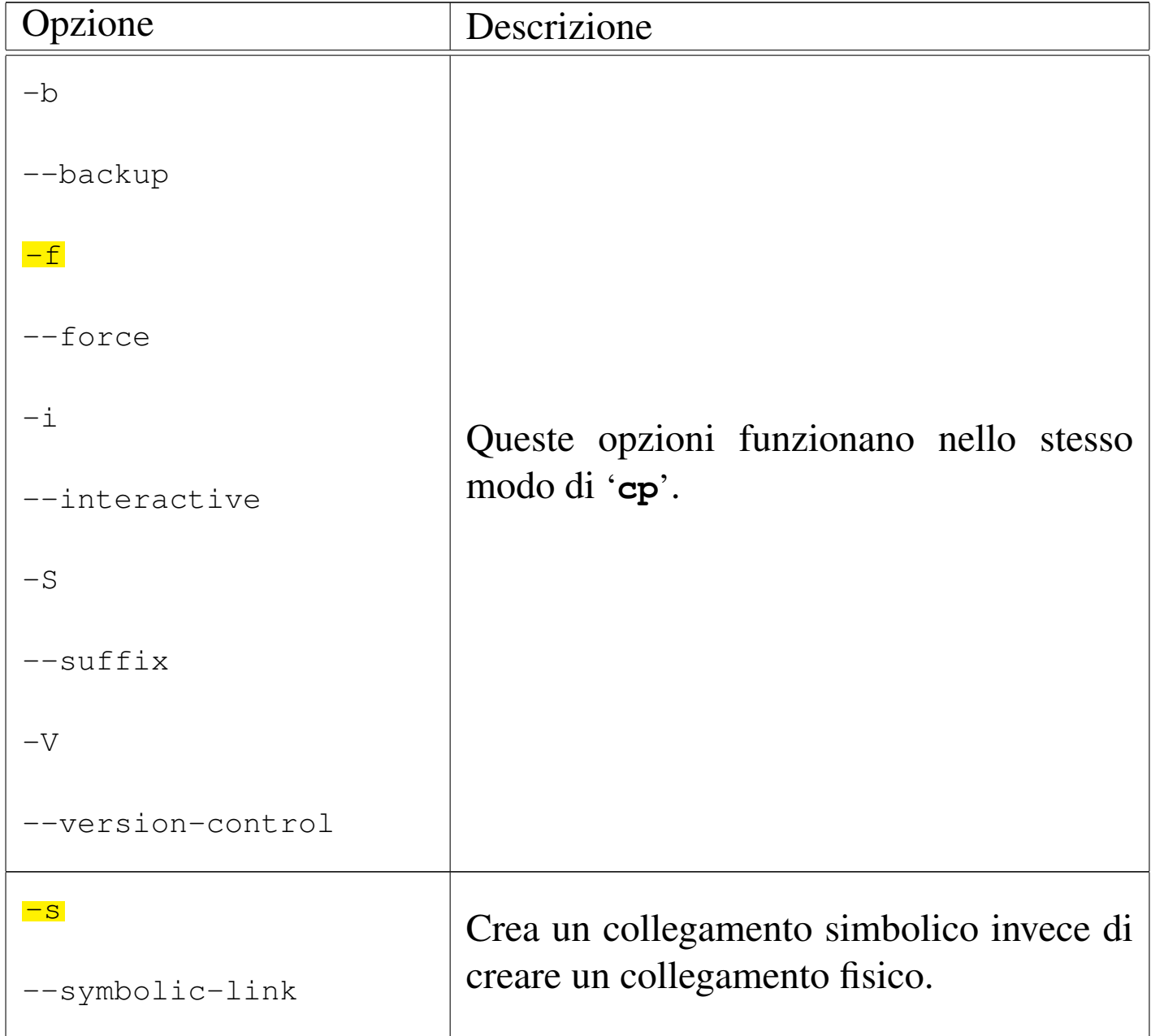

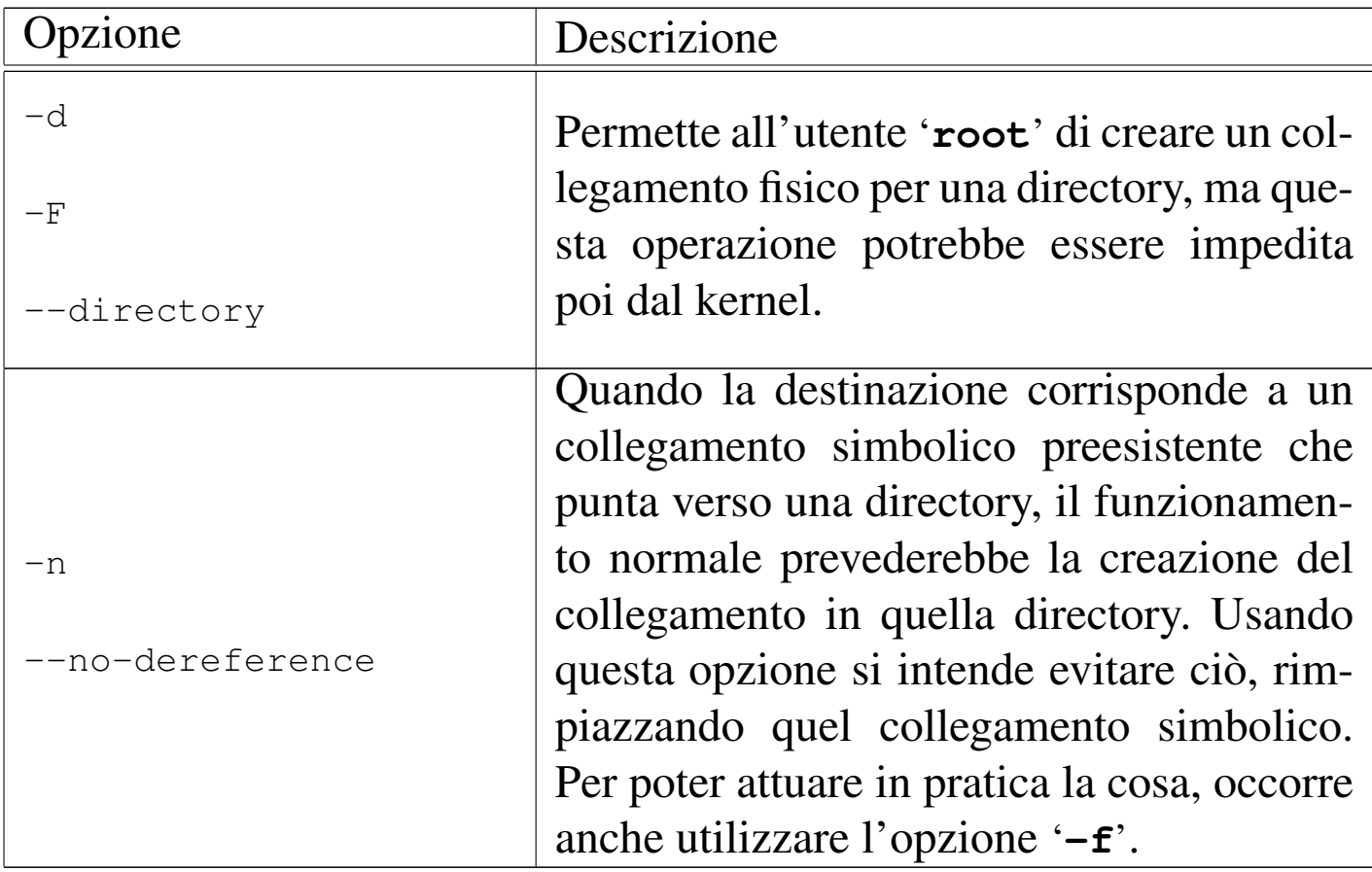

Segue la descrizione di alcuni esempi.

• \$ **ln -s /bin/ls ~/elenco** [*Invio* ]

Crea il collegamento simbolico 'elenco', all'interno della directory personale, il quale punta a '/bin/ls'. Eseguendo il file '~/ elenco' si ottiene in pratica di eseguire il comando '**ls**'.

• \$ **ln /bin/ls ~/elenco** [*Invio* ]

Crea il collegamento fisico 'elenco', all'interno della directory personale, il quale punta a '/bin/ls'. Eseguendo il file '**~/elenco**' si ottiene in pratica di eseguire il comando '**ls**'.

 $\bullet$  \$  $\ln$  -s /bin/\*  $\sim$ / [*Invio*]

Crea dei collegamenti simbolici all'interno della directory personale per tutti i file contenuti in '/bin'. Per ogni collegamento simbolico che viene creato, il percorso di questo risulta assoluto e inizia con '/bin/'.

```
• $ cd /bin ; ln -s * ~/ [Invio ]
```
In questo esempio, rispetto a quanto mostrato in quello precedente, il comando di creazione dei collegamenti simbolici viene dato nel momento in cui ci si trova nella directory '/bin/', in riferimento a tutti i file della stessa. Quello che si ottiene nella directory personale dell'utente è la creazione di collegamenti simbolici diretti a loro stessi e perfettamente inutili.

```
• $ ln -s /bin ~/binari [Invio ]
```
Crea il collegamento simbolico '~/binari' alla directory '/bin/'. In questo modo, eseguendo '**cd ~/binari**' ci si ritrova in pratica in '/bin/'.

### 20.11.7 Utilizzo di «install»

Il programma di servizio '**install**' <sup>24</sup> copia i file attribuendo i permessi e le proprietà stabilite:

|install [*opzioni*] *origine*... *destinazione*

```
|install [opzioni] -d directory...
```
In pratica, si comporta in modo simile a '**cp**' con in più la possibilità di definire gli attributi dopo la copia e di creare tutte le directory necessarie. È usato tipicamente per l'installazione di programmi.

Tabella 20.73. Alcune opzioni di 'install' nella versione GNU. Benché si tratti di un programma di uso comune, non fa parte dello standard POSIX.

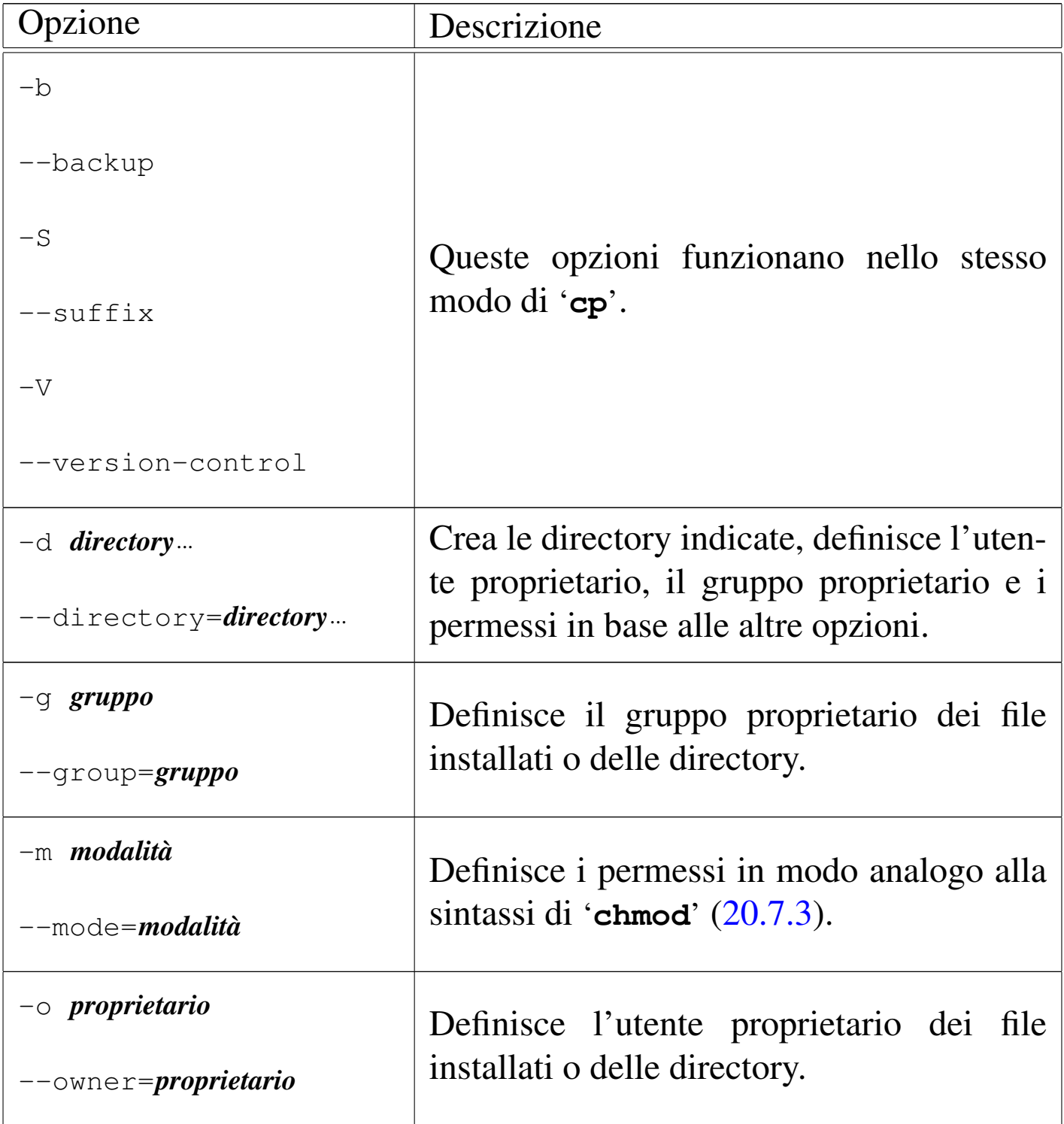

#### 20.11.8 Utilizzo di «dd»

Il programma di servizio '**dd**' <sup>25</sup> (*data duplicator* o *data dump*) è un programma di copia a basso livello:

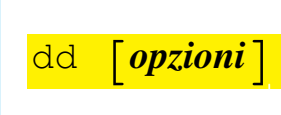

Le opzioni sono definite in modo strano rispetto ai normali programmi di servizio Unix, in quanto non sono prefissate dal solito trattino ('**-**'). Se tra le opzioni non vengono definiti i file di input o di output, si usano rispettivamente lo standard input e lo standard output.

Molte delle opzioni utilizzano un argomento numerico. Questi argomenti numerici possono essere indicati anche con l'ausilio di moltiplicatori posti subito dopo il numero stesso. La tabellina seguente riepiloga quelli di uso più comune nella versione GNU di '**dd**'; tenendo conto che sono disponibili altri moltiplicatori molto più grandi. I casi previsti anche dallo standard POSIX sono evidenziati:

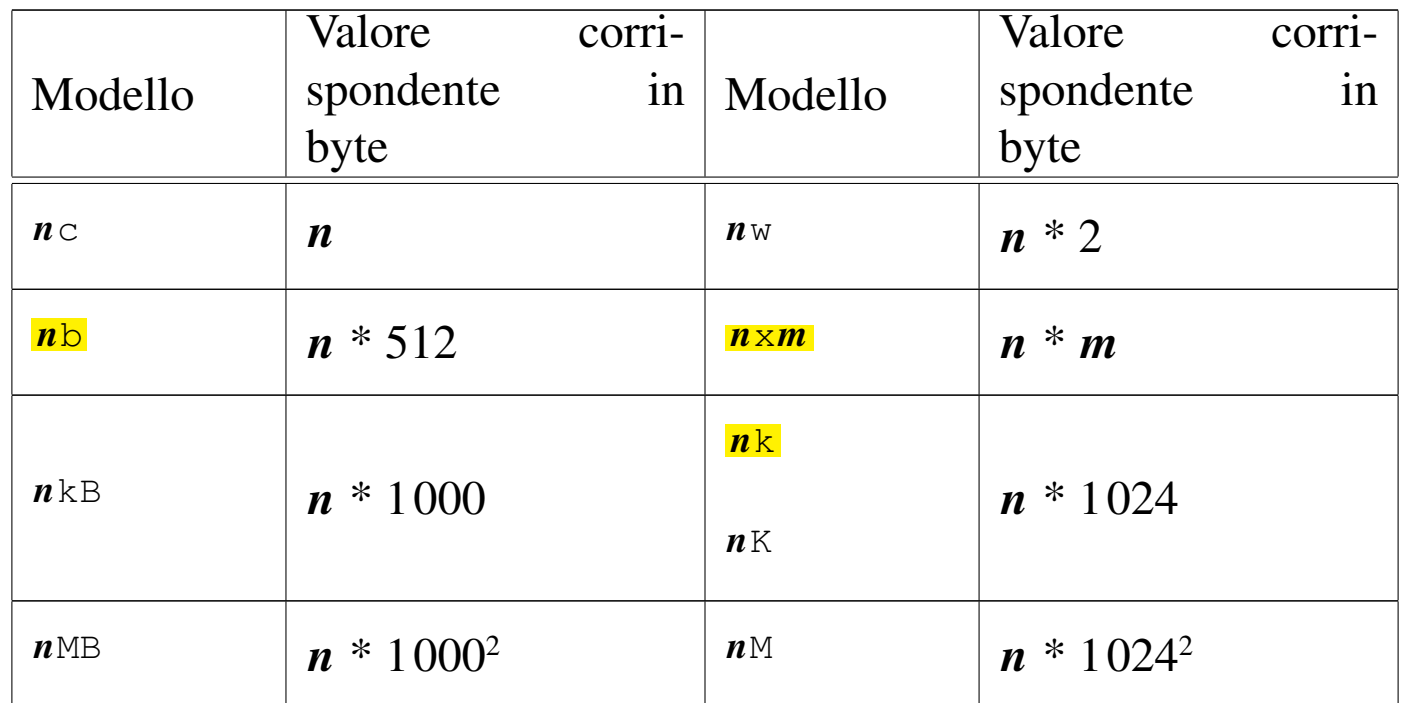

«

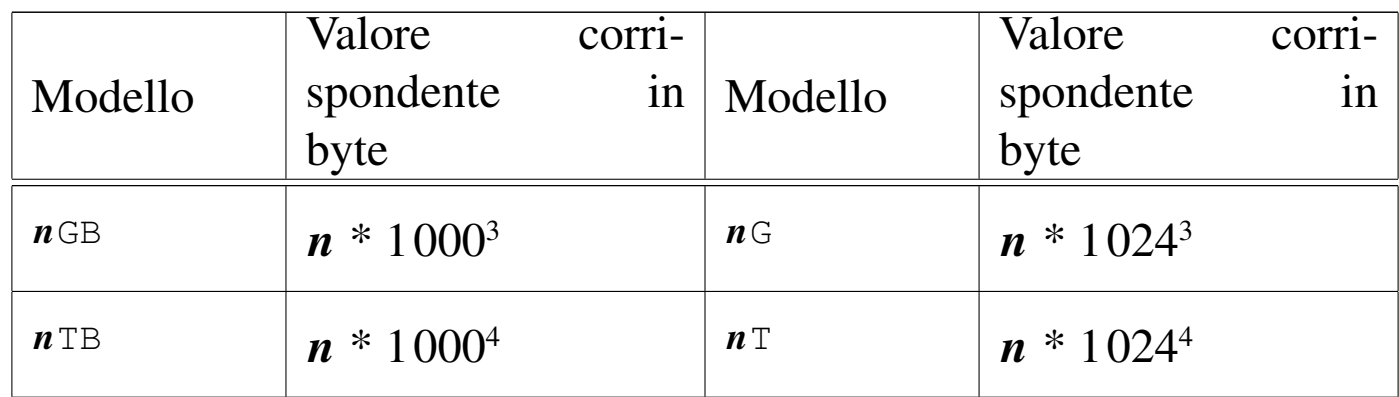

## Tabella 20.75. Alcune opzioni, secondo lo standard POSIX.

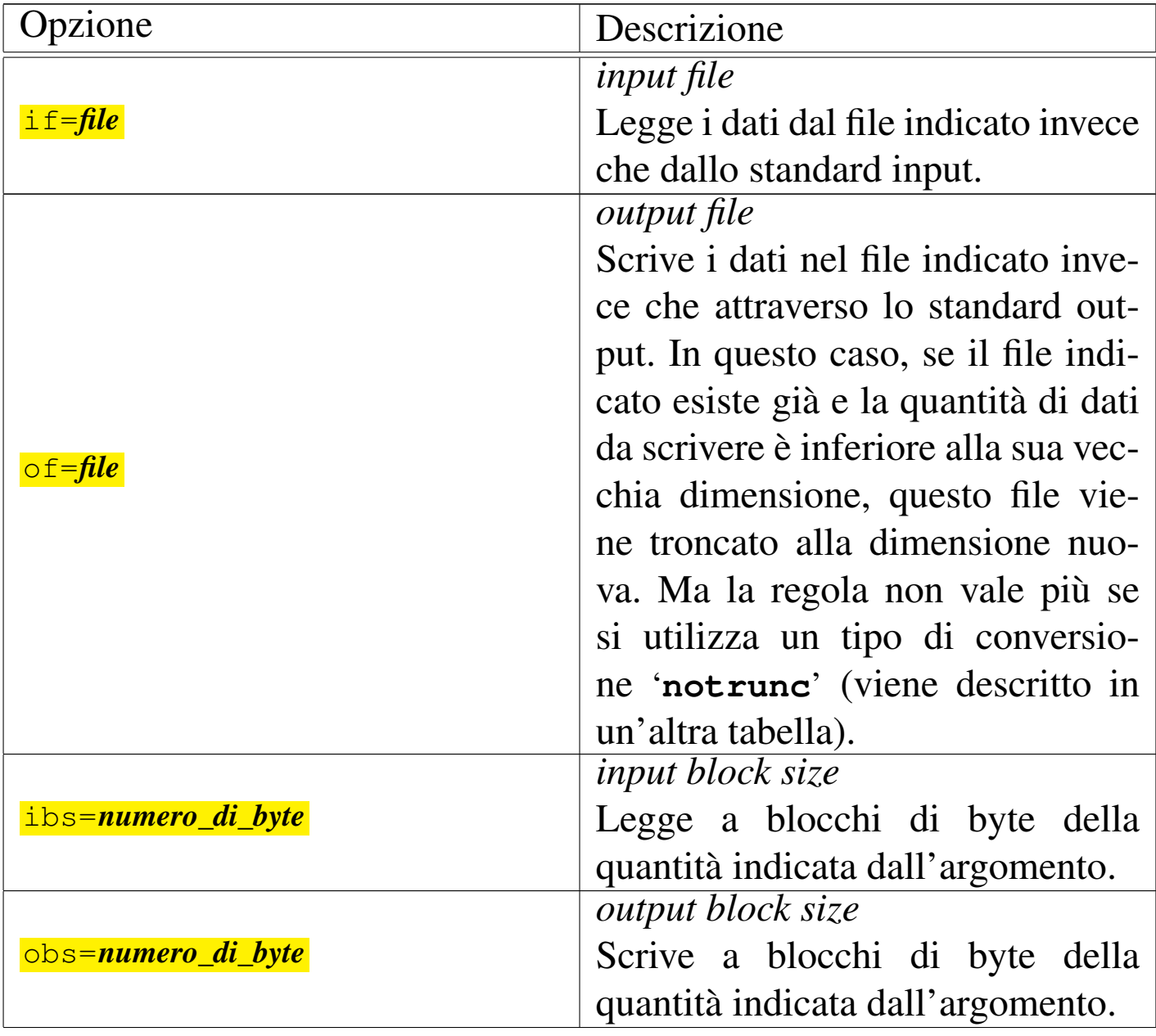

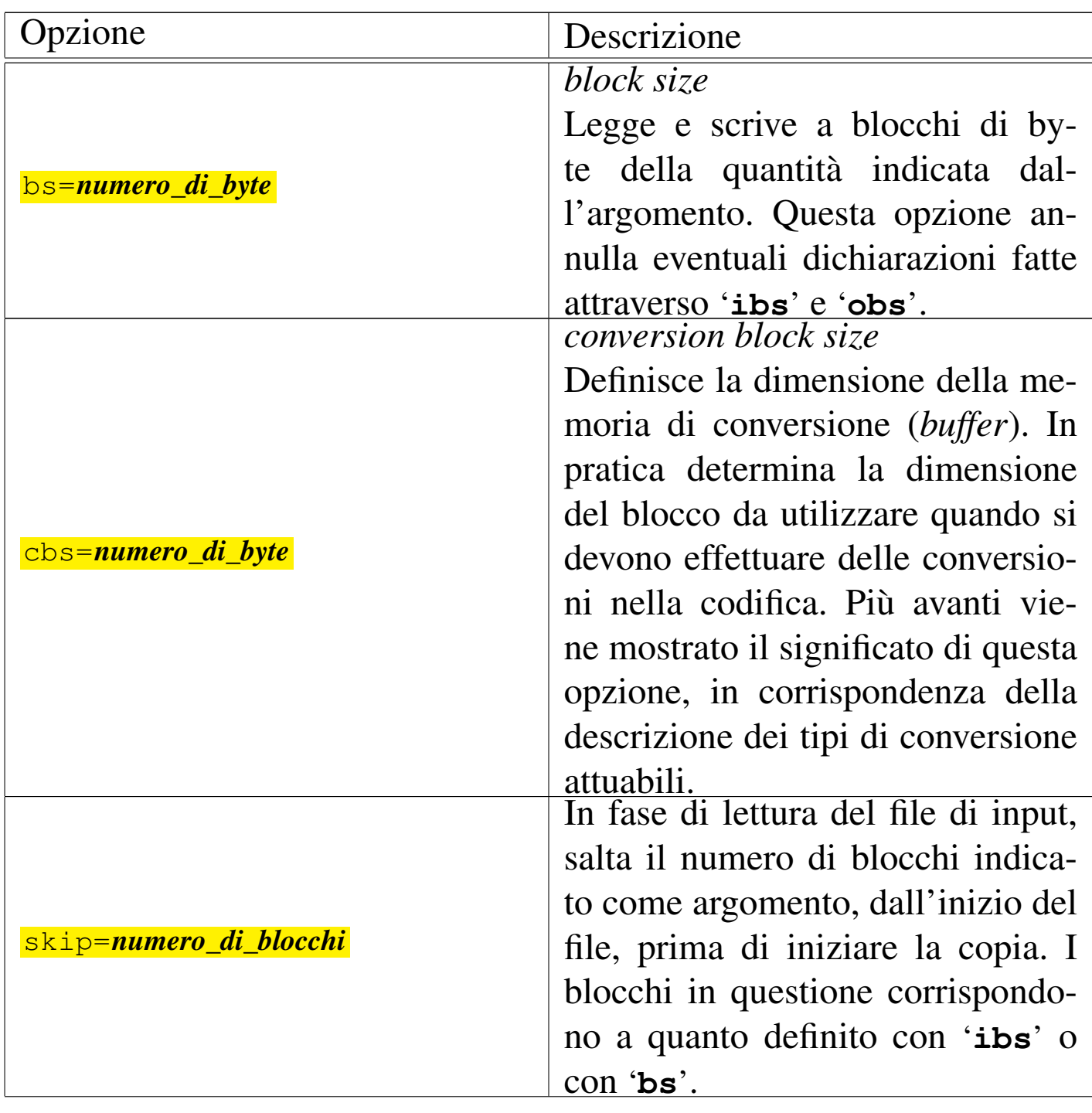

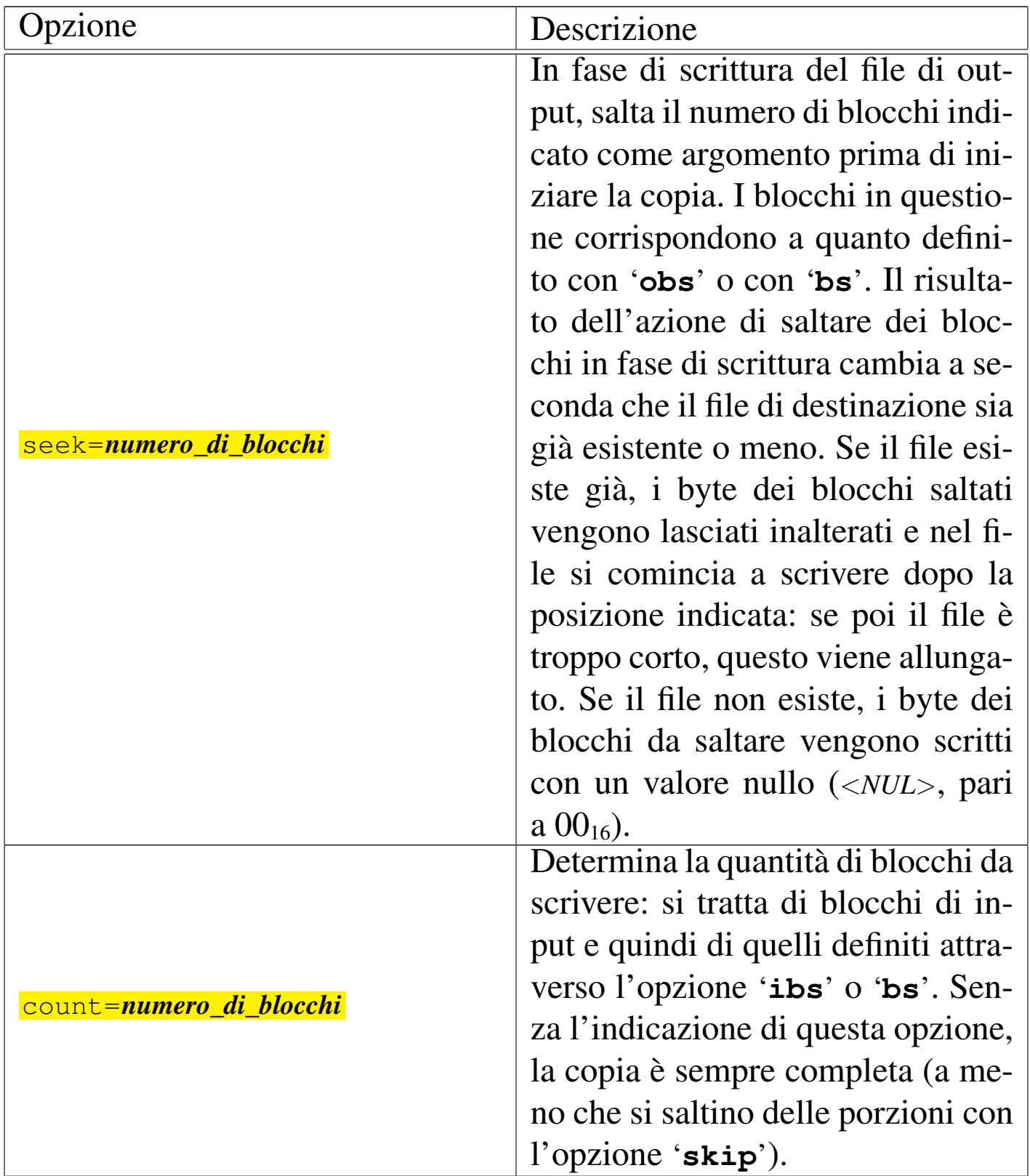

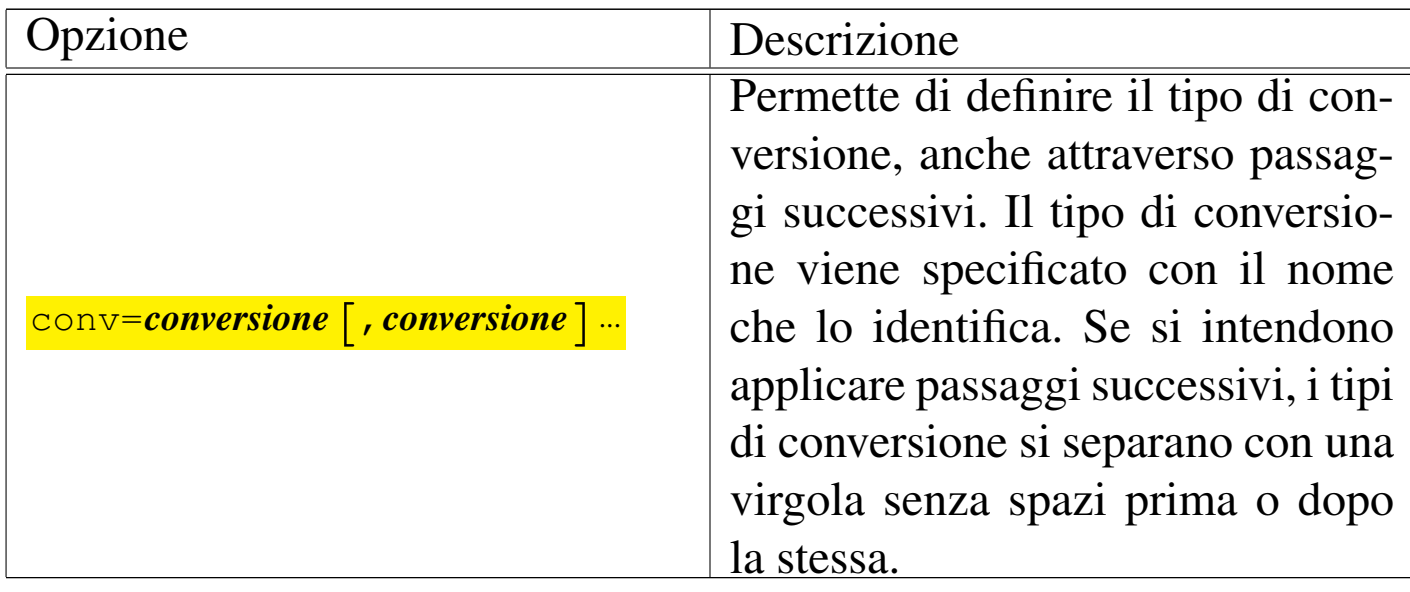

Tabella 20.76. Tipi di conversione conformi allo standard POSIX.

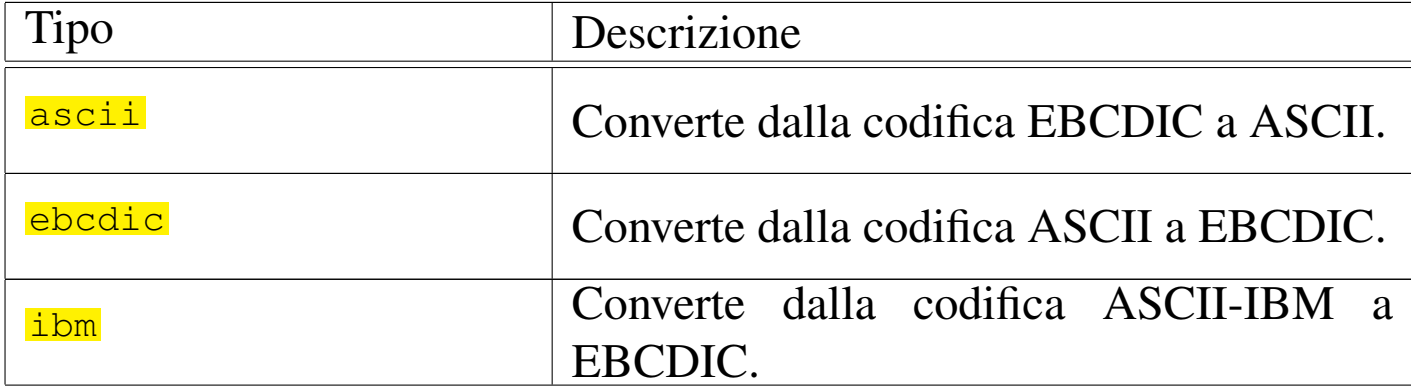

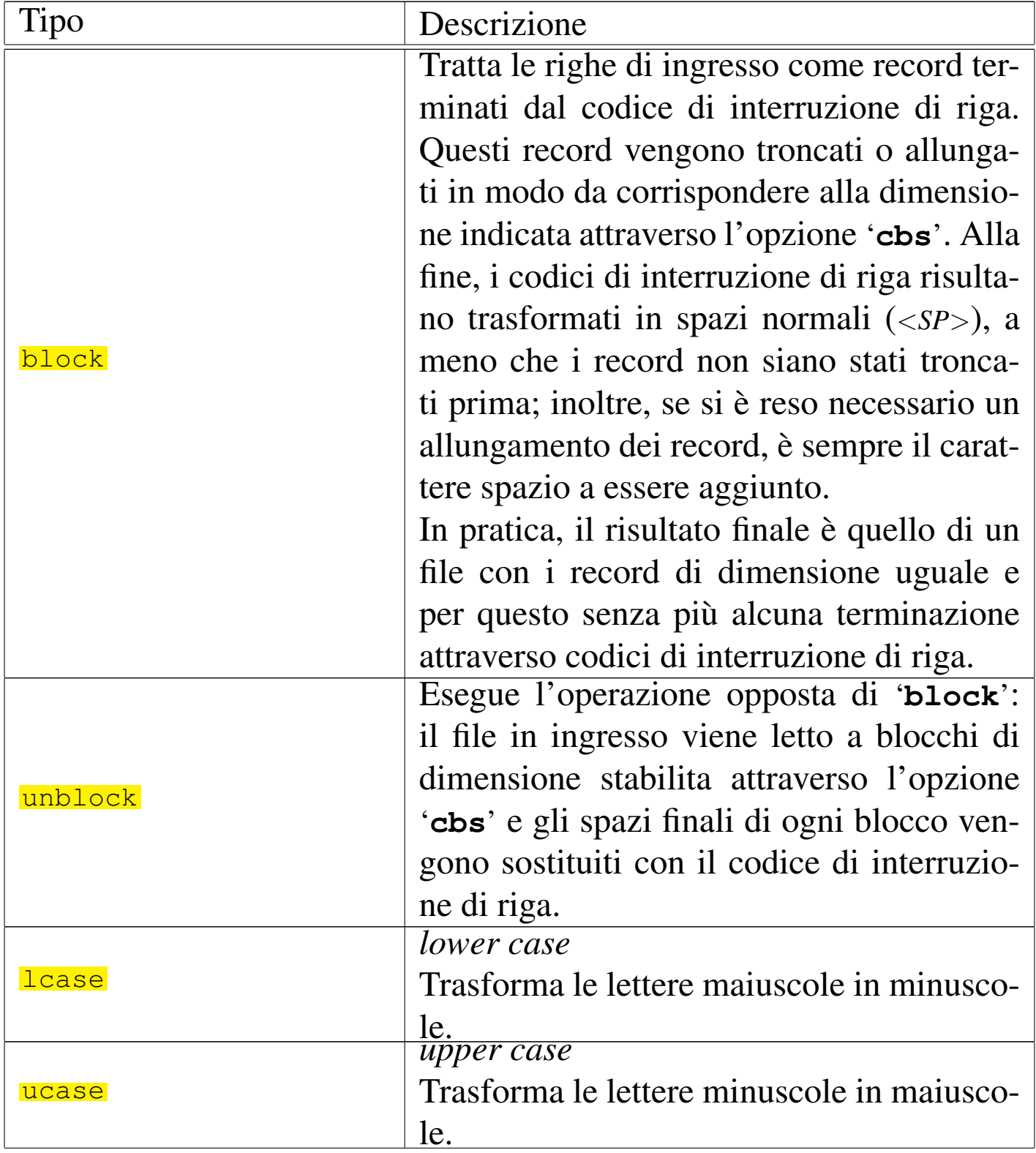

File e directory and the set of the set of the set of the set of the set of the set of the set of the set of the set of the set of the set of the set of the set of the set of the set of the set of the set of the set of the

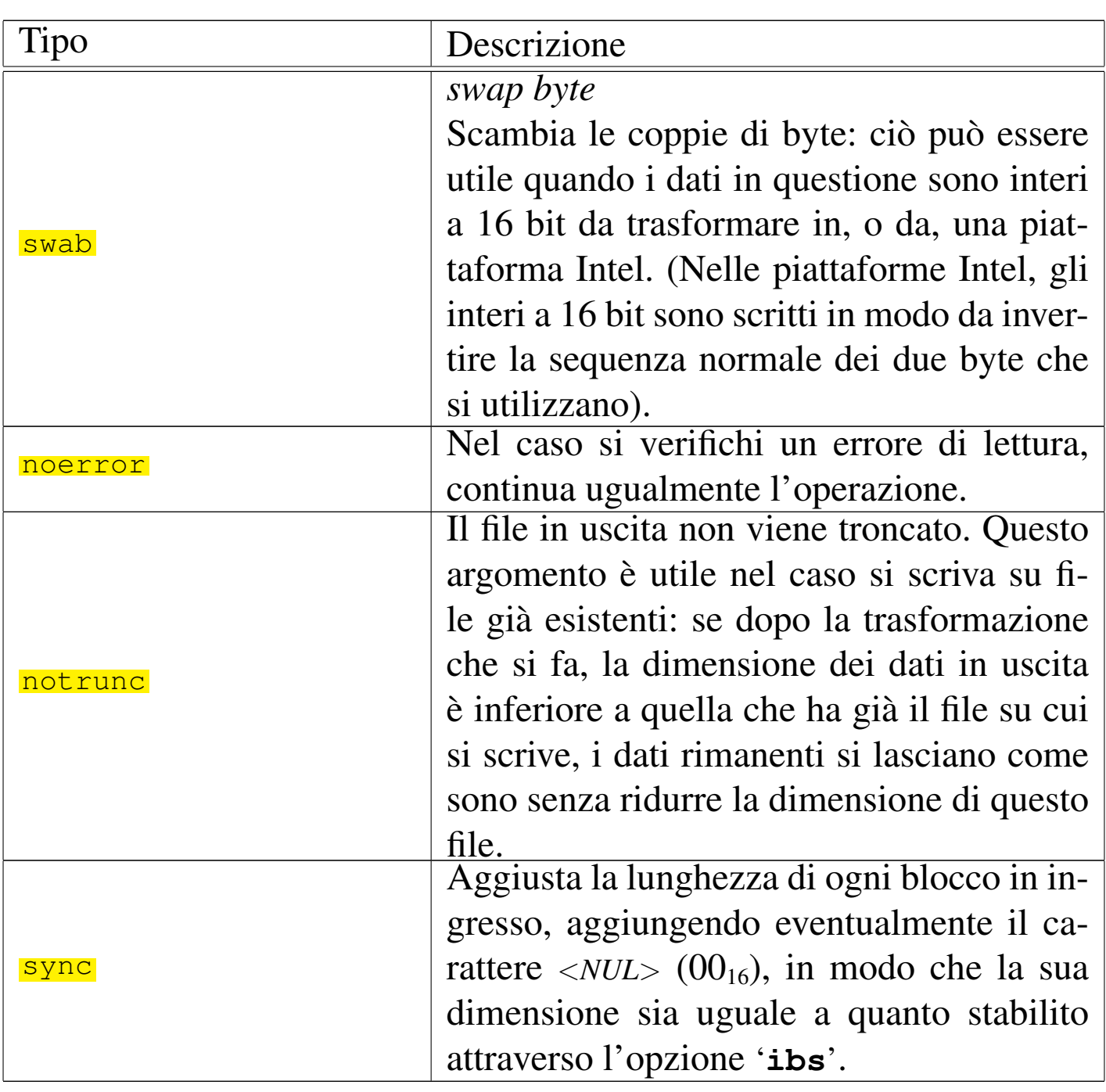

Il programma '**dd**' viene usato normalmente per riprodurre le immagini di unità di memorizzazione di massa, anche se nella maggior parte dei casi, con un sistema GNU/Linux è sufficiente usare '**cp**'. A questo proposito, vengono mostrati alcuni esempi riferiti ai vecchi dischetti da 1440 Kibyte.

• # **dd if=disk.img of=/dev/fd0** [*Invio* ]

In questo caso si trasferisce semplicemente il file 'disk.img' nel dischetto (inizializzato precedentemente a bassi livello). Nessun'altra indicazione è stata data, per cui si presume che il file sia adatto al formato di dischetto che si sta utilizzando.

```
• # dd if=disk.img of=/dev/fd0 obs=18k [Invio ]
```
Rispetto all'esempio precedente, si immagina di avere a disposizione un dischetto da 1440 Kibyte (e naturalmente che il fileimmagine sia adatto a questo tipo di dischetto). Un dischetto da 90 mm (3,5 pollici) con questo formato era composto da cilindri contenenti 18 + 18 settori di 512 Kibyte: 2 \* 18 \* 512 = 18 Kibyte. Specificando l'opzione '**obs=18k**' si intende fare in modo che '**dd**' fornisca al dispositivo '/dev/fd0' blocchi di quella dimensione per facilitare l'operazione di scrittura.

```
• # dd if=disk.img of=/dev/fd0 obs=18k count=80 [Invio ]
```
Rispetto all'esempio precedente, viene specificato il numero di blocchi da scrivere: 80, pari al numero dei cilindri. In questo modo, se il file in ingresso fosse più grande, non ci sarebbe alcun tentativo di superare tale limite.

# 20.11.9 Utilizzo di «ddrescue»

```
«
```
Il programma di servizio '**ddrescue**' <sup>26</sup> è analogo a '**dd**', con la differenza fondamentale che la copia non si arresta in presenza di errori di lettura, pertanto viene usato principalmente per il recupero dei dati da unità di memorizzazione difettose:

La sintassi per l'uso di questo programma è diversa rispetto al '**dd**' tradizionale, in quanto utilizza opzioni precedute da trattini, come avviene di solito, inoltre prevede la possibilità di associare un file per annotare l'esito del processo di recupero dati (l'ultimo nome opzionale [che ap](#page-84-0)pare nella riga di comando).

<span id="page-84-0"></span>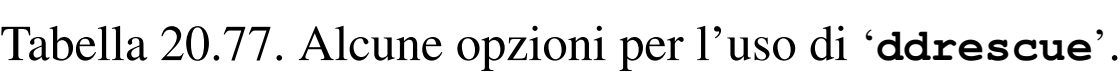

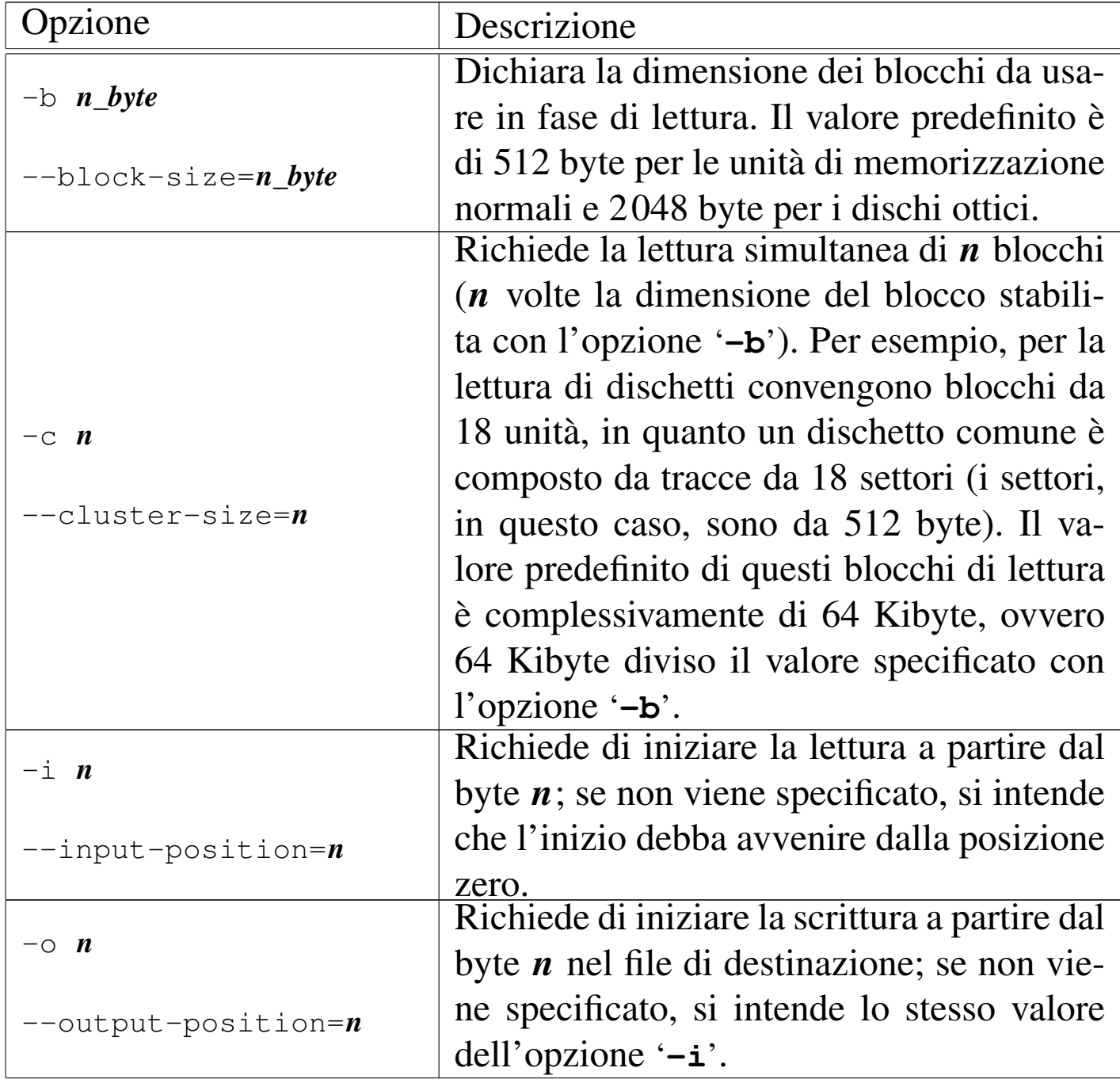

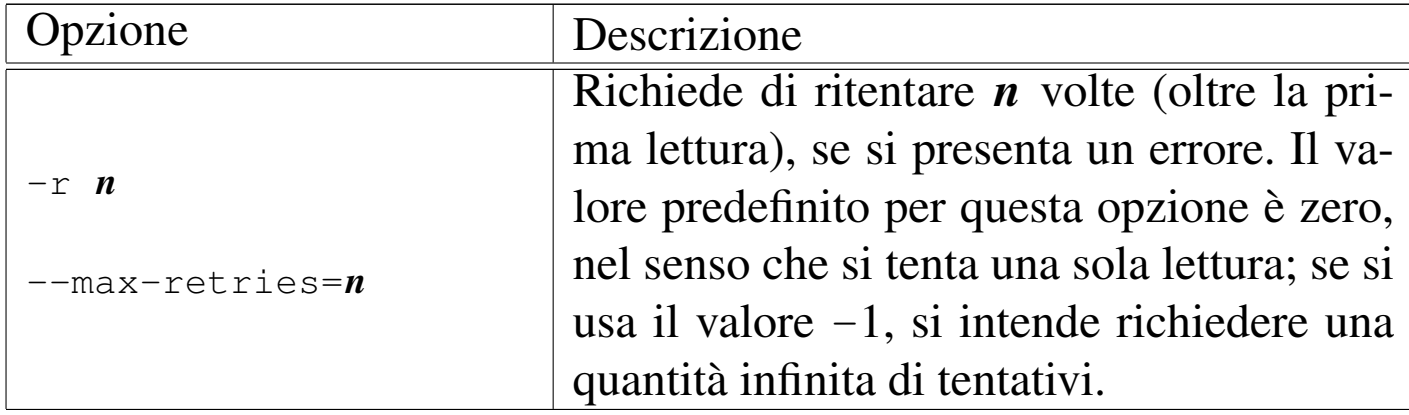

Gli argomenti delle opzioni che rappresentano una quantità di byte, come nel caso di '**-c**', '**-i**' e '**-o**', consentono l'uso di suffissi che moltiplicano il valore numerico rappresentato per un valore costante dato, in un modo simile a quello che avviene per il programma '**dd**'; tuttavia, le [sigle u](#page-85-0)sate non sono sempre compatibili.

<span id="page-85-0"></span>Tabella 20.78. Rappresentazione di valori numerici che esprimono una quantità di byte, con l'ausilio di moltiplicatori, nelle opzioni di '**ddrescue**' (nella versione GNU). Sono disponibili anche altri moltiplicatori, per valori molto più grandi.

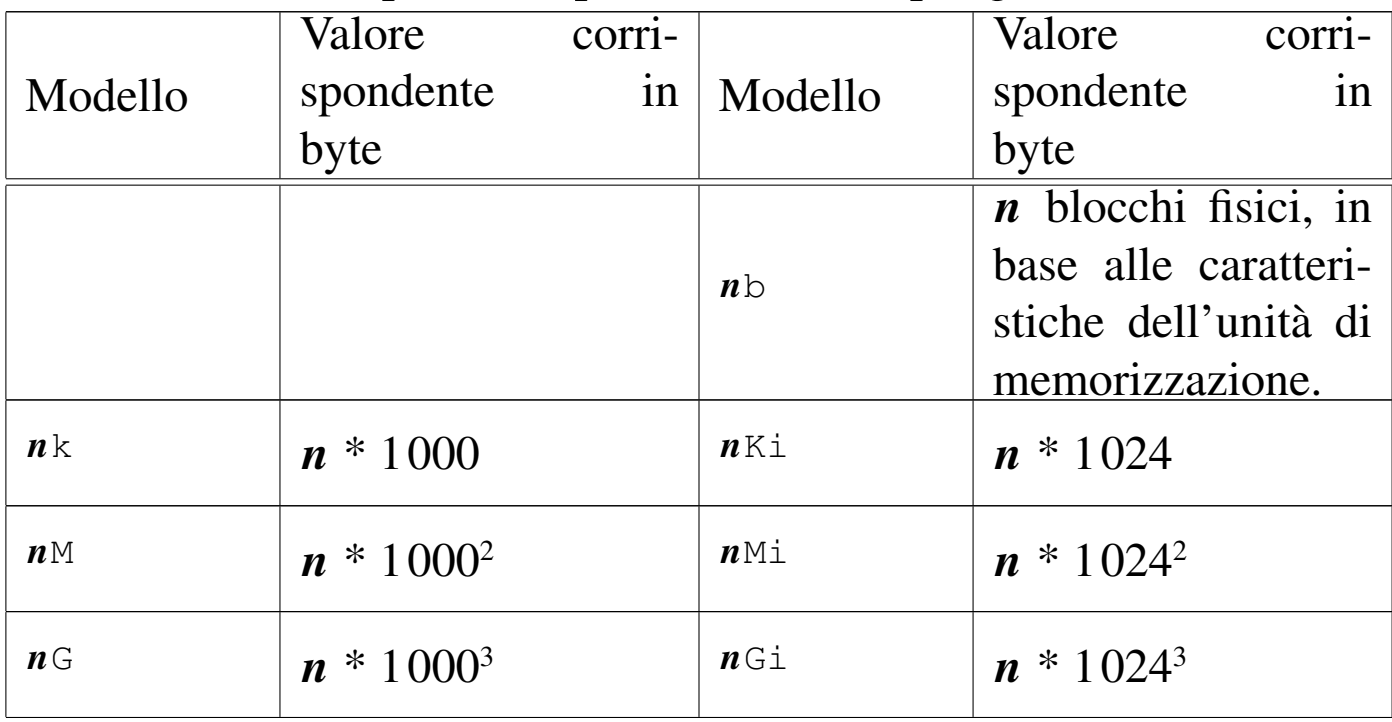

File e directory  $1915$ 

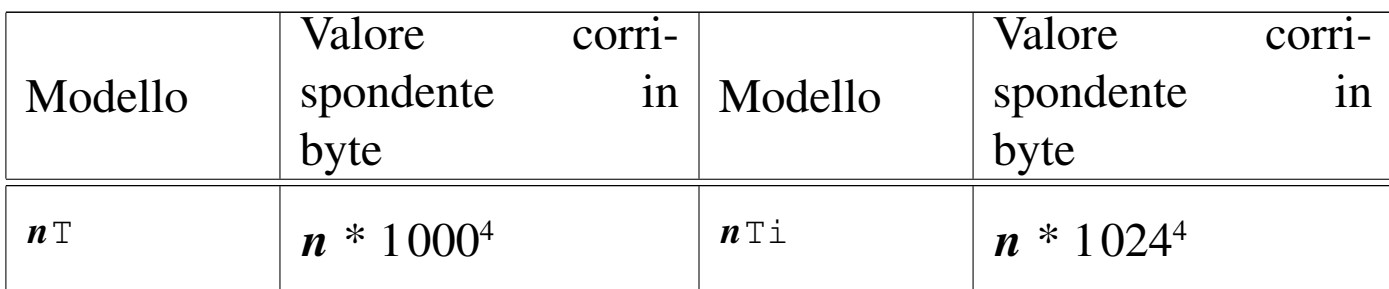

Segue la descrizione di alcuni esempi.

• # **ddrescue /dev/sdc immagine registro.log** [*Invio* ]

Legge il contenuto di '/dev/sdc', per produrre il file 'immagine', memorizzando le annotazioni sul procedimento nel file 'registro.log'.

```
• # ddrescue -r 3 /dev/sdc immagine registro.log [Invio ]
```
Come nell'esempio precedente, legge il contenuto di '/dev/ sdc', per produrre il file 'immagine', memorizzando le annotazioni sul procedimento nel file 'registro.log'. Ma in più si richiede che i tentativi di lettura in caso di errori vengano ritentati per tre volte.

Quando si dispone di più copie di unità di memorizzazione identiche (per esempio dei dischi ottici) che risultano danneggiate in modo differente, è possibile riavviare il procedimento di recupero facendo riferimento allo stesso file di destinazione e lo stesso file per le annotazioni. Il programma '**ddrescue**', nei tentativi successivi, si occupa di leggere solo le porzioni di dati che in quelli precedenti non hanno prodotto un risultato soddisfacente.

Quando si vuole recuperare il contenuto di una partizione di un'unità di memorizzazione comune, occorre tenere presente che questa non

deve essere innestata, o almeno occorre avere l'accortezza di utilizzarla in sola lettura. Dopo il recupero in un file-immagine, si procede normalmente con programmi come '**fsck**' per cercare di sistemare in qualche modo il file-immagine stesso, prima di riutilizzarlo.

Altri programmi affini. |

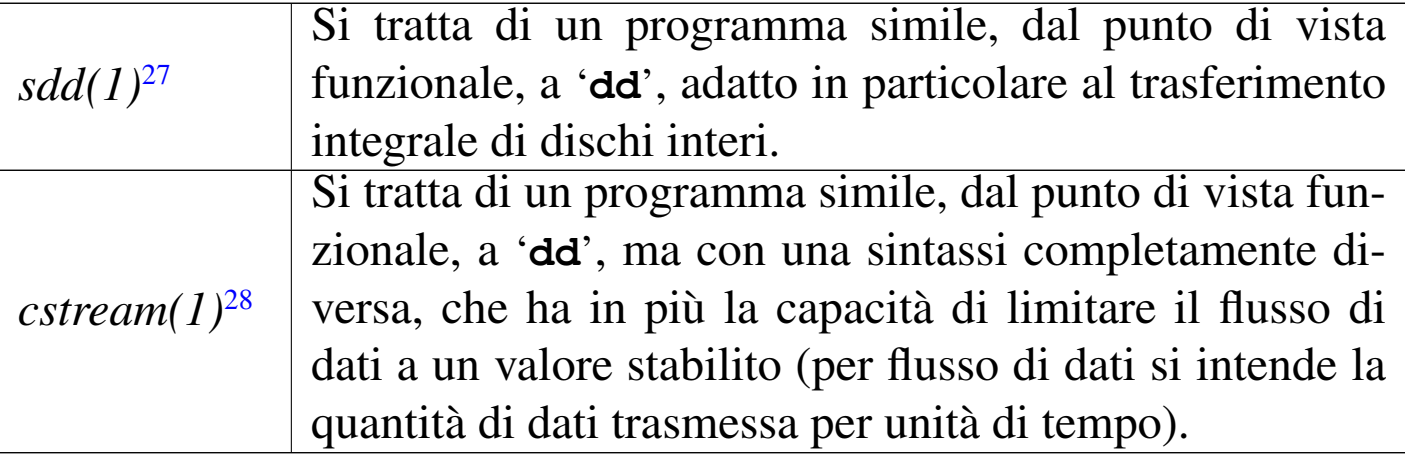

# 20.12 Spostamento e cancellazione

«

Lo spostamento è una sorta di copia e cancellazione dell'originale. Attraverso questo meccanismo si ottiene anche il cambiamento del nome di file e directory: un cambiamento di nome puro e semplice non è possibile. Questo fatto deve essere considerato quando si valutano le conseguenze dei permessi attribuiti ai file e alle directory; inoltre, occorre tenere in considerazione il problema quando si valuta l'eventuale pericolosità di questo tipo di operazione: cambiare nome a un file in modo errato può provocare la sovrascrittura di un altro.

La cancellazione è sempre l'operazione più pericolosa. Nei file system Second-extended non è facile recuperare i dati cancellati. Piuttosto di cancellare, sarebbe meno pericoloso spostare temporaneamente i file in una directory che funge da cestino. Nella sezione

20.12.3 viene mostrato uno script in grado di gestire agevolmente una sorta di cestino del genere.

La cancellazione si ottiene normalmente eliminando la voce relativa all'interno di una directory e liberando l'inode corrispondente, mentre l'informazione rimane presente fino a quando lo stesso spazio viene riutilizzato nel disco. Quando si devono cancellare anche le tracce residue di un'informazione, occorre usare strumenti appositi che, prima di cancellare un file, lo sovrascrivono varie volte con dati più o meno casuali. Tuttavia, questa tecnica non funziona se la memoria di massa è organizzata in modo diverso dal solito per qualche fine, come può essere un sistema ridondante, un sistema che mantiene lo storico di tutti i cambiamenti apportati al file system o un sistema che si avvale della rete per la condivisione degli stessi dati.

20.12.1 Utilizzo di «mv»

Il programma di servizio '**mv**' <sup>29</sup> (*move*) sposta i file o le directory:

|<br>|-|mv [*opzioni*] *origine*... *destinazione* |<br>|<br>|

Se vengono specificati solo i nomi di due elementi (file o directory), il primo viene spostato o rinominato in modo da ottenere quanto indicato come destinazione. Se vengono indicati più elementi (file o directory), l'ultimo argomento deve essere una directory, all'interno della quale vengono spostati tutti gli elementi elencati. Nel caso di spostamenti attraverso diversi file system, vengono spostati solo i file normali, quindi: né collegamenti, né directory.

«

Il programma '**mv**' può essere pericoloso perché può sovrascrivere altri file senza preavviso. Per ridurre le possibilità di errori, conviene creare un alias in modo che '**mv**' funzioni sempre con l'opzione '**-i**'. Se poi si ha la necessità di sovrascrivere i file di destinazione, si può sempre utilizzare l'opzione '**-f**'.

Tabella | 20.80. Alcune opzioni di '**mv**', nella versione GNU. Le opzioni conformi allo standard POSIX sono evidenziate.

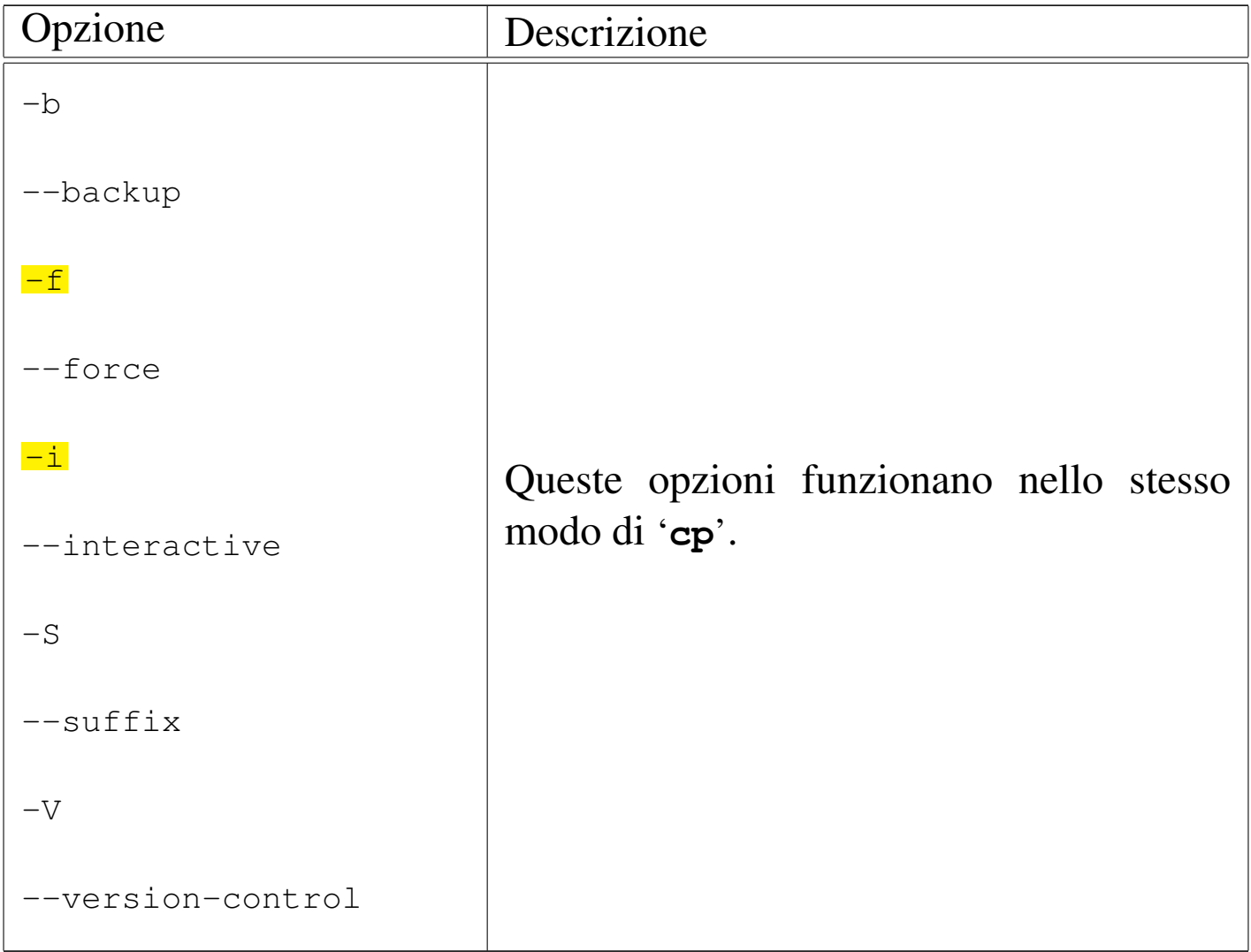

#### 20.12.2 Utilizzo di «rm»

«

Il programma di servizio '**rm**' <sup>30</sup> (*remove*) rimuove i file indicati come argomento:

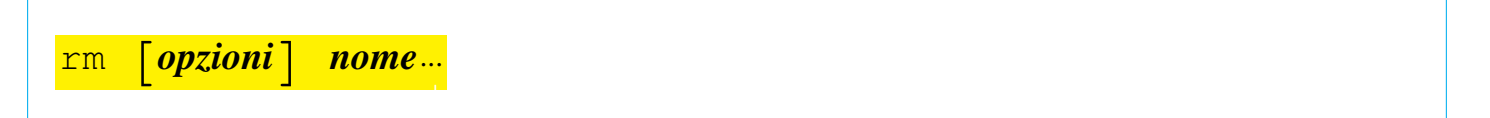

<span id="page-90-0"></span>In mancanza dell'indicazione delle opzioni necessarie, non vengono rimosse le [direct](#page-90-0)ory.

Tabella | 20.81. Alcune opzioni di '**rm**', nella versione GNU. Le opzioni conformi allo standard POSIX sono evidenziate.

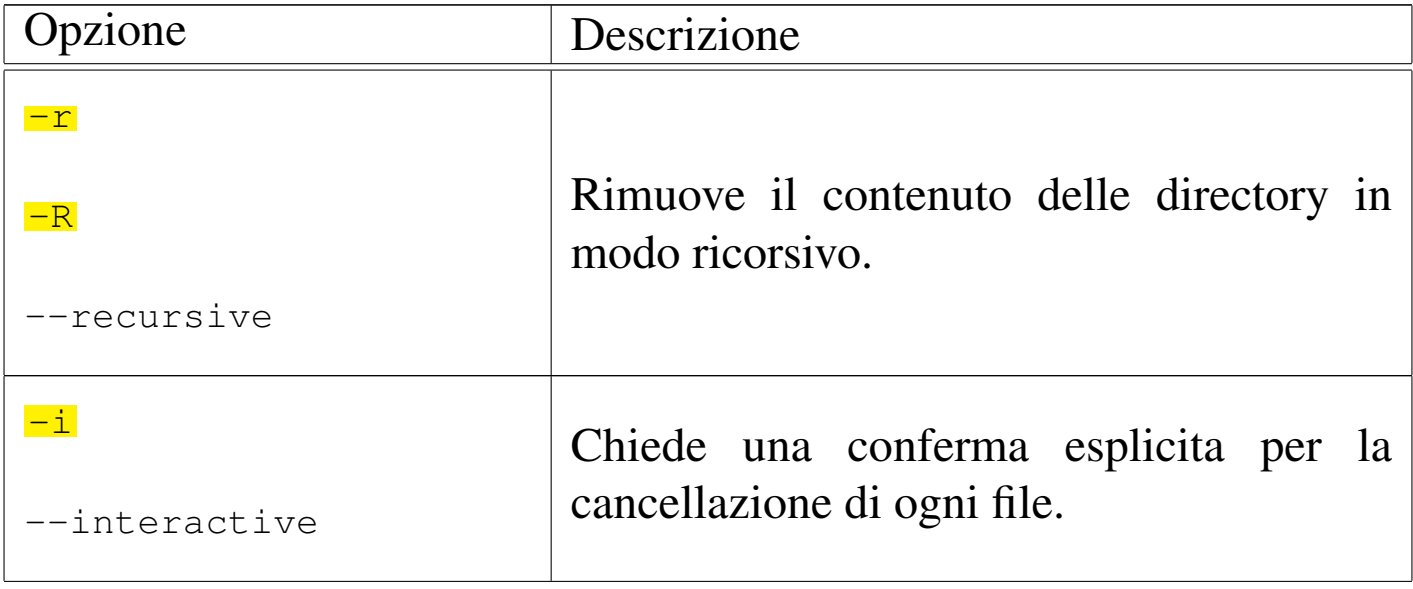

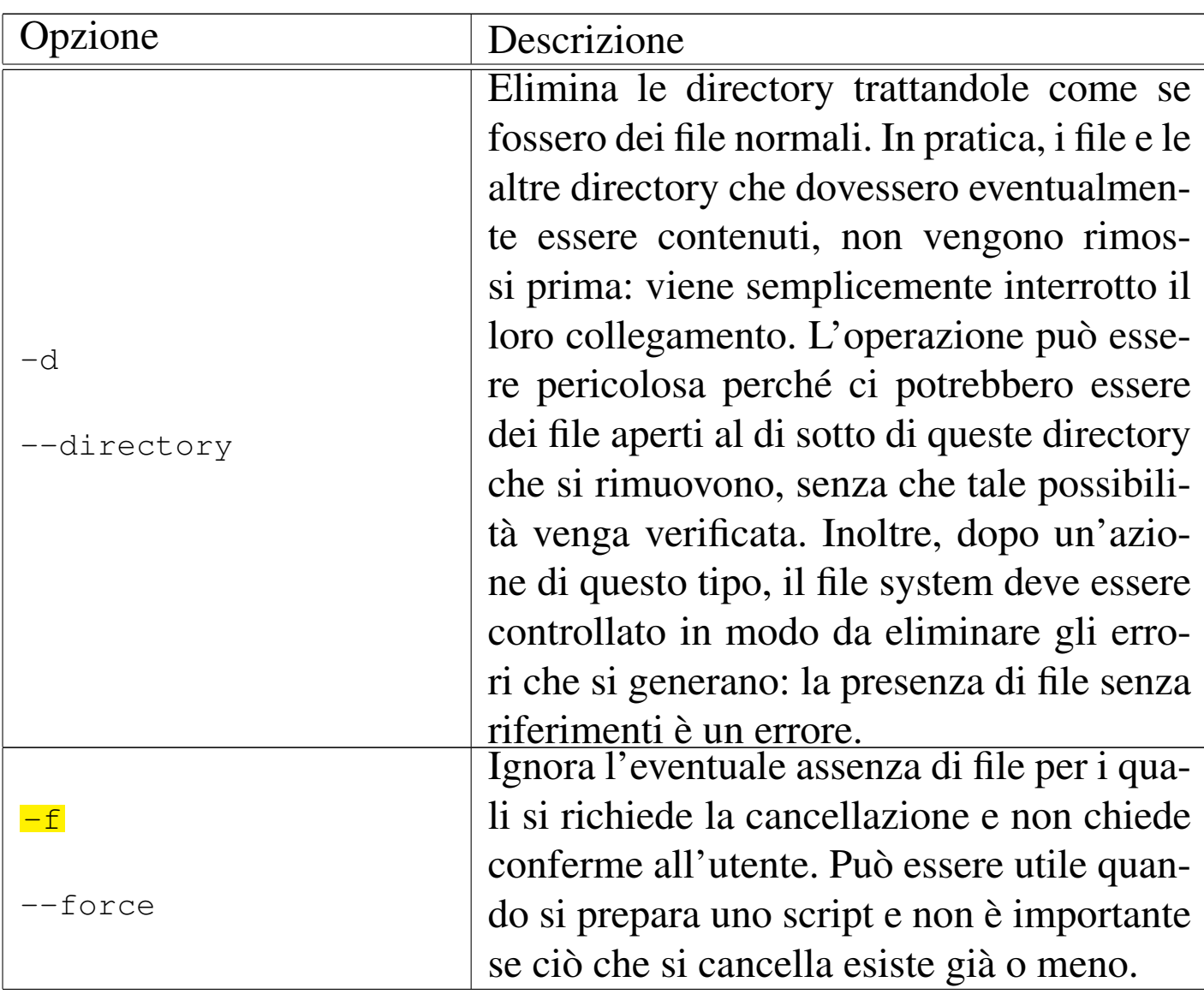

Segue la descrizione di alcuni esempi.

• \$ **rm prova** [*Invio* ]

Elimina il file 'prova'.

• \$ **rm ./-r** [*Invio* ]

Elimina il file  $-r$  che inizia il suo nome con un trattino, senza confondersi con l'opzione '**-r**' (ricorsione).

• \$ **rm -r ~/varie** [*Invio* ]

File e directory  $1921$ 

Elimina la directory 'varie/' che risiede nella directory personale dell'utente, insieme a tutte le sue eventuali sottodirectory.

Il programma '**rm**' è pericolosissimo perché è potente e irreversibile. Gli errori più frequenti e disastrosi, sono causati da sbagli nella digitazione dei comandi o da cattiva valutazione dell'effetto di uno di questi. Ci sono tre cose da fare per ridurre i rischi di disastri:

- evitare il più possibile di accedere come utente '**root**';
- controllare il comando che si vuole eseguire;
- creare un alias in modo che '**rm**' funzioni sempre con l'opzione '**-i**'.

Gli errori più frequenti da evitare sono descritti negli esempi seguenti.

• \$ **rm prova \*** [*Invio* ]

Probabilmente, l'intenzione è quella di eliminare solo i file che iniziano con la parola '**prova**', mentre in realtà viene inserito uno spazio involontario tra '**prova**' e l'asterisco. In tal modo, prima viene cancellato il file 'prova' e subito dopo tutto quello che si trova nella directory corrente.

L'intenzione sembra essere quella di eliminare tutti i file e le directory nascoste (tutto ciò che inizia con un punto) contenute nella directory corrente. In realtà si individuano sì i file e le directory nascoste, ma con esse anche la directory corrente ('.') e quella

 $\bullet$   $\circ$  **rm**  $-\mathbf{r}$   $\cdot \star$  [*lnvio*]

precedente, ovvero la genitrice ('..')! A meno che il programma '**rm**' preveda espressamente questi casi in modo da evitare danni, si può ottenere la rimozione della directory corrente e anche della genitrice stessa.

Si osservi che spesso la directory personale dell'utente '**root**' è '/root/'; se il comando appena mostrato viene dato da tale posizione, il cancellare la directory precedente (con tutto il suo contenuto), significa fare riferimento alla directory radice e quindi a tutto il file system.

## <span id="page-93-0"></span>20.12.3 Cestino personale

«

Il modo migliore per non sbagliare utilizzando '**rm**' è quello di non usarlo. Quello che segue è un esempio di uno script che invece di cancellare sposta i file e le directory in una sorta di cestino:

```
|#!/bin/sh
 |# ricicla FILE...
 |# nome_completo NAME
|
 |function nome_completo () {
     local primo_carattere
     | local comando_sed
     comando_sed="sed -n s/^\\(.\\).*/\\1/p"
     primo_carattere='echo $1 | $comando_sed'
     if [ $prime\_cartatere == "/*" ]then
         | # Si tratta di un percorso assoluto.
         echo $1
     else
         | # È necessario aggiungere il percorso precedente.
         echo 'pwd'/$1
     fi
```

```
|}
 |# Crea una directory temporanea da usare come cestino.
 |CESTINO="/var/tmp/cestino"
 |DATA=$(date +%Y%m%d%H%M%S)
 NOME COMPLETO=""
|mkdir $CESTINO 2> /dev/null
 |# Verifica.
 if ! touch $CESTINO/$DATA
 then
     | # Non è stato possibile creare il cestino: forse ci sono
     | # problemi di permessi.
     echo "Non è possibile accedere alla directory"
     echo "$CESTINO"
     | # Lo script termina restituendo un valore falso.
     exit 1
 else
     | # Elimina il file di prova all'interno del cestino.
     | rm -f $CESTINO/$DATA
 f_1|# Copia all'interno del cestino.
 |for filename in $@
 d<sub>O</sub>| # Trova il percorso assoluto.
     | NOME_COMPLETO='nome_completo $filename'
     | # Sposta il file o la directory.
     if cp -dpRfv --parents $NOME_COMPLETO $CESTINO
     then
         | rm -rf $NOME_COMPLETO
     fi
 done
```
L'esempio mostrato riproduce il percorso in cui si trovano i file a partire dalla directory che svolge il ruolo di cestino. In questo modo si possono creare delle collisioni, per esempio quando si tenta di

sovrascrivere una directory con un file. Se si preferisce si può usare la versione alternativa che viene mostrata nel seguito, in cui l'inizio del percorso del cestino è ottenuto da una sottodirectory composta dalla data e dall'ora in cui è stata svolta l'operazione:

```
|#!/bin/sh
 |# ricicla FILE...
 |# nome_completo NAME
|
 |function nome_completo () {
     local primo_carattere
     | local comando_sed
     comando_sed="sed -n s/^\\(.\\).*/\\1/p"
     primo_carattere='echo $1 | $comando_sed'
     if [ $prime\_carttere == "/*" ]then
         | # Si tratta di un percorso assoluto.
         echo $1
     else
         | # È necessario aggiungere il percorso precedente.
         echo 'pwd'/$1
     fi
 |}
 |# Crea una directory temporanea da usare come cestino.
 |CESTINO="/var/tmp/cestino"
|DATA=$(date +%Y%m%d%H%M%S)
|NOME_COMPLETO=""
 |mkdir $CESTINO 2> /dev/null
 |# Verifica.
 if ! touch $CESTINO/$DATA
 |then
     | # Non è stato possibile creare il cestino: forse ci sono
     | # problemi di permessi.
     echo "Non è possibile accedere alla directory"
     echo "$CESTINO"
```

```
| # Lo script termina restituendo un valore falso.
    exit 1
else
    | # Elimina il file di prova all'interno del cestino.
    | rm -f $CESTINO/$DATA
f_1|# Fa in modo che il cestino abbia una sottodirectory
|# diversa ogni volta.
|CESTINO="$CESTINO/$DATA"
|mkdir $CESTINO 2> /dev/null
|# Copia all'interno del cestino.
|for filename in $@
|do
    | # Trova il percorso assoluto.
    | NOME_COMPLETO='nome_completo $filename'
    | # Sposta il file o la directory.
    if cp -dpRfv --parents $NOME_COMPLETO $CESTINO
    then
        | rm -rf $NOME_COMPLETO
    f_idone
```
#### 20.12.4 Utilizzo di «unlink»

Il programma di servizio '**unlink**' <sup>31</sup> è probabilmente qualcosa di superfluo, ma esiste nei sistemi Unix, pertanto è incluso anche nei sistemi GNU. Il suo scopo è quello di cancellare il riferimento a un file, cosa che equivale alla cancellazione; tuttavia, in alcuni sistemi, questo programma può anche cancellare il riferimento a una directory, cosa che però non corrisponde alla cancellazione del suo contenuto, il quale continua così a esistere come inode, anche se può essere

«

irraggiungibile attraverso un percorso. Per motivi di sicurezza, nei sistemi GNU, '**unlink**' non può essere usato con le directory.

|unlink *file*...

#### 20.12.5 Utilizzo di «shred»

«

Il programma di servizio '**shred**' <sup>32</sup> serve a cancellare il contenuto di un file, in modo da renderne impossibile il recupero. Il programma '**shred**' esegue questo compito sovrascrivendo più volte i dati del file, con dati più o meno casuali:

|shred [*file*] *file*...

In condizioni normali, quando non si specifica qualcosa di diverso attraverso le opzioni, il file viene sovrascritto fino alla fine dell'ultimo blocco che lo contiene. Per blocco si intende l'unità minima di dati in base al contesto, la quale può essere il blocco di dati del file system o il blocco dell'unità a blocchi, se si fa riferimento a file di dispositivo il cui accesso è regolato in questo modo.

Dal momento che si può indicare un file su disco o un file di dispositivo, il programma non cancella il file alla fine della sovrascrittura, a meno che sia richiesto espressamente con le opzioni.

Per approfondire l'uso del programma, si può consultare la documentazione originale: *info shred* oppure la pagina di manuale *shred(1)*. Si ricordi anche di verificare se, in base al proprio contesto operativo, l'uso del programma può produrre effettivamente il risultato atteso.

# 20.13 Archiviazione

L'archiviazione è quel procedimento con cui si impacchettano file o rami di directory in modo da facilitarne la conservazione all'interno di unità di memorizzazione senza file system. Per lo stesso motivo, l'archiviazione è il modo con cui si possono trasferire agevolmente i dati attraverso piattaforme differenti. L'archiviazione pura e semplice non ottiene alcun risparmio nello spazio utilizzato dai dati; per poter ottenere invece un compattamento, si deve utilizzare la compressione.

L'archiviazione pura e semplice è ottenuta normalmente attraverso il programma '**tar**' o il programma '**cpio**'. Questi due sono equivalenti, almeno a livello teorico. In pratica, è l'utilizzatore che sceglie quello che per qualche motivo gli è più simpatico, specializzandosi nell'uso delle sue opzioni particolari. Va però osservato che lo standard POSIX prevede solo il programma '**pax**', anche se questo dovrebbe essere in grado di elaborare i vecchi formati di Cpio e Tar.

#### 20.13.1 Utilizzo di Cpio

Il programma di servizio '**cpio**' <sup>33</sup> copia file da e verso archivi '**cpio**' o '**tar**':

|cpio -o [*opzioni*] [<sup>&</sup>lt; *elenco\_nomi*] [<sup>&</sup>gt; *archivio*]  $\overline{\phantom{a}}$ 

|cpio -i [*opzioni*] [*modello*] [<sup>&</sup>lt; *archivio*]  $\overline{\phantom{a}}$  «

«

|cpio -p [*opzioni*] *directory\_di\_destinazione* [<sup>&</sup>lt; *elenco\_nomi*]  $\overline{\phantom{a}}$ 

L'archivio può essere un file su disco, un nastro magnetico o il flusso di un condotto. Le tre sintassi indicate rappresentano le tre modalità operative del comando.

• *copy-out* (archiviazione)

Dallo standard input viene letto un elenco di nomi di file (uno per riga) e l'archivio di questi file viene generato ed emesso attraverso lo standard output.

• *copy-in* (lettura di un archivio)

Dallo standard input viene letto il contenuto di un archivio dal quale si possono estrarre i file in esso contenuti.

• *copy-pass* (copia)

Dallo standard input viene letto un elenco di nomi di file (uno per riga) e questi file (con il loro contenuto) vengono copiati nella directory di destinazione.

<span id="page-99-0"></span>Si può consultare il documento *info cpio*, oppure la pagina di manuale *cpio(1)* per maggiori dettagli sull'uso di questo programm[a.](#page-99-0)

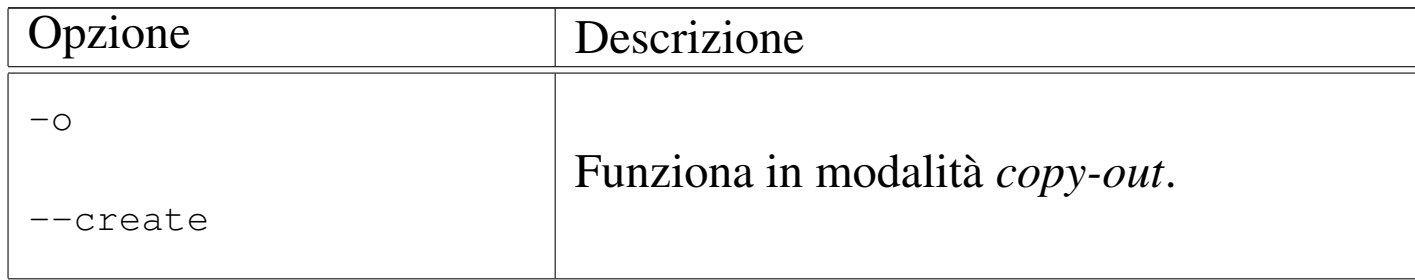

Tabella 20.84. Alcune opzioni per il «copy-out».

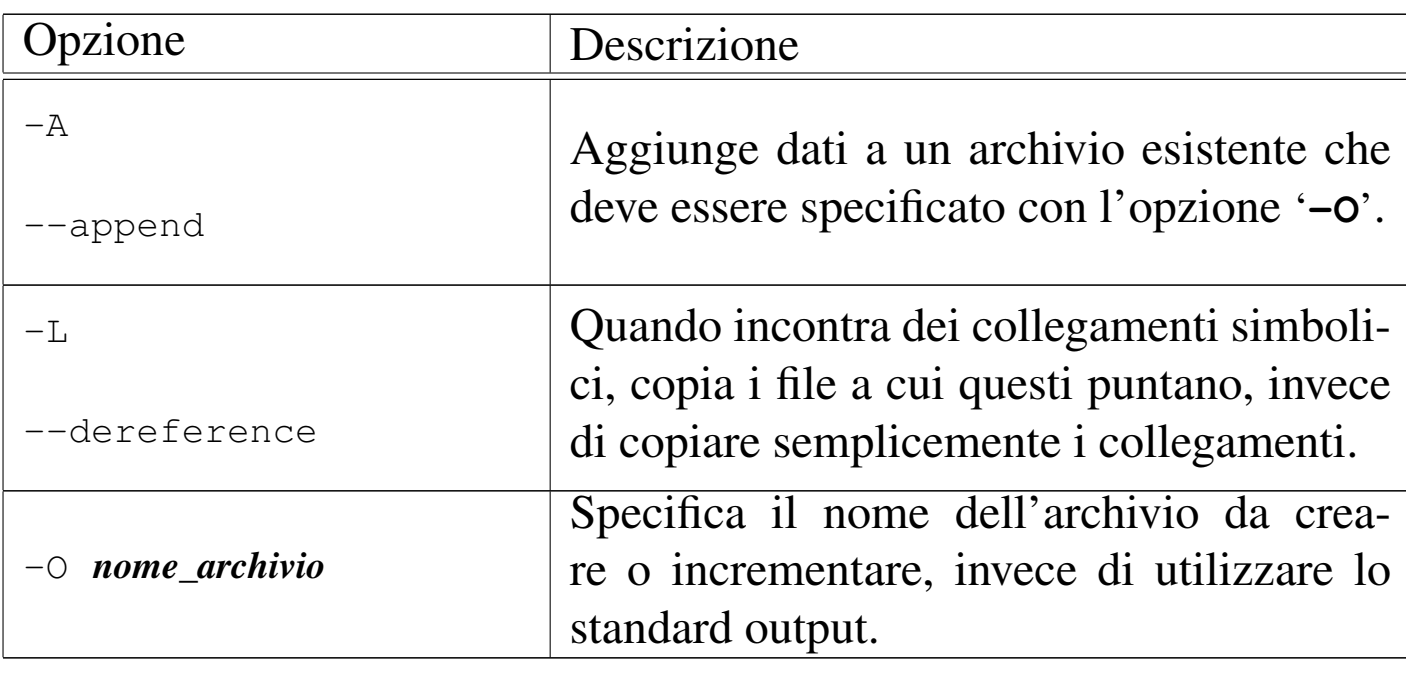

## Tabella 20.85. Alcune opzioni per il «copy-in».

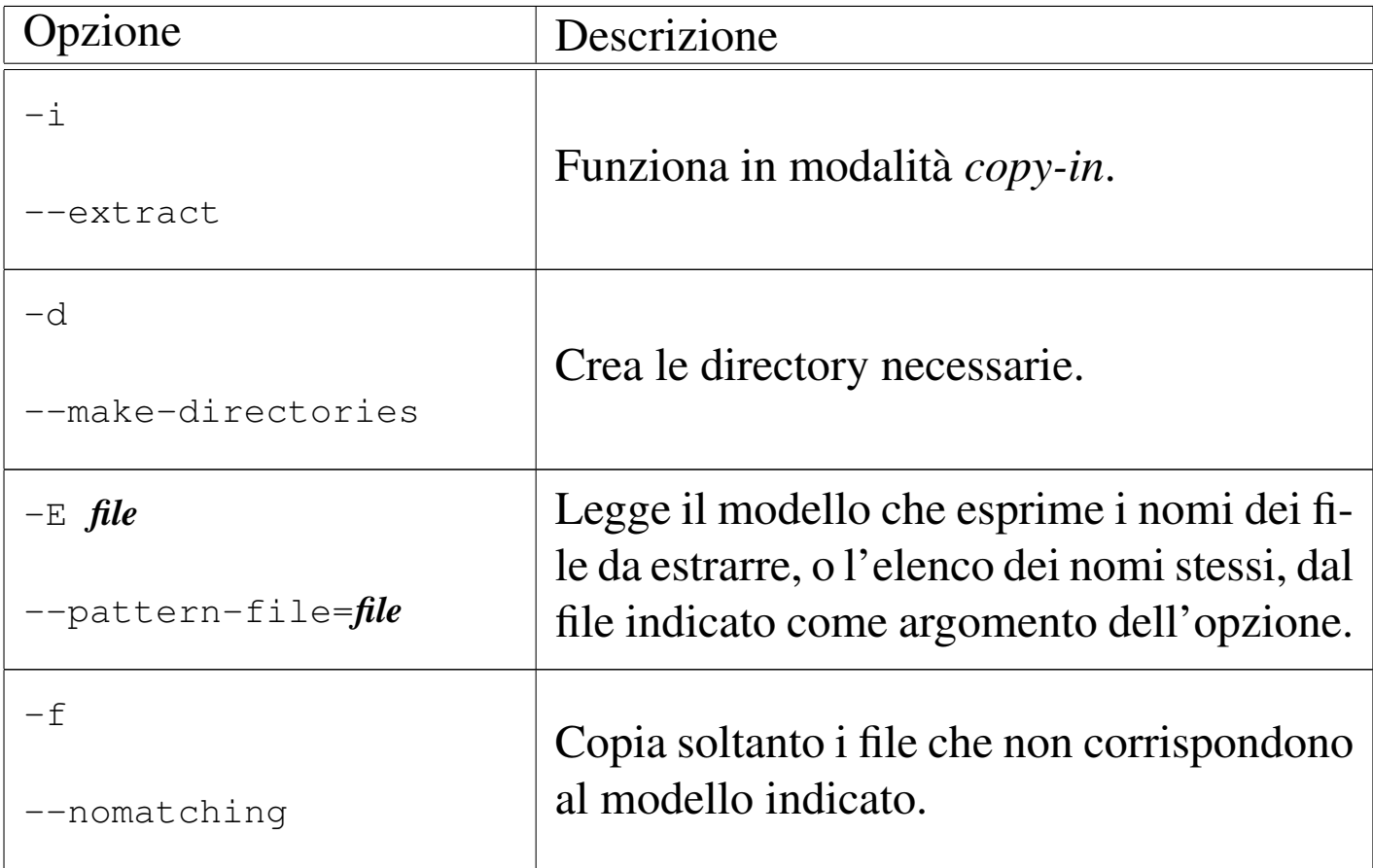

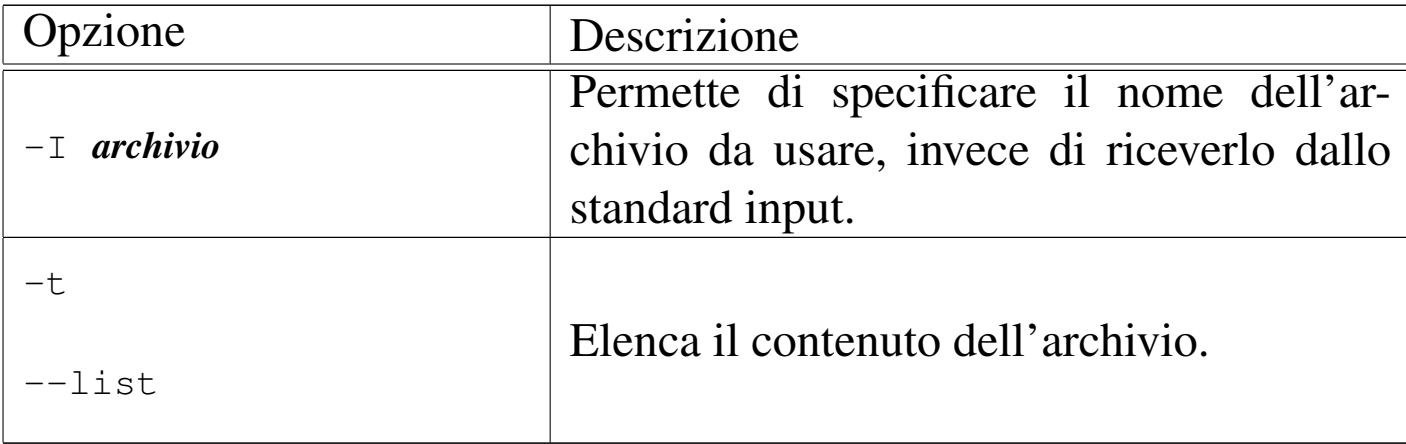

#### Tabella 20.86. Alcune opzioni per il «copy-pass».

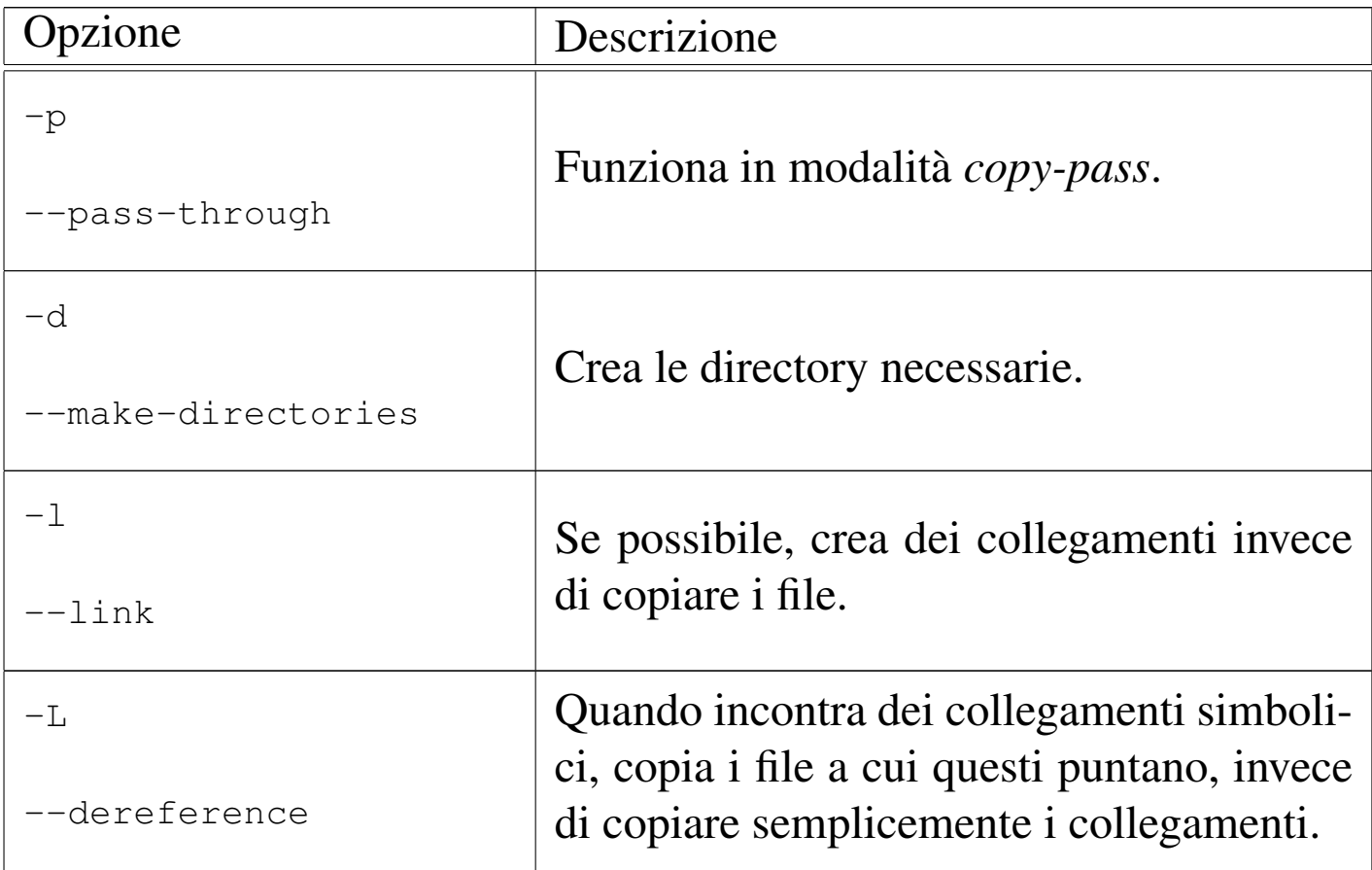

Segue la descrizione di alcuni esempi:

#### • \$ **cpio -o < elenco > /tmp/archivio.cpio** [*Invio* ]

Archivia i file e le directory elencati nel file 'elenco' generando il file '/tmp/archivio.cpio'.

File e directory  $1931$ 

• \$ **ls \*.sgml | cpio -o > /tmp/archivio.cpio** [*Invio* ]

Archivia i file e le directory corrispondenti al modello ' $\ast$ . sgml' generando il file '/tmp/archivio.cpio'.

• \$ **find lavoro -print | cpio -o > /tmp/archivio.cpio** [*Invio* ]

Archivia la directory 'lavoro/' e tutto il suo contenuto, generando il file '/tmp/archivio.cpio'.

• \$ **cpio -i -t < /tmp/archivio.cpio** [*Invio* ]

Elenca il contenuto dell'archivio '/tmp/archivio.cpio'.

• \$ **cpio -i < /tmp/archivio.cpio** [*Invio* ]

estrae l'archivio '/tmp/archivio.cpio' a partire dalla directory corrente.

• \$ **cat elenco | cpio -pd /tmp/prova** [*Invio* ]

Copia i file e le directory elencati nel file 'elenco', a partire dalla directory '/tmp/prova/'.

20.13.2 Utilizzo di Tar

Il programma di servizio '**tar**' <sup>34</sup> (*Tape archive*) è un programma di archiviazione nato originariamente per essere usato con i nastri:

```
|tar opzione_di_funzionamento [opzioni] file...
```
Il primo argomento deve essere una delle opzioni che ne definisce il funzionamento. Alla fine della riga di comando vengono indicati i nomi dei file o delle directory da archiviare. Se non viene specificato diversamente con le opzioni, l'archivio viene emesso attraverso lo standard output.

«

Il '**tar**' tradizionale ammette l'uso di opzioni senza il trattino anteriore ('**-**') consueto. Questa tradizione è stata mantenuta anche nel '**tar**' GNU a cui si vuole fare riferimento qui, ma tale forma deve essere usata consapevolmente e con prudenza. Negli esempi viene mostrato in che modo potrebbero essere usate tali opzioni senza trattino.

Per la descrizione completa di questo programma, conviene consultare il documento *info tar*, oppure la pagina di manuale *tar(1)*.

Tabella 20.87. Opzioni di funzionamento per rappresentare l'operazione da compiere. Di queste, può e deve esserne utilizzata una sola. Di solito, data la loro importanza, queste opzioni appaiono all'inizio degli argomenti di '**tar**'.

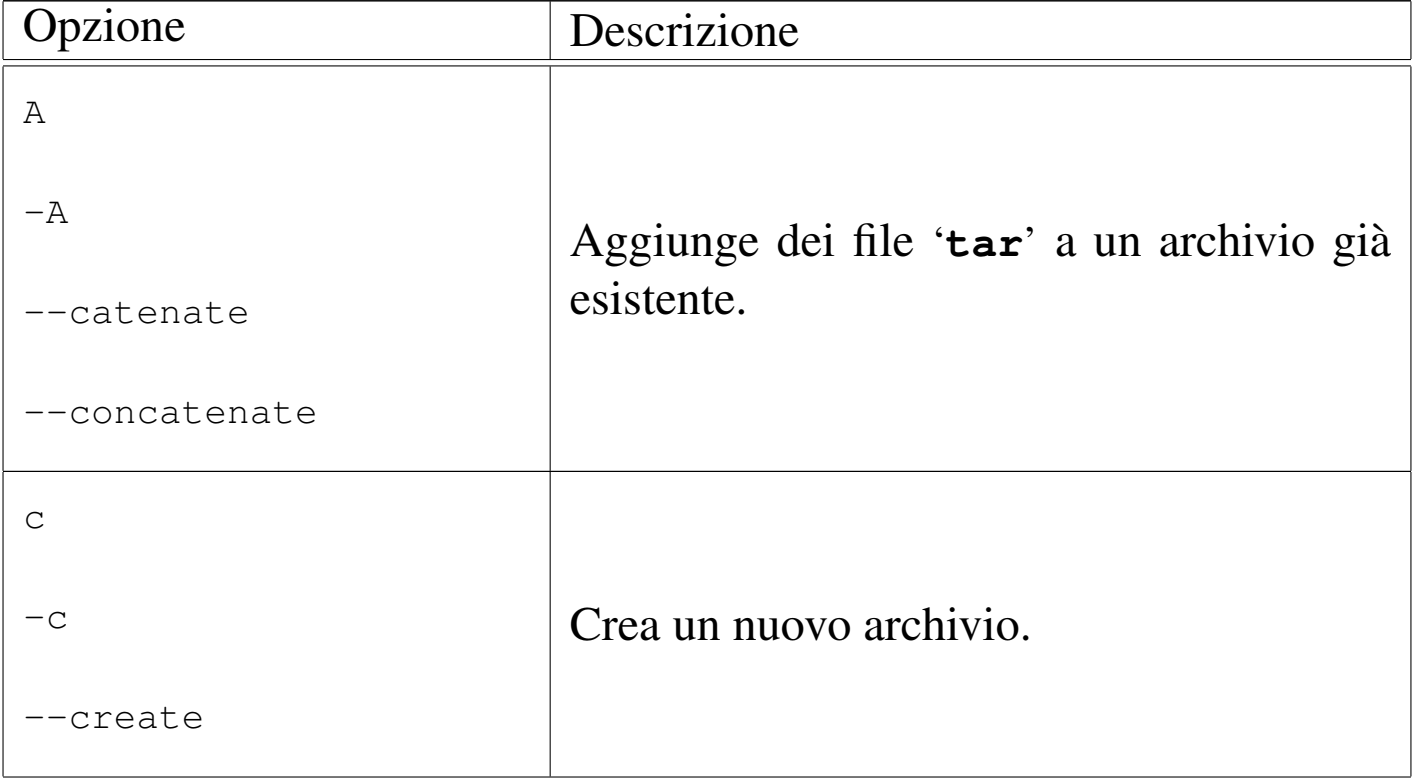

File e directory

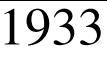

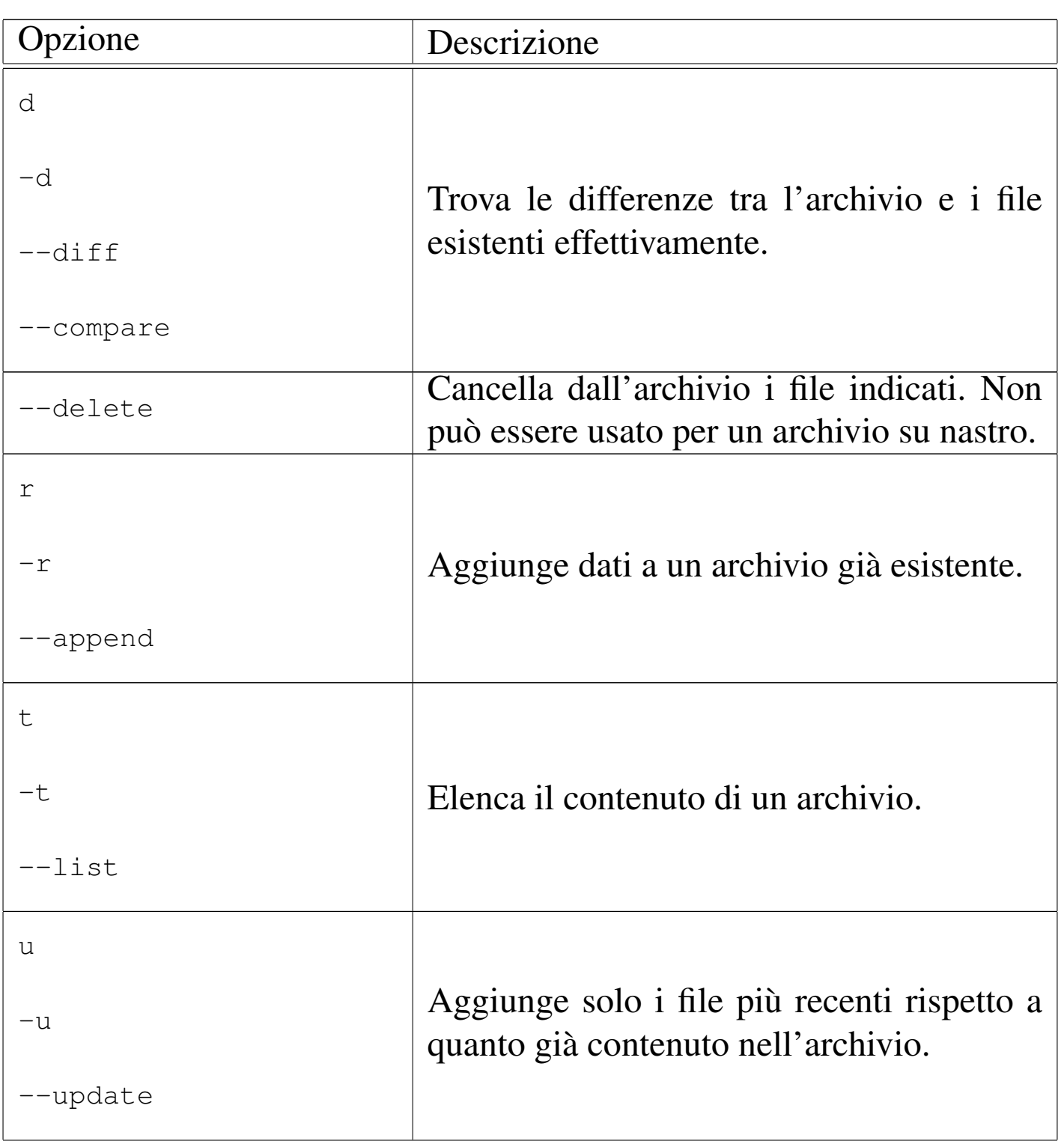

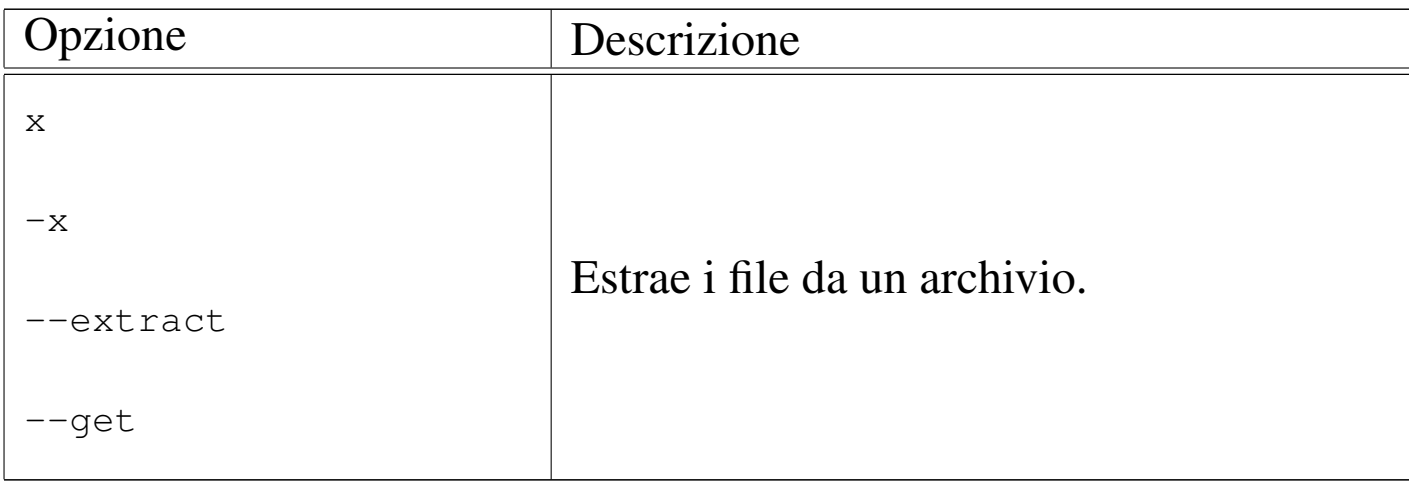

# Tabella 20.88. Altre opzioni.

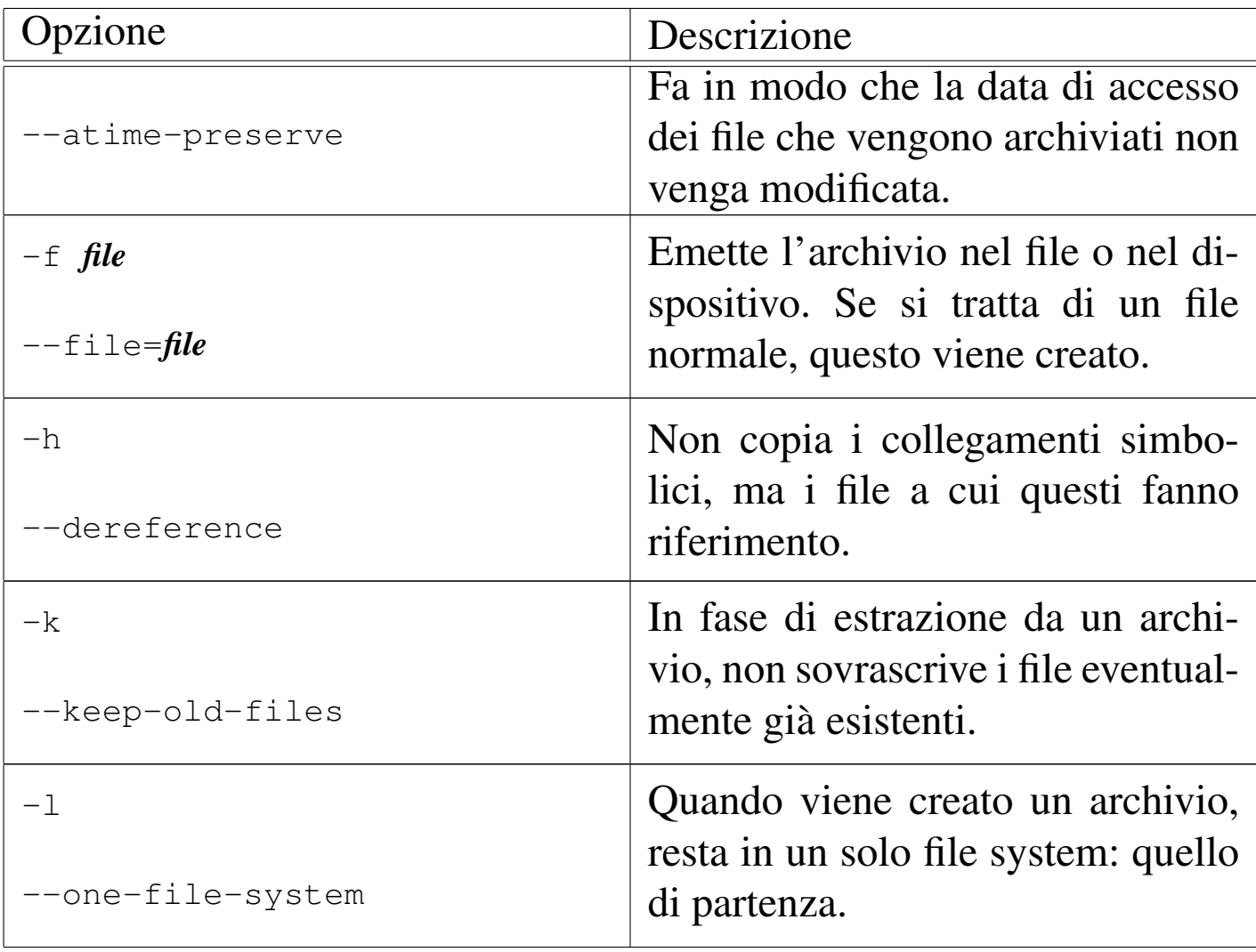

File e directory 1935

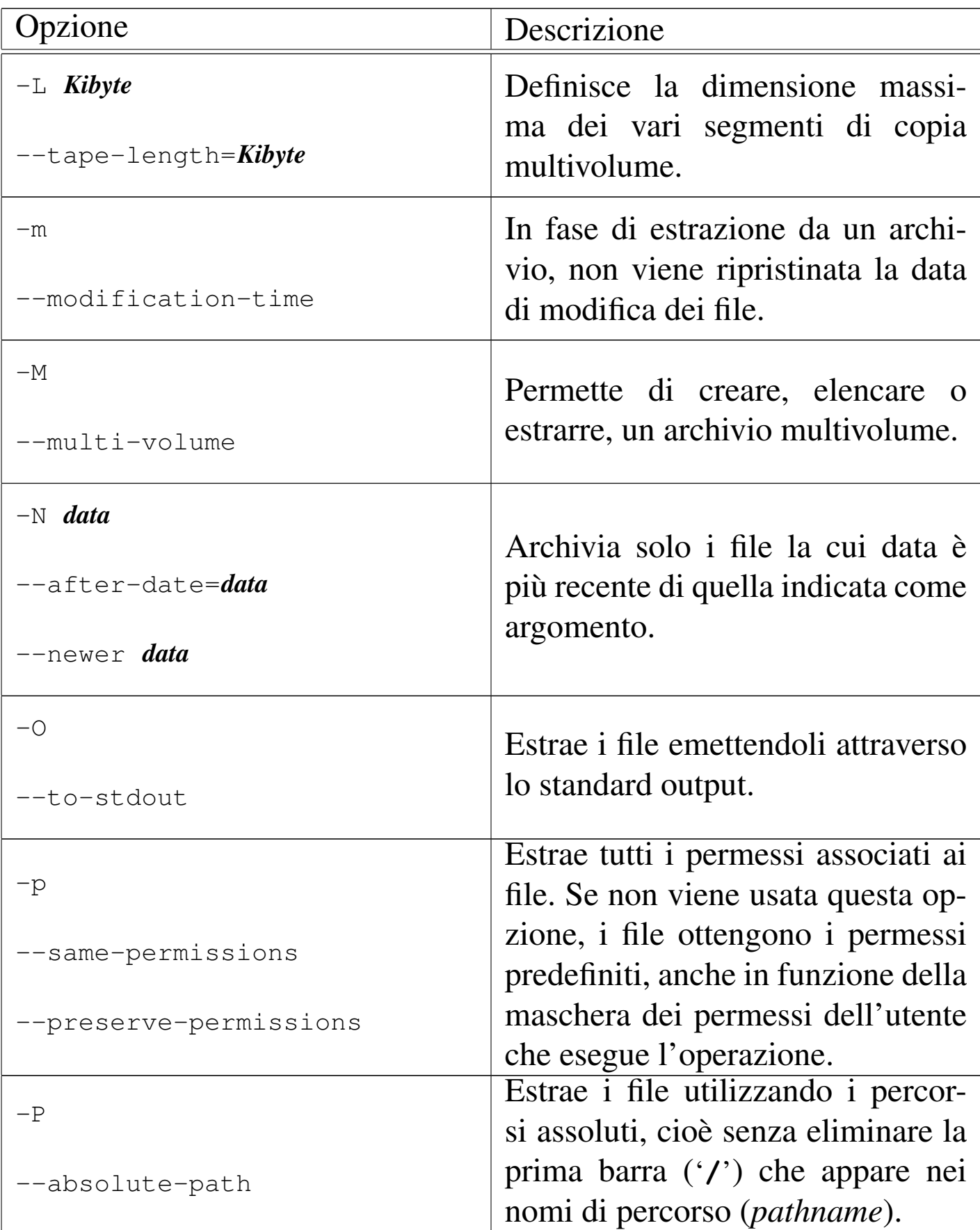

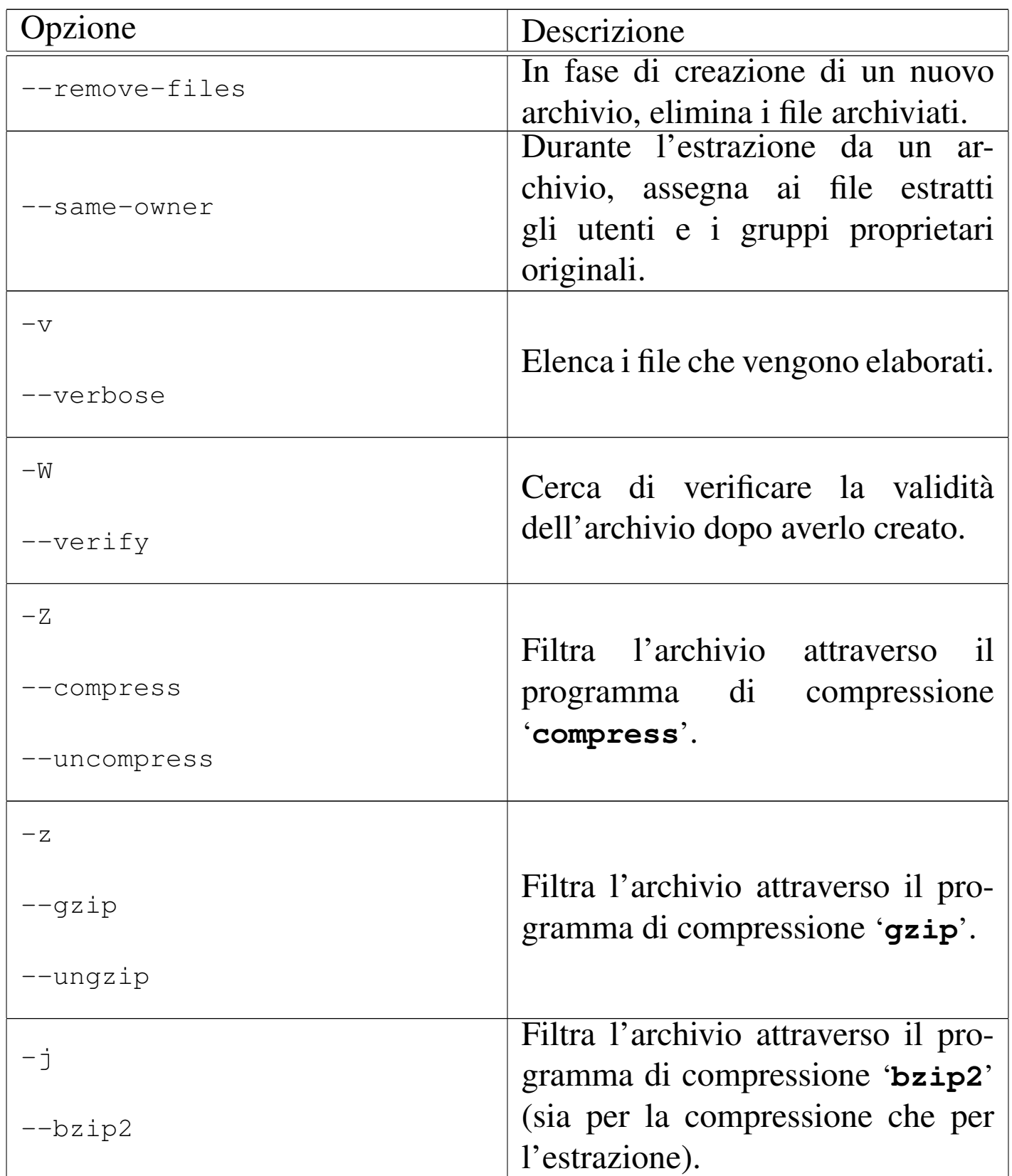
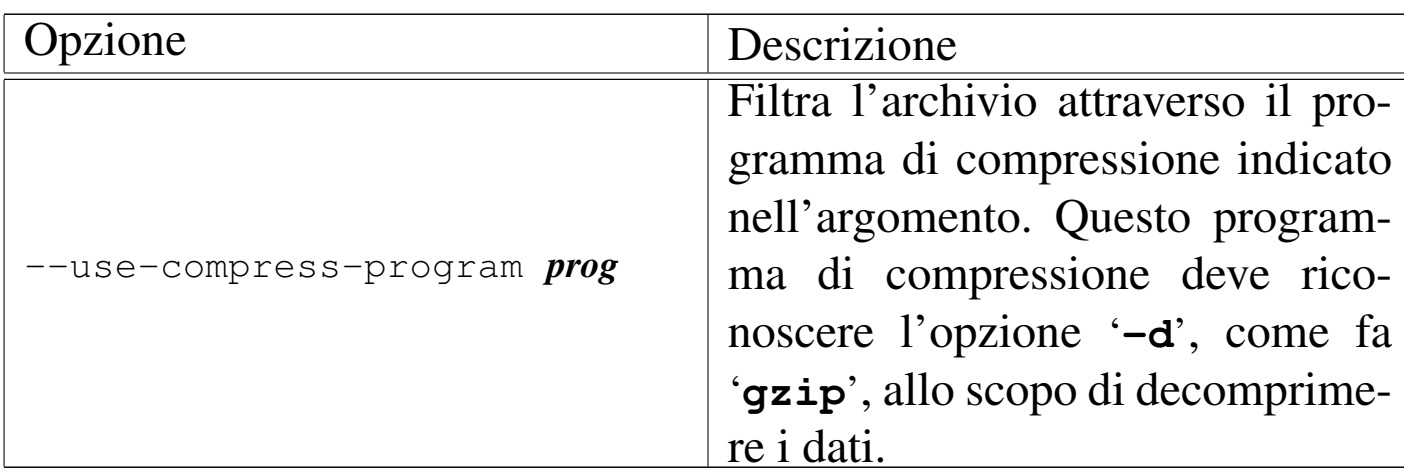

Segue la descrizione di alcuni esempi.

```
• # tar -c -f /dev/fd0 -L 1440 -M -v /usr [Invio ]
```
Archivia la directory '/usr/' con tutto il suo contenuto, comprese le sottodirectory, utilizzando i dischetti (da 1440 Kibyte).

Con la copia multivolume, come in questo caso, non è possibile utilizzare la compressione automatica attraverso l'opzione '**-z**' o '**-Z**'.

• # **tar cf /dev/fd0 -L 1440 -M -v /usr** [*Invio* ]

Esattamente come nell'esempio precedente, con la differenza che le opzioni '**-c**' e '**-f**' sono indicate senza il trattino iniziale.

• # **tar cvf /dev/fd0 -L 1440 -M /usr** [*Invio* ]

Esattamente come nell'esempio precedente.

- # **tar -cfv /dev/fd0 -L 1440 -M /usr** [*Invio* ]
	- # **tar cfv /dev/fd0 -L 1440 -M /usr** [*Invio* ]

Questi due esempi sono identici ed errati ugualmente. Non è possibile accodare lettere di altre opzioni dopo la «f», dal momento che questa richiede un argomento.

In molti documenti su '**tar**' si vedono esempi errati di questo tipo. Possono anche funzionare, ma sono errati concettualmente ed è molto probabile incontrare un programma '**tar**' che in tali situazioni faccia qualcosa di diverso da quello che ci si aspetterebbe.

• \$ **tar -t -f /dev/fd0 -L 1440 -M -v** [*Invio* ]

Visualizza l'elenco del contenuto dell'archivio fatto su dischetti.

•  $\sin$  **tar**  $-x$  -f /dev/fd0 -L 1440 -M -v -p --same-owner [*lnvio*]

Estrae il contenuto dell'archivio su dischetti a partire dalla posizione corrente.

È probabile che l'opzione '**--same-owner**' sia già predefinita all'interno di '**tar**', ma in generale vale la pena di ricordarsene. Tuttavia, in questi esempi, dal momento che si tratta di un utente comune (lo si vede dal dollaro che viene indicato come invito), non ha significato, dal momento che l'utente comune non ha la possibilità di assegnare a un altro la proprietà dei file che crea.

#### • \$ **tar xpvf /dev/fd0 -L 1440 -M --same-owner** [*Invio* ]

Come nell'esempio precedente, aggregando alcune opzioni e togliendo il trattino iniziale di queste.

File e directory  $1939$ 

• \$ **tar -c -f /tmp/archivio.tgz -z -v /usr** [*Invio* ]

Archivia il contenuto della directory '/usr/' nel file '/tmp/ archivio.tgz' dopo averlo compresso con '**gzip**'.

• \$ **tar czvf /tmp/archivio.tgz /usr** [*Invio* ]

Come nell'esempio precedente.

```
• $ tar -c -f /tmp/archivio.tar.bz2 -j -v /usr [Invio ]
```
Archivia il contenuto della directory '/usr/' nel file '/tmp/ archivio.tar.bz2' dopo averlo compresso con '**bzip2**'.

• \$ **tar cjvf /tmp/archivio.tar.bz2 /usr** [*Invio* ]

Come nell'esempio precedente.

## 20.14 Compressione

La compressione dei dati è una tecnica che consente di risparmiare senza perdere informazioni. L'operazione avviene di norma in modo sequenziale, per cui può essere gestita attraverso dei programmi filtro, che alle volte permettono di rendere trasparente l'operazione. Data la facilità con cui nei sistemi Unix si possono combinare assieme delle tecniche di questo genere, in tali ambienti si tende a preferire l'archiviazione seguita da una compressione complessiva.

20.14.1 Utilizzo di «gzip», «gunz[ip](#page-142-0)» e «zcat»

<span id="page-110-0"></span>Il programma di servizio '**gzip**' <sup>35</sup> viene usato per comprimere o decomprimere ogni file indicato negli argomenti:

|gzip [*opzioni*] [*file*...]  $\overline{\phantom{a}}$  «

|gunzip [*opzioni*] [*file*...]

 $\overline{\phantom{a}}$ 

```
|zcat [opzioni] [file...]
                                           \overline{\phantom{a}}
```
Il programma '**gzip**' è in grado di comprimere solo file normali, in modo singolo: per ogni file ne viene generato un altro con l'estensione '.gz' o un'altra se specificato diversamente con le opzioni. Se non viene indicato alcun file o se si utilizza espressamente un trattino isolato ('**-**'), lo standard input viene compresso e il risultato viene emesso attraverso lo standard output.

Il nome '**gunzip**' è un collegamento a '**gzip**'. Se '**gzip**' viene avviato con il nome '**gunzip**' si comporta come se fosse stata utilizzata l'opzione '**-d**'.

Il nome '**zcat**' è un collegamento a '**gzip**'. Se '**gzip**' viene avviato con il nome '**zcat**' si comporta come se fossero state utilizzate simultaneamente le opzioni '**-d**' e '**-c**'. In alcuni sistemi, invece di '**zcat**' potrebbe essere presente il collegamento '**gzcat**'.

<span id="page-111-0"></span>Si può consultare il documento *info gzip*, oppure la pagina di manuale *gzip(1)* per maggiori dettagli sull'uso di questo programm[a.](#page-111-0)

Tabella 20.89. Alcune opzioni.

File e directory 1941

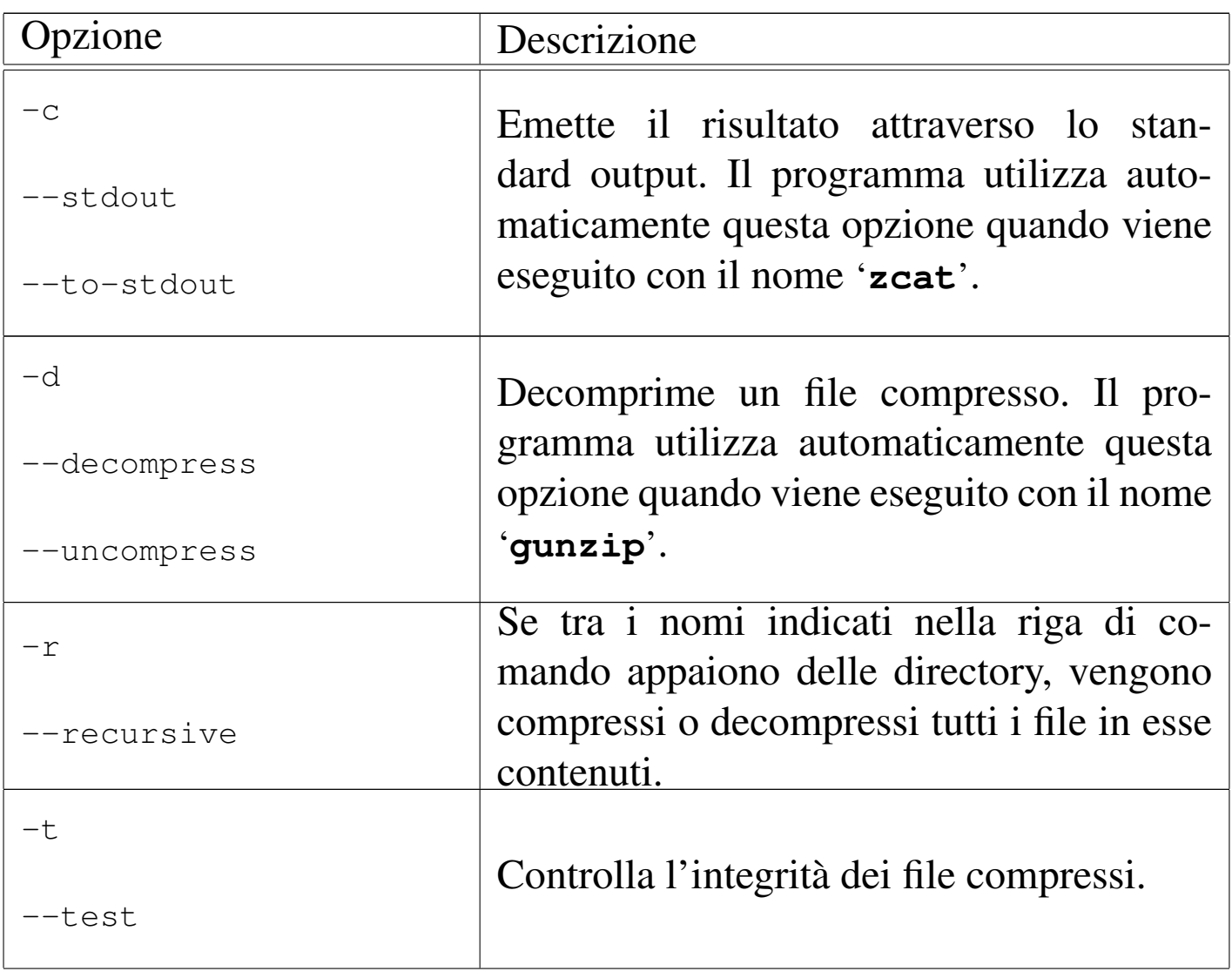

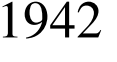

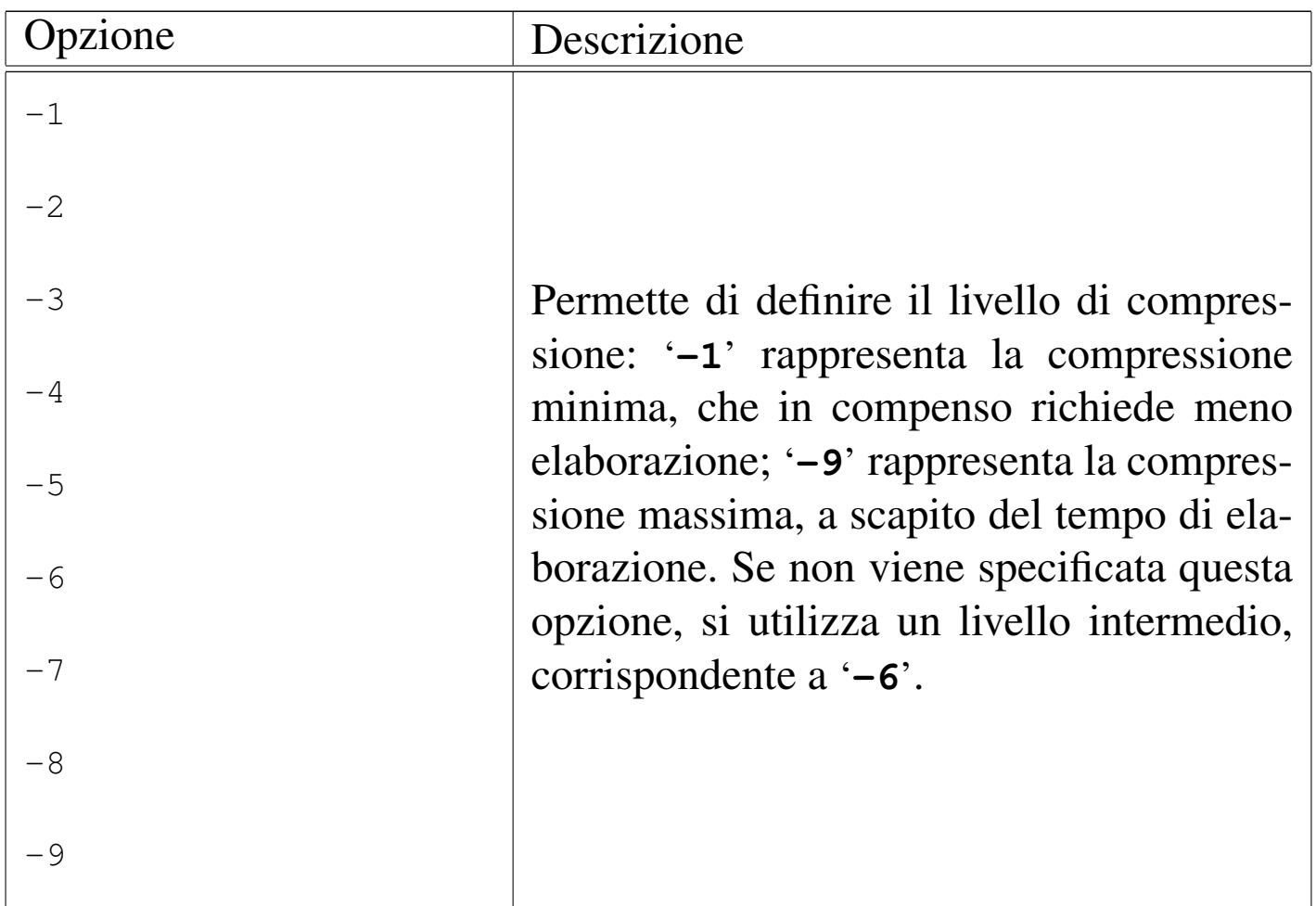

Segue la descrizione di alcuni esempi:

• \$ **gzip \*.sgml** [*Invio* ]

Comprime i file '\*.sgml', utilizzando un livello intermedio di compressione, sostituendo i file originali con quelli compressi: '\* .sgml.gz'.

• \$ **gzip -d \*.sgml.gz** [*Invio* ]

Espande i file corrispondenti al modello '\* . sgml . gz', togliendo loro l'estensione '.gz'.

• \$ **cat pippo | gzip -9 > pippo.gz** [*Invio* ]

Genera il file 'pippo.gz' come risultato della compressione di 'pippo'. In particolare, viene utilizzato il livello di compressione massima e il file originale non viene cancellato.

```
• $ cat pippo.gz | gzip -d > pippo [Invio ]
```
<span id="page-114-0"></span>Fa l'opposto dell'esempio precedente: espande il file 'pippo.gz' generando 'pippo', senza cancellare il file originale.

#### 20.14.2 Utilizzo di «bzip2» e «b[un](#page-142-1)zip2»

Il programma di servizio '**bzip2**' <sup>36</sup> è un programma di compressione funzionalmente analogo a '**gzip**', nel senso che viene creato un file compresso per ogni file indicato negli argomenti:

|bzip2 [*opzioni*] [*file*...]  $\overline{\phantom{a}}$ 

```
|bunzip2 [opzioni] [file...]
                                |<br>|
```
Il programma '**bzip2**', come '**gzip**', è in grado di comprimere solo file normali, in modo singolo, dove per ogni file ne viene generato un altro con l'estensione '.bz2'. Se non viene indicato alcun file o se si utilizza espressamente un solo trattino isolato ('**-**'), lo standard input viene compresso e il risultato viene emesso attraverso lo standard output.

Il programma '**bzip2**' utilizza un algoritmo di compressione differente, rispetto a '**gzip**', con un carico di elaborazione maggiore, che diventa efficace solo in presenza di file di grandi dimensioni. In generale, per garantire la massima portabilità di un archivio compresso,

conviene utilizzare '**gzip**', salvo quando le dimensioni dell'archivio sono tali da rendere realmente conveniente l'utilizzo di '**bzip2**'.

La sintassi di '**bzip2**' è molto simile a quella di '**gzip**', anche se non è del tutto identica. Prima di decidere di utilizzare '**bzip2**' per archiviare i propri dati, conviene leggere la documentazione originale: il documento *info bzip2*, oppure la pagina di manuale *bzip2(1)*, in modo da poter valutare correttamente.

<span id="page-115-0"></span>Il nome '**bunzip2**' è un collegamento a '**bzip2**', il quale, se avviato con questo nome, utilizza implicitamente l'opzione '**-d**' per decompri[mere i](#page-115-0) file indicati alla fine della riga di comando.

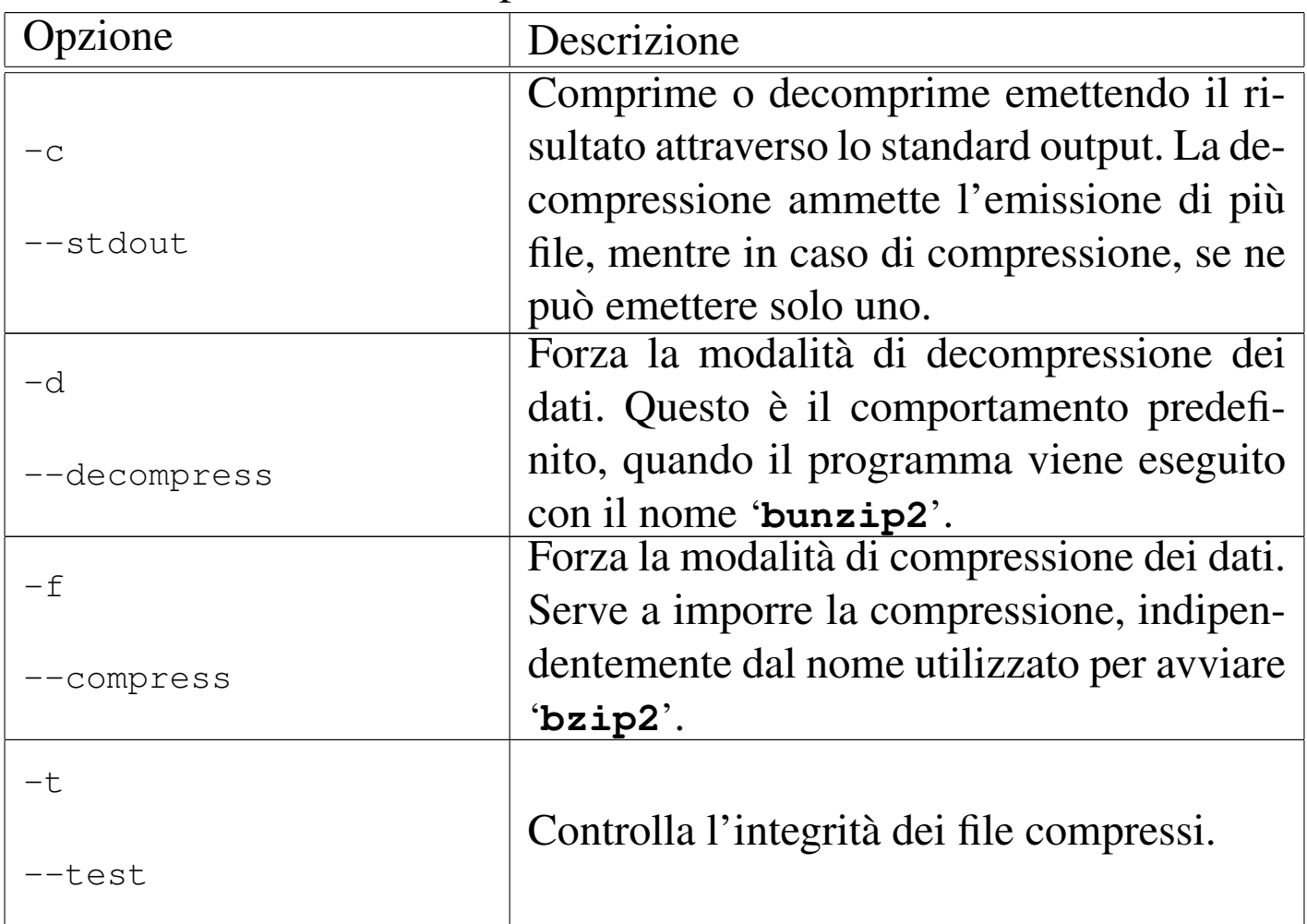

Tabella 20.90. Alcune opzioni.

|-1

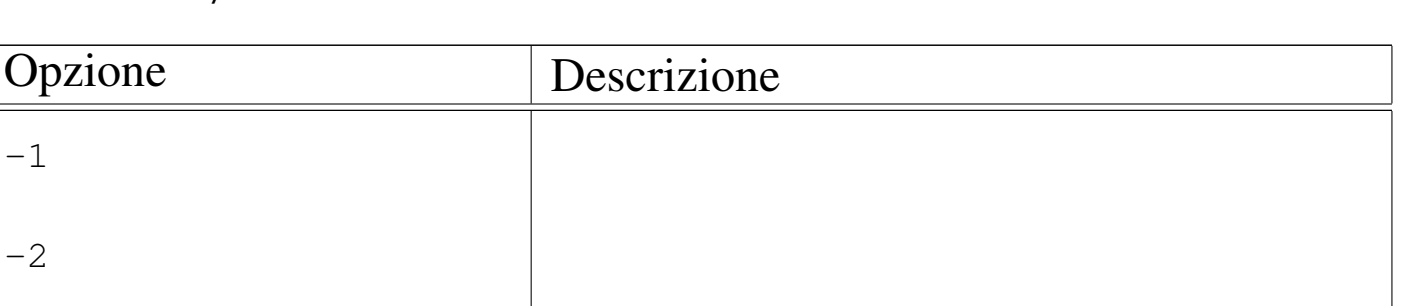

<span id="page-116-0"></span>«

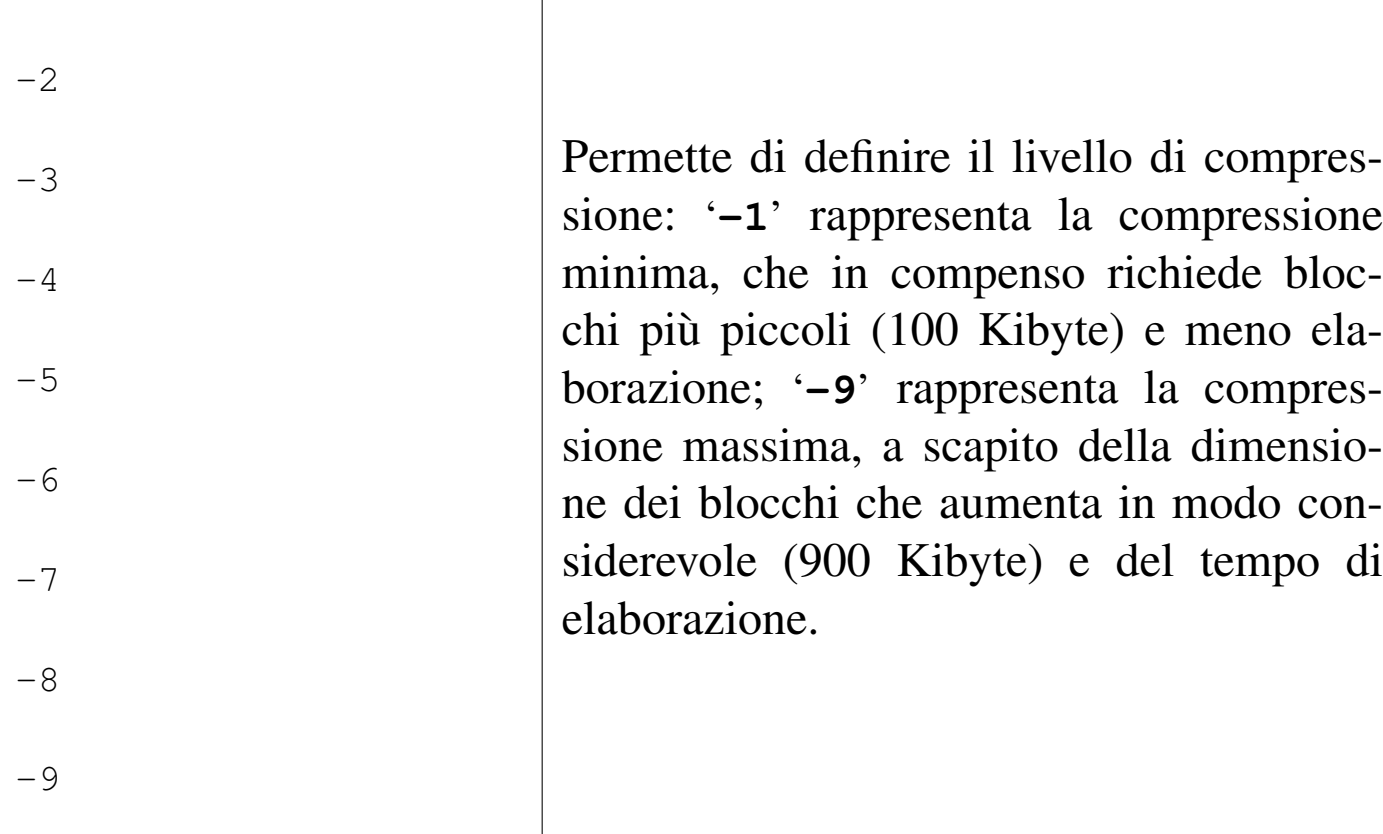

#### 20.14.3 UPX

UPX, ovvero il programma di servizio '**upx**', <sup>37</sup> consente di comprimere dei programmi eseguibili, in modo da poter poi essere avviati senza bisogno di procedere alla loro espansione. In pratica, si prende un programma, lo si comprime e, all'apparenza, questo continua a funzionare come prima.

Il programma UPX è realizzato per vari tipi eseguibili e il suo comportamento si adatta alle circostanze. In particolare, per quanto riguarda i sistemi GNU/Linux, l'avvio del programma compresso implica una fase di estrazione nella directory temporanea '/tmp/' e l'avvio successivo di quanto estratto. Come conseguenza più impor-

tante si ha che il processo che viene messo in funzione ha un'apparenza diversa rispetto al solito. A titolo di esempio, si suppone di avere compresso il programma '**yes**' e di averlo avviato in questo modo:

\$ **yes ciao > /dev/null &** [*Invio* ]

Se si osserva con il programma '**ps**', in certi casi potrebbe sembrare ancora tutto normale:

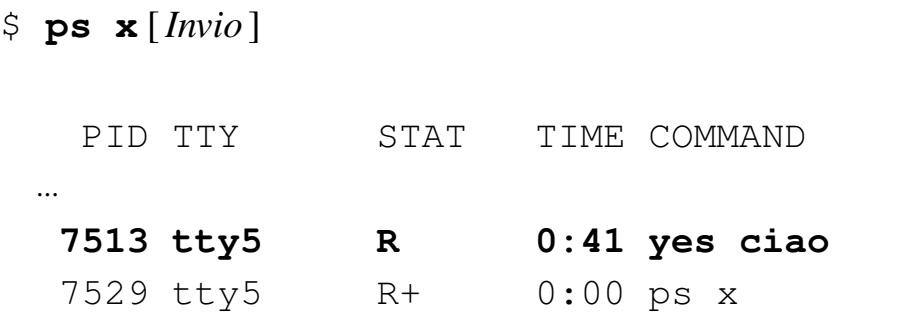

Ma in altri casi, il processo si mostra attraverso un numero:

```
$ ps [Invio ]
```
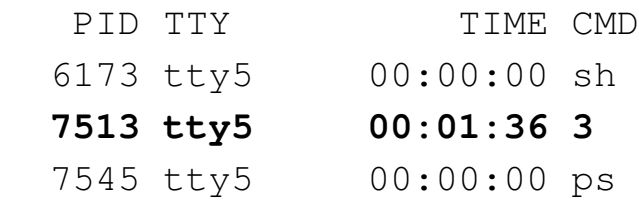

\$ **pstree** [*Invio* ]

```
|init-+-ahc_dv_0
| ...
     |-sh-+-3| | '-pstree
| ...
```
Segue la descrizione del modello sintattico per l'uso di '**upx**':

|upx [*comando*] [*altre\_opzioni*] [*file\_eseguibile*...]  $\overline{\phantom{a}}$ 

Il modello sintattico indica la presenza di un'opzione iniziale, con lo scopo di dichiarare il tipo di azione da compiere (se viene omessa, si intende la volontà di comprimere i file), seguita eventualmente da altre opzioni, quindi dai file da comprimere. La tabella successiva riepiloga i comandi disponibili; si rammenti che si può usare una sola opzio[ne di q](#page-118-0)uesto tipo, ovvero si può indicare un solo comando.

<span id="page-118-0"></span>Tabella 20.94 Comandi

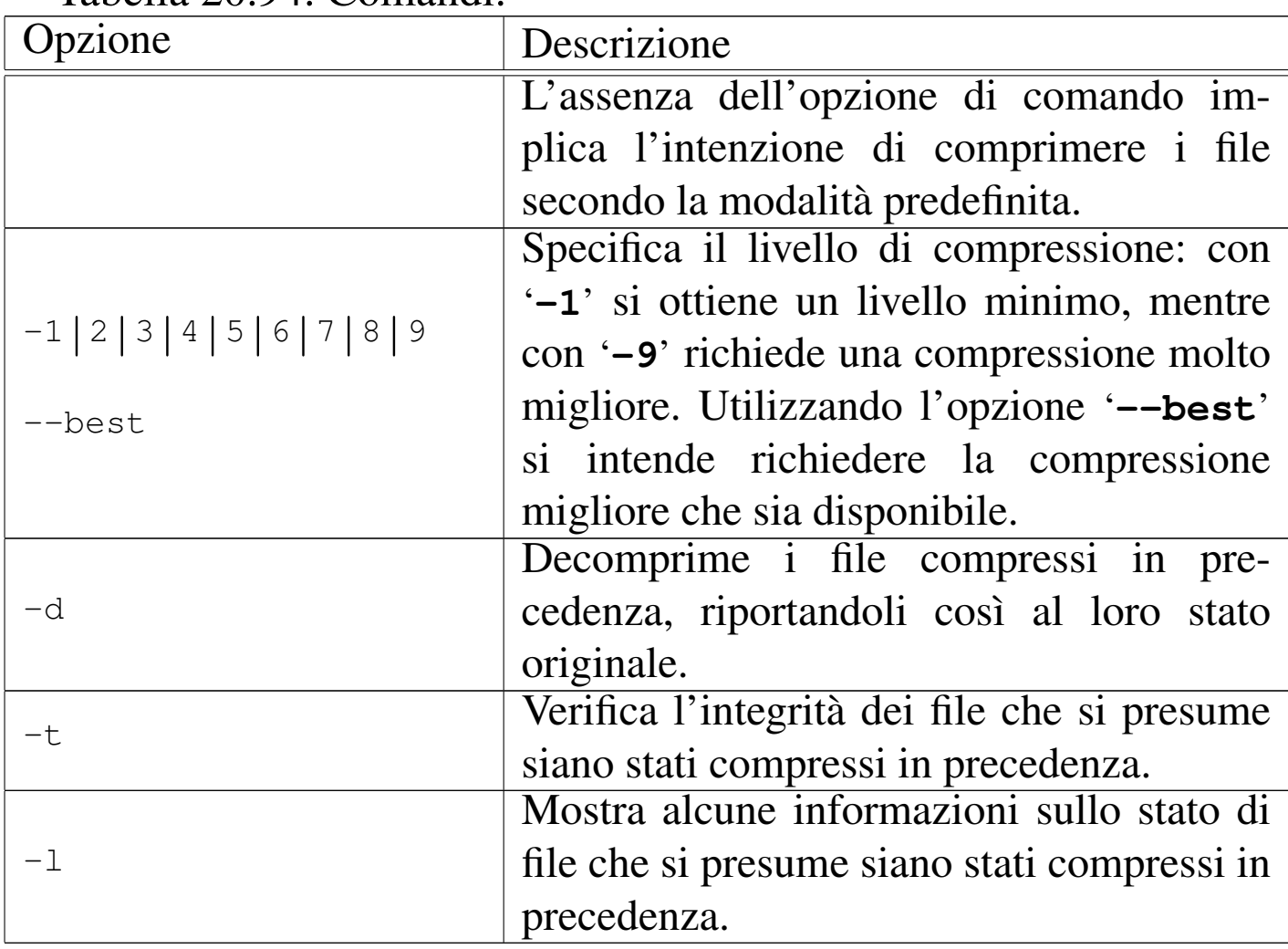

Segue la descrizione di alcuni esempi.

• \$ **upx mio\_programma** [*Invio* ]

#### Comprime il file './mio\_programma':

Ultimate Packer for eXecutables | Copyright (C) 1996, 1997, 1998, 1999, 2000, 2001, 2002, 2003, 2004 |UPX 1.25 Markus F.X.J. Oberhumer & Laszlo Molnar Jun 29th 2004 File size  $Ration$  Ratio Format Name | -------------------- ------ ----------- ----------- | 12536 -> 7822 62.40% linux/386 mio\_programma

Packed 1 file.

• \$ **upx -d mio\_programma** [*Invio* ]

#### Estrae il file compresso in precedenza:

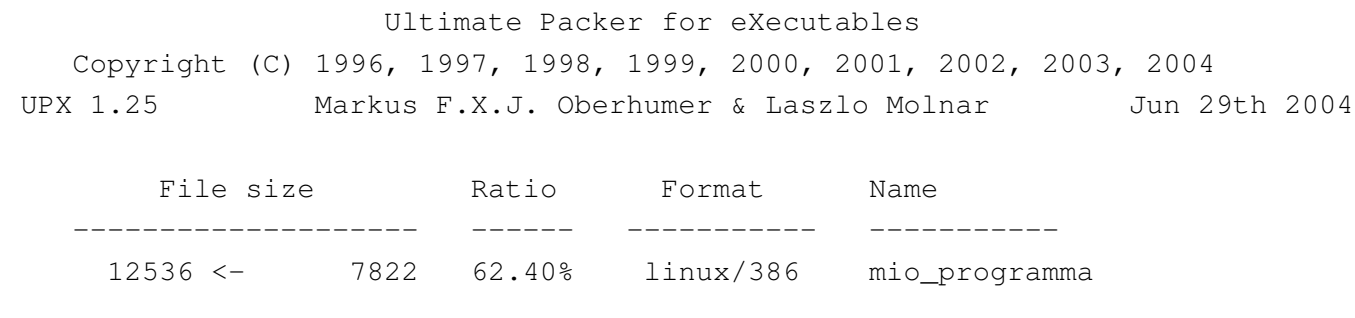

Unpacked 1 file.

Packed 1 file.

• \$ **upx --best mio\_programma** [*Invio* ]

Comprime il file './mio\_programma' utilizzando il grado di compressione maggiore, anche se in tal caso non si ottengono miglioramenti:

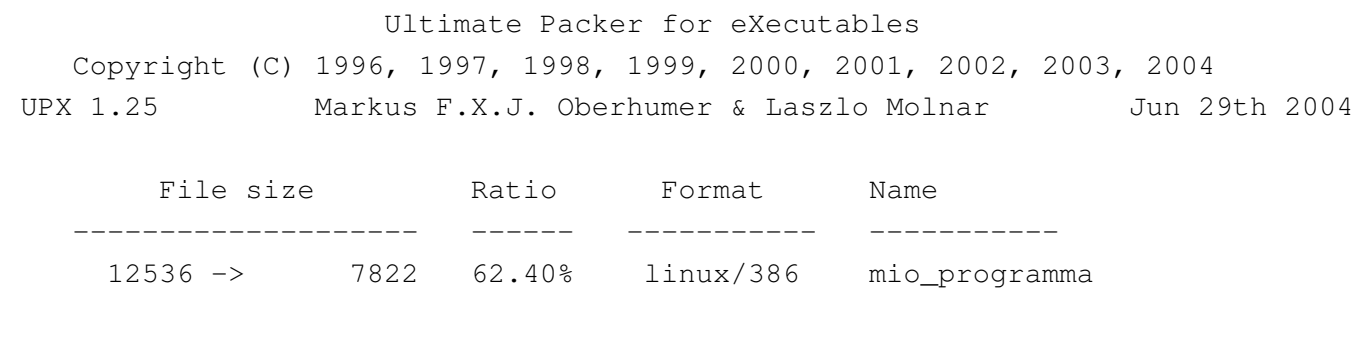

File e directory  $1949$ 

### 20.[14](#page-142-2).4 Utilizzo di «unp» e di «ucat»

<span id="page-120-0"></span>Unp<sup>38</sup> è un pacchetto composto di piccoli programmi frontali per facilitare l'estrazione di file compressi, senza dover ricordare comandi e sintassi differenti; comandi che invece vengono avviati in modo trasparente e appropriato.

|unp *file*... [-- *opzioni\_specifiche*]  $\overline{\phantom{a}}$ 

|ucat *file*...

Il primo dei due modelli sintattici mostrati fa riferimento al programma '**unp**', con il quale si estraggono i file indicati come argomento; eventualmente, preceduti da due trattini '**--**', si possono aggiungere delle opzioni specifiche per il programma che si ritiene venga usato da '**unp**' per l'estrazione, ma ovviamente in questo modo perde di significato l'uso del programma frontale. Il secondo dei due modelli fa riferimento al programma '**ucat**', da intendere come un programma che legge i file indicati, li estrae e li emette attraverso lo standard output. Segue la descrizione di alcuni esempi.

```
• $ unp mio.tar.gz [Invio ]
```
In questo caso, si presume che il file '**mio.tar.gz**' sia stato generato con la coppia «tar+gzip». Il programma lo fa estrarre, come se venisse usato il comando seguente:

\$ **tar xzvf mio.tar.gz** [*Invio* ]

```
• $ unp mio.gz [Invio ]
```
In questo caso, si presume che il file '**mio.gz**' sia stato generato da Gzip. Il programma lo fa estrarre, come se venisse usato il comando seguente:

\$ **gunzip < mio.gz > mio** [*Invio* ]

In pratica, rispetto al comportamento comune di Gzip, il file originale rimane intatto e l'estrazione avviene nella directory corrente.

• \$ **ucat mio.bz2** [*Invio* ]

Mostra il contenuto del file 'mio.bz2'.

<span id="page-121-1"></span><span id="page-121-0"></span>Altri [p](#page-142-3)rogrammi affini. |

<span id="page-121-6"></span><span id="page-121-5"></span><span id="page-121-4"></span><span id="page-121-3"></span><span id="page-121-2"></span>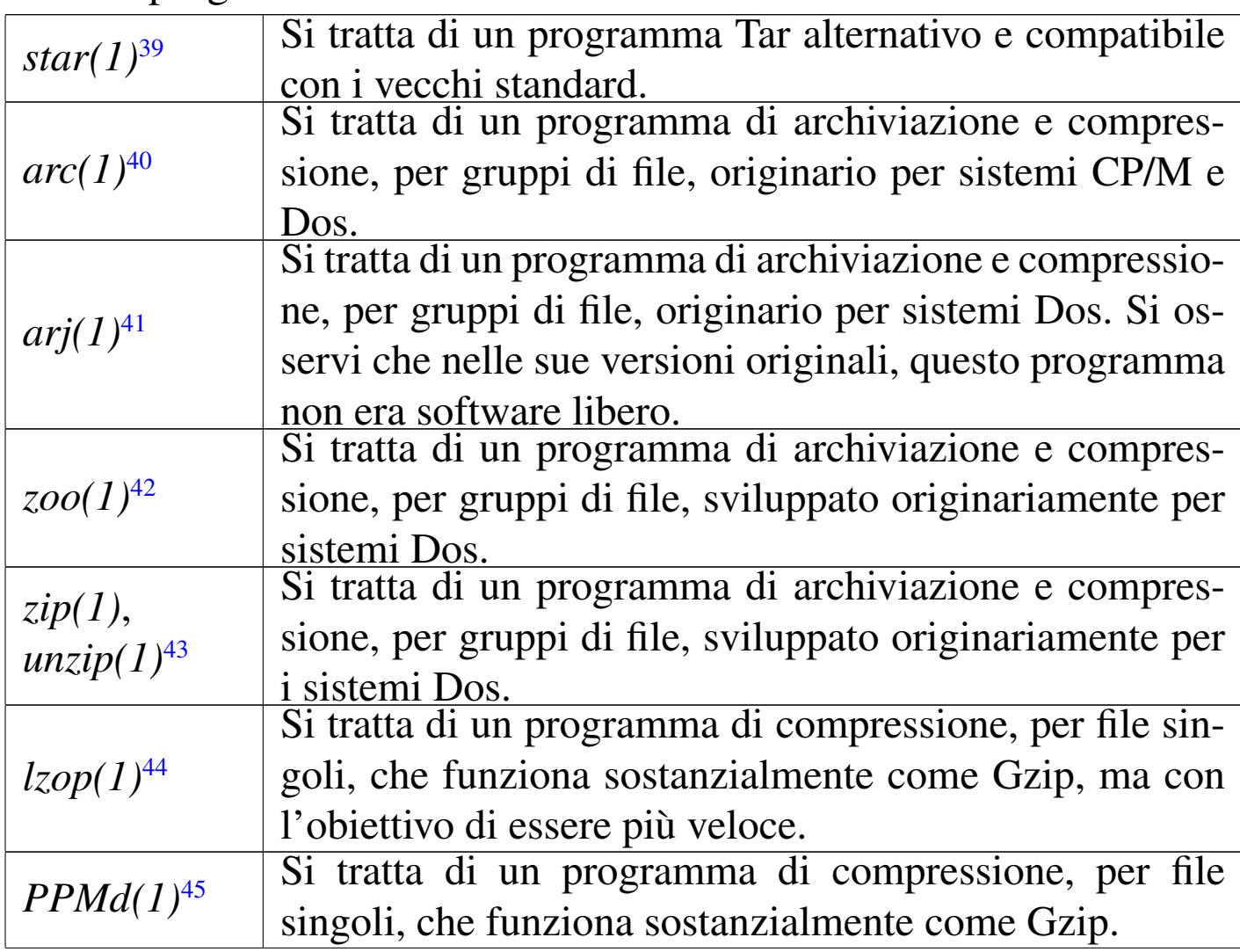

<span id="page-122-0"></span>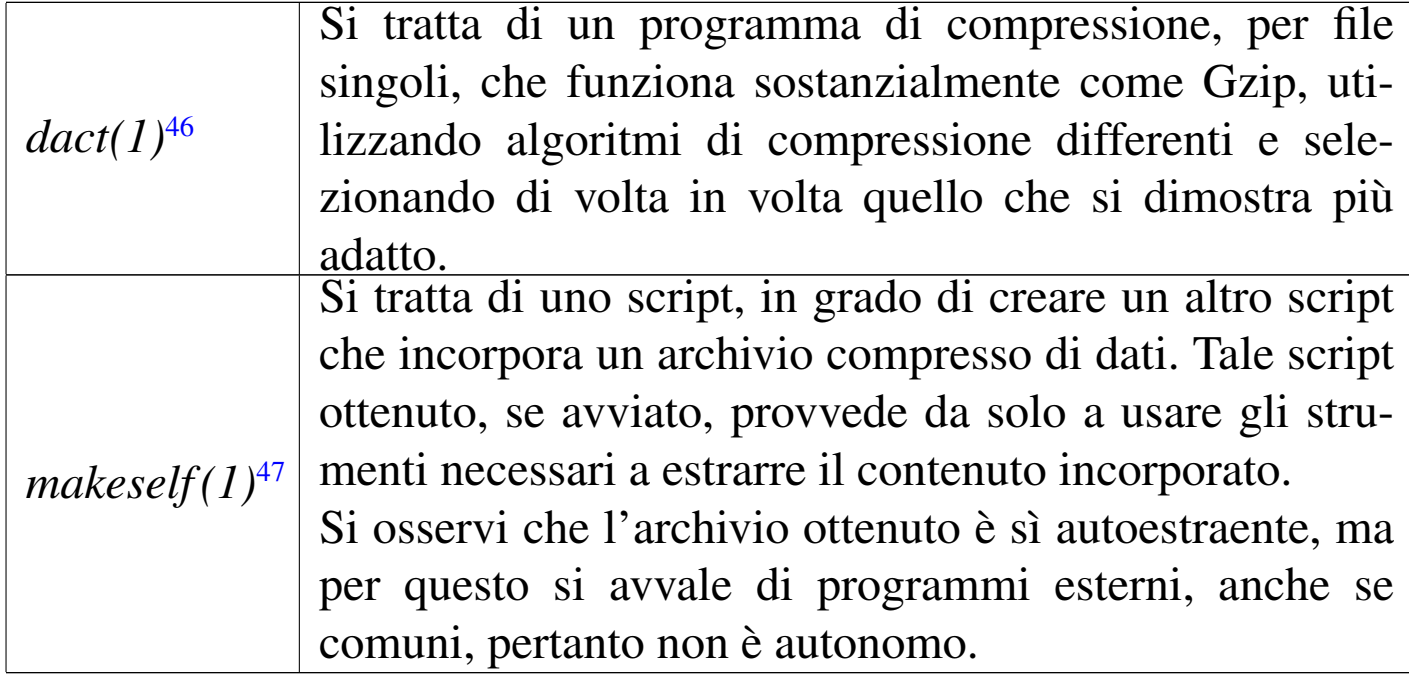

# <span id="page-122-1"></span>20.15 File FIFO

Ciò che è noto comunemente come «*pipe* con nome», è un file che funziona da *serbatoio FIFO*. FIFO è acronimo di *First in first out*, ovvero, «il primo a entrare è il primo a uscire», indicato a volte con il termine *coda*. Si usano file di questo tipo per permettere a due processi di comunicare. Il primo apre il file in scrittura e vi aggiunge dati, il secondo lo apre in lettura e lo legge sequenzialmente.

20.15.1 Utilizzo di «mkfifo»

<span id="page-122-2"></span>Il programma di servizio '**mkfifo**' <sup>48</sup> crea uno o più file FIFO (*pipe* con nome):

|<br>|-|mkfifo [*opzioni*] *file*... | «

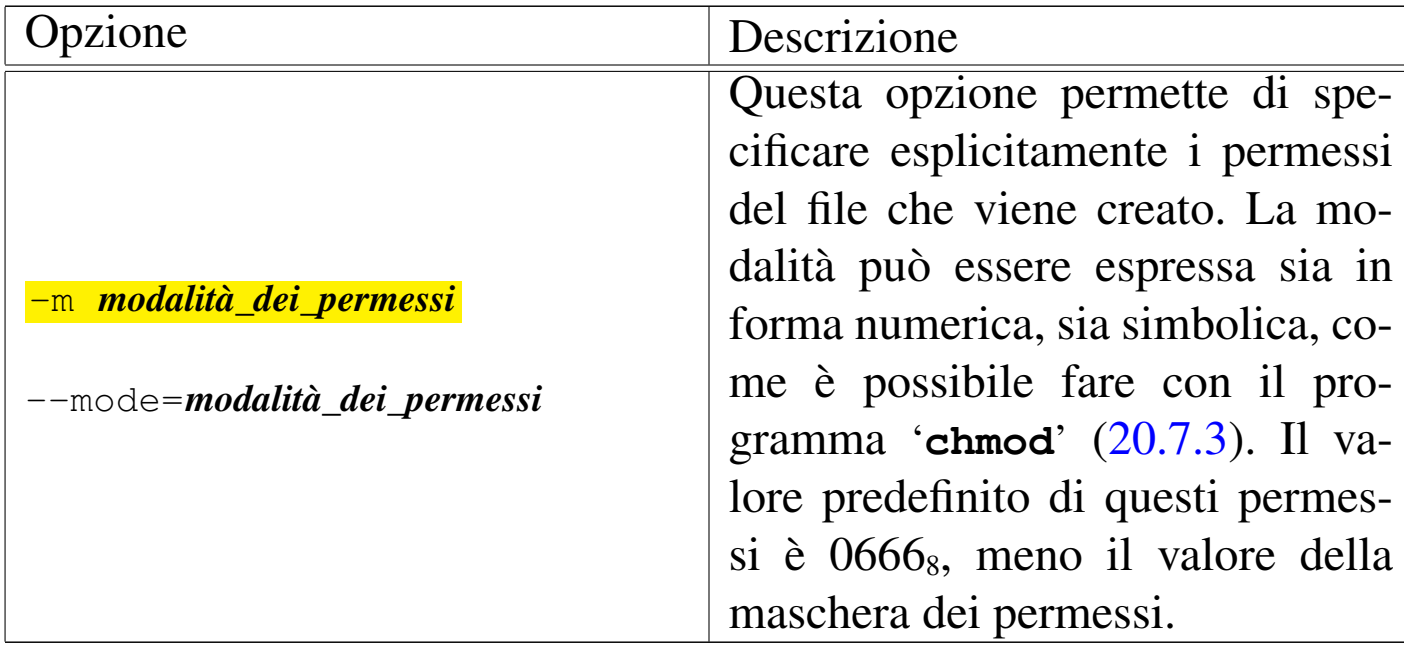

Nell'esempio seguente vengono mostrati una sequenza di comandi con i quali, creando due file FIFO, si ottiene lo stesso risultato di un condotto come '**cat mio\_file | sort | lpr**'.

```
$ mkfifo fifo1 fifo2 [Invio ]
```

```
Crea due file FIFO: 'fifo1' e 'fifo2'.
```

```
$ cat mio_file >> fifo1 & [Invio ]
```

```
Invia 'mio_file' a 'fifo1' senza attendere ('&').
```

```
$ sort < fifo1 >> fifo2 & [Invio ]
```
Esegue il riordino di quanto ottenuto da 'fifo1' e invia il risultato a 'fifo2' senza attendere ('**&**').

```
$ lpr < fifo2 [Invio ]
```
Accoda la stampa di quanto ottenuto da '**fifo2**'.

# 20.16 File di dispositivo

I file di dispositivo sono riferimenti a funzionalità contenute nel kernel. Nei sistemi Unix, questi file di dispositivo devono indicare due numeri, detti *primario* e *secondario* (oppure *major* e *minor*, secondo la terminologia originale), dove il primo rappresenta il tipo di dispositivo e il secondo serve a identificare esattamente un dispositivo particolare. Questi numeri dipendono dal kernel e di conseguenza possono variare da un sistema operativo Unix all'altro.

Nei sistemi Unix si accede quindi ai dispositivi attraverso file speciali, contenuti tradizionalmente nella directory '/dev/'. Anche i nomi che si danno a questi file possono variare da un sistema Unix all'altro; in certi [cas](#page-142-4)i ci sono piccole differenze tra le stesse distribuzioni GNU/Linux.<sup>49</sup>

<span id="page-124-0"></span>Dal momento che questi file servono solo in quanto contengono i numeri primario e secondario di un certo dispositivo, potrebbero funzionare anche collocati al di fuori della loro directory tradizionale, utilizzando eventualmente nomi differenti. Questa possibilità viene sfruttata da alcune distribuzioni GNU/Linux, nella fase di installazione, quando nei dischetti di avvio vengono creati al volo i file di dispositivo necessari a completare l'operazione, utilizzando eventualmente la stessa directory temporanea.

I file di dispositivo si distinguono in due categorie, in base al fatto che l'hardware a cui corrispondono sia in grado di gestire un flusso di caratteri, presi ognuno singolarmente, oppure richieda che i dati siano raggruppati in blocchi di una dimensione determinata. Nel primo caso si parla di dispositivo a caratteri, mentre nel secondo di dispositivo a blocchi.

Dato che i dispositivi fisici sono gestiti attraverso file di dispositivo, l'accesso all'hardware viene controllato con i permessi che vengono dati a questi file. La gestione dei permessi è molto importante nell'impostazione che viene data al sistema ed è uno dei punti su cui si trovano le differenze significative tra le varie distribuzioni GNU/Linux. Inoltre, l'esistenza di utenti e gruppi fittizi, con nomi come '**floppy**', '**sys**', '**daemon**' e altri, dipende spesso da questa esigenza di controllo dell'accesso ai dispositivi.

<span id="page-125-0"></span>20.16.1 Utilizzo di «mknod»

Il programma di servizio '**mknod**' <sup>50</sup> permette di creare un file FIFO oppure un file di dispositivo:

|mknod [*opzioni*] *file tipo* [*numero\_primario numero\_secondario*]  $\overline{\phantom{a}}$ 

Il tipo di file viene indicato attraverso una lettera, mentre i numeri primario e secondario sono richiesti solo quando non si tratta della creazione di un file FIFO. La creazione di file di dispositivo è riservata all'utente '**root**'.

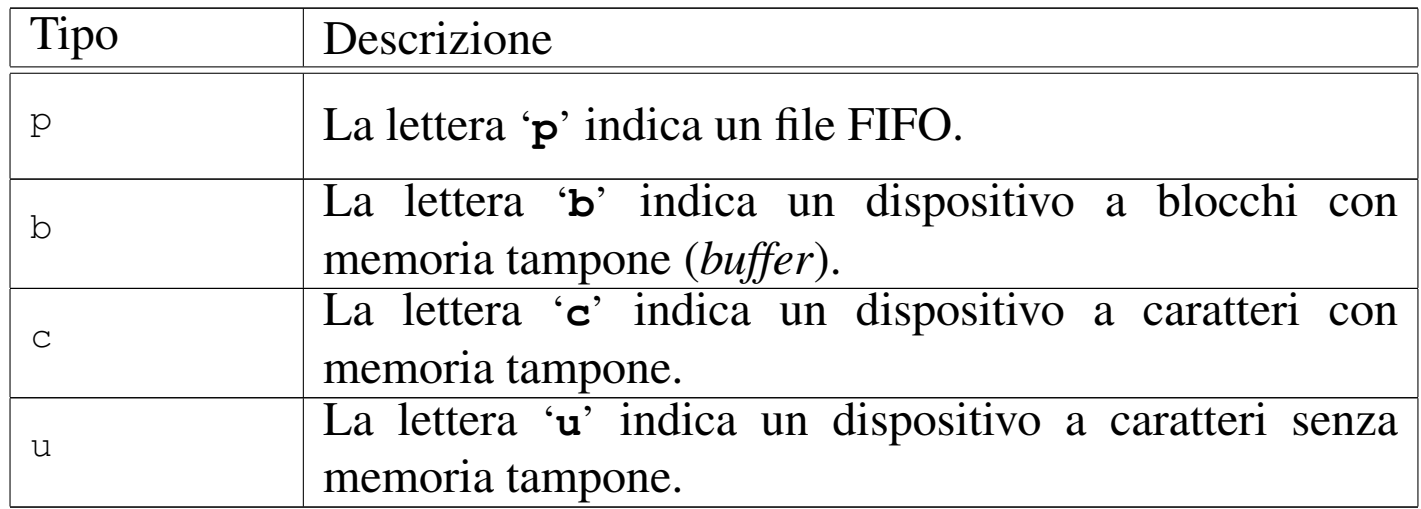

«

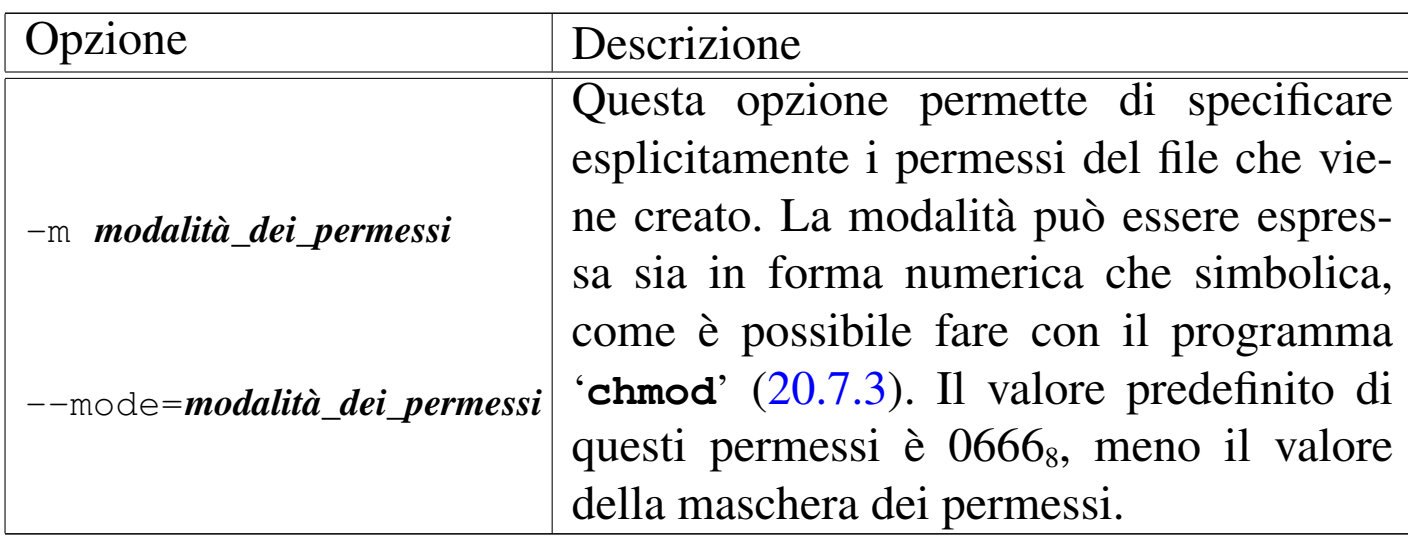

Segue la descrizione di alcuni esempi.

• \$ **mknod fifo1 p** [*Invio* ]

Crea il file FIFO 'fifo1' esattamente come si potrebbe fare utilizzando il programma '**mkfifo**'.

• # **mknod -m 0600 tty9 c 4 9** [*Invio* ]

Crea il file di dispositivo a caratteri 'tty9', nella directory corrente, utilizzando dei permessi opportuni.

 $\bullet$  # mknod -m 0660 hda1 b 3 1 [*Invio*]

Crea il file di dispositivo a blocchi 'hda1', nella directory corrente, utilizzando dei permessi opportuni.

#### 20.16.2 File «/dev/MAKEDEV»

Il file '/dev/MAKEDEV' è uno script molto importante che si occupa di ricreare i file di dispositivo, rispettando le convenzioni del proprio sistema particolare:

```
|/dev/MAKEDEV dispositivo...
```
Infatti, non c'è solo il problema di definire il nome e i numeri primario e secondario: occorre anche stabilire i permessi corretti, l'utente e il gruppo proprietari. Trascurando questi particolari, si rischierebbe di aprire dei buchi, anche gravi, nella sicurezza del sistema.

In tal senso, questo script è diverso da un sistema operativo all'altro. Solo il nome e la collocazione sono definiti dallo standard generale dei sistemi Unix.

Generalmente si possono indicare come argomento uno o più nomi di file di dispositivo, senza il percorso. Questi dovrebbero essere creati nella directory corrente. Si vedano gli esempi successivi.

• # **/dev/MAKEDEV tty1** [*Invio* ]

Crea il file di dispositivo corrispondente alla prima console virtuale, assegnandogli tutti gli altri attributi corretti.

• # **/dev/MAKEDEV sda** [*Invio* ]

Crea il file di dispositivo corrispondente alla prima unità di memorizzazione di massa, assegnandogli tutti gli altri attributi corretti.

Normalmente, lo script riconosce al posto del nome di un file di dispositivo, il nome di un gruppo di questi. La tabella successiva riguarda alcuni nomi di gruppi di file che si utilizzano nella distribuzione GNU/Linux Debian.

<span id="page-128-0"></span>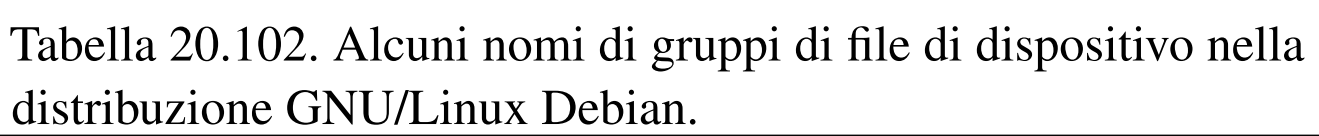

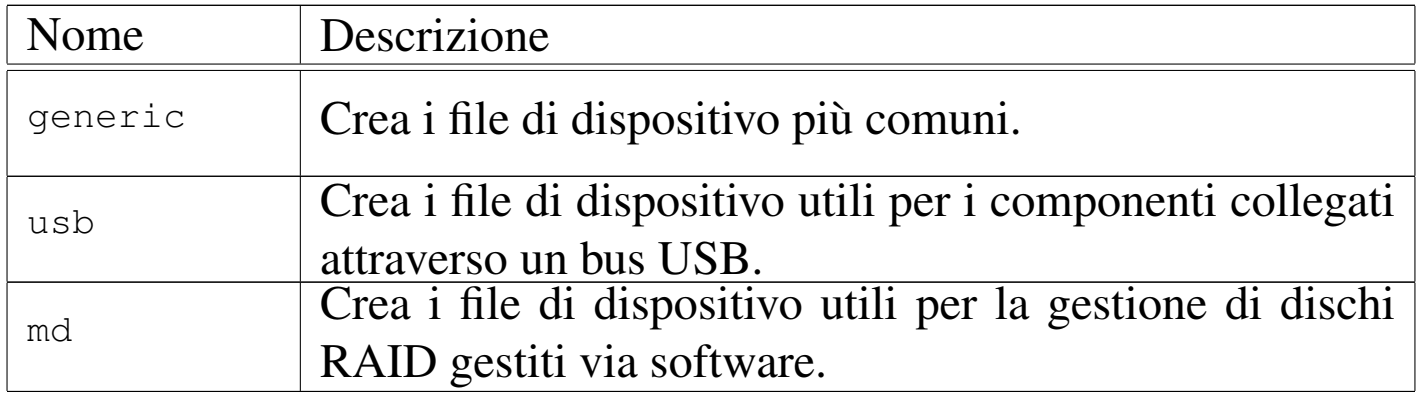

Tabella 20.103. La lettera che appare all'inizio dei permessi dei file, quando si usa '**ls**'.

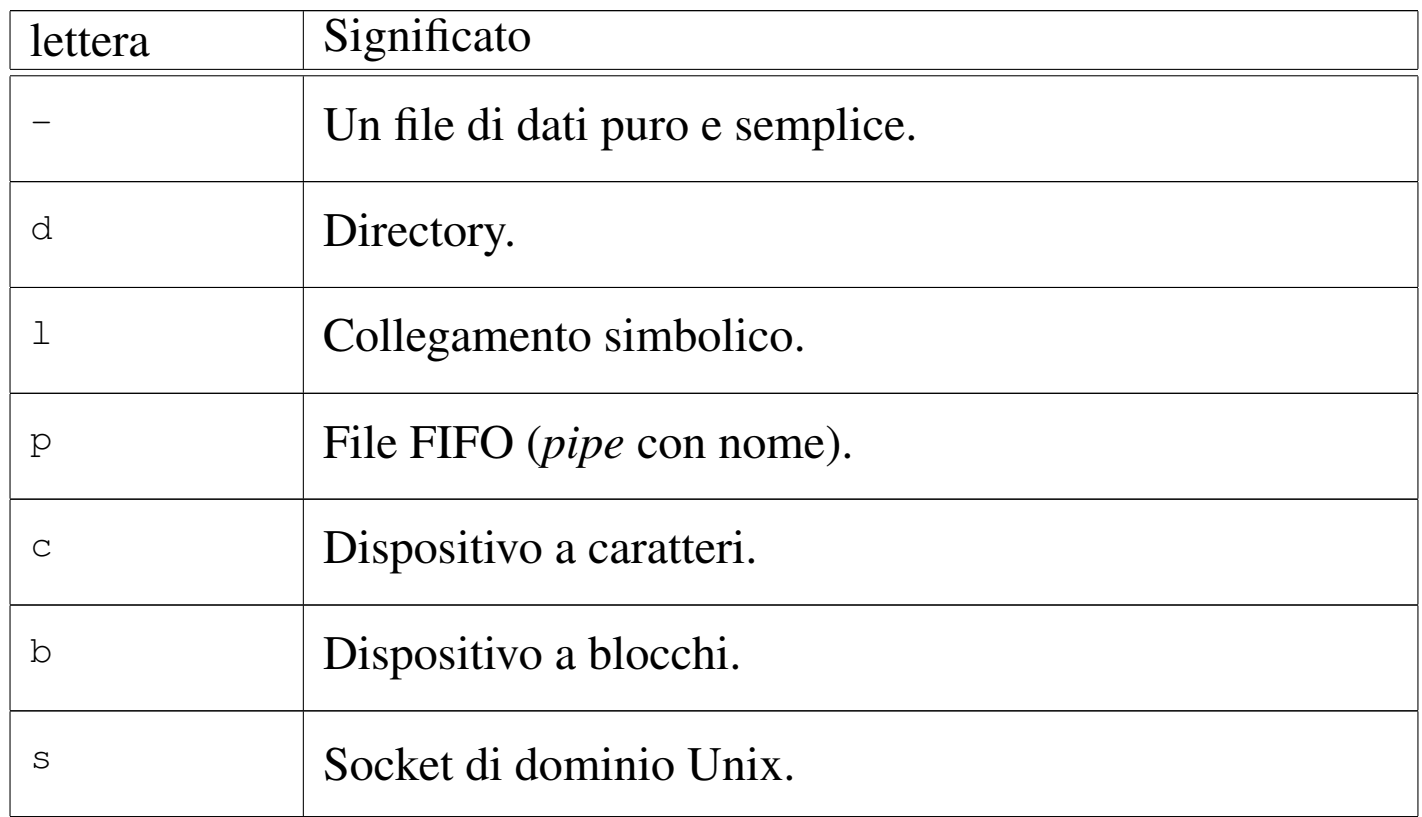

# <span id="page-129-0"></span>20.17 T[abelle](#page-129-0) riepilogative

#### Tabella 20.104. Directory, percorsi e contenuti

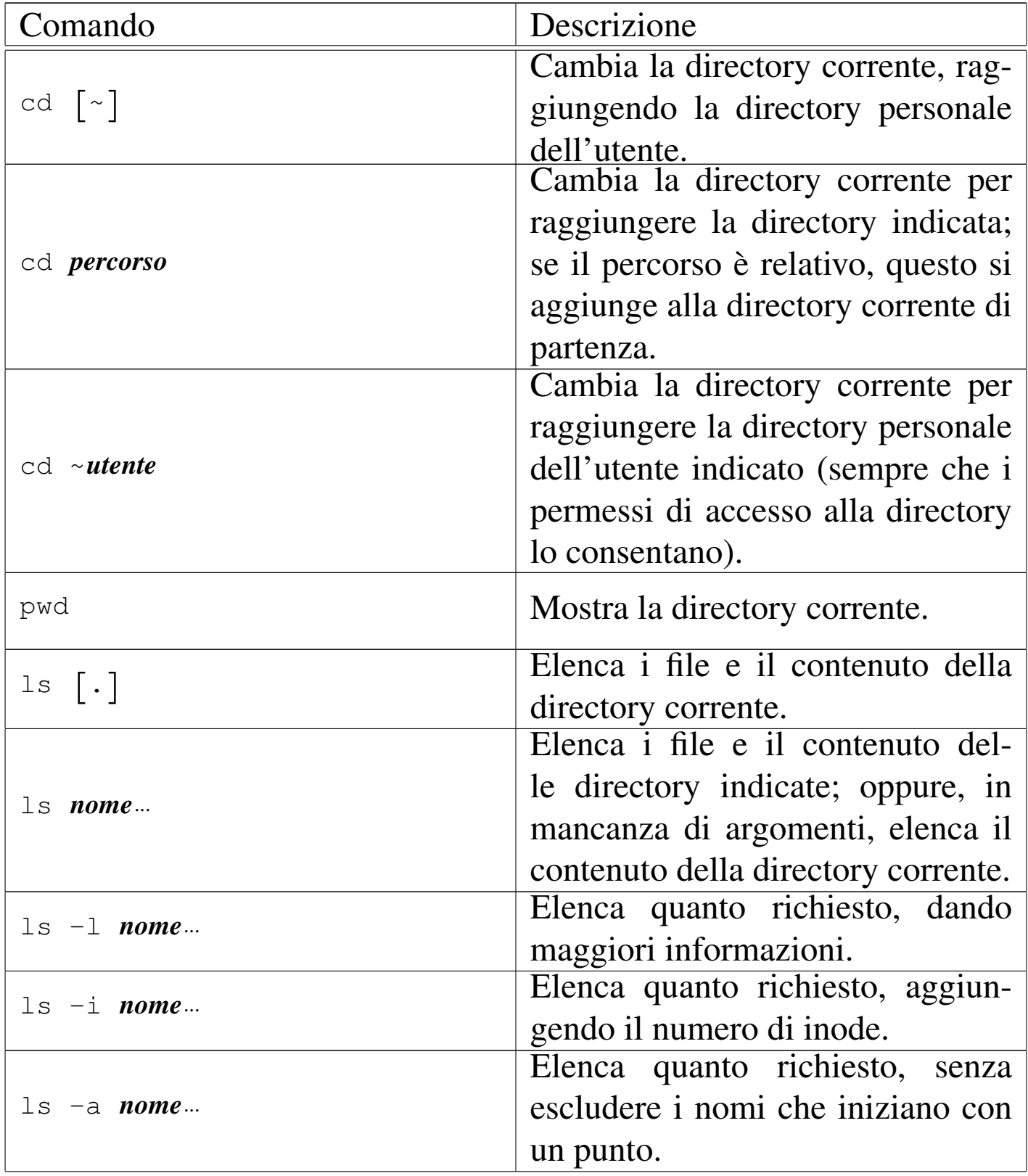

File e directory and the directory of  $1959$ 

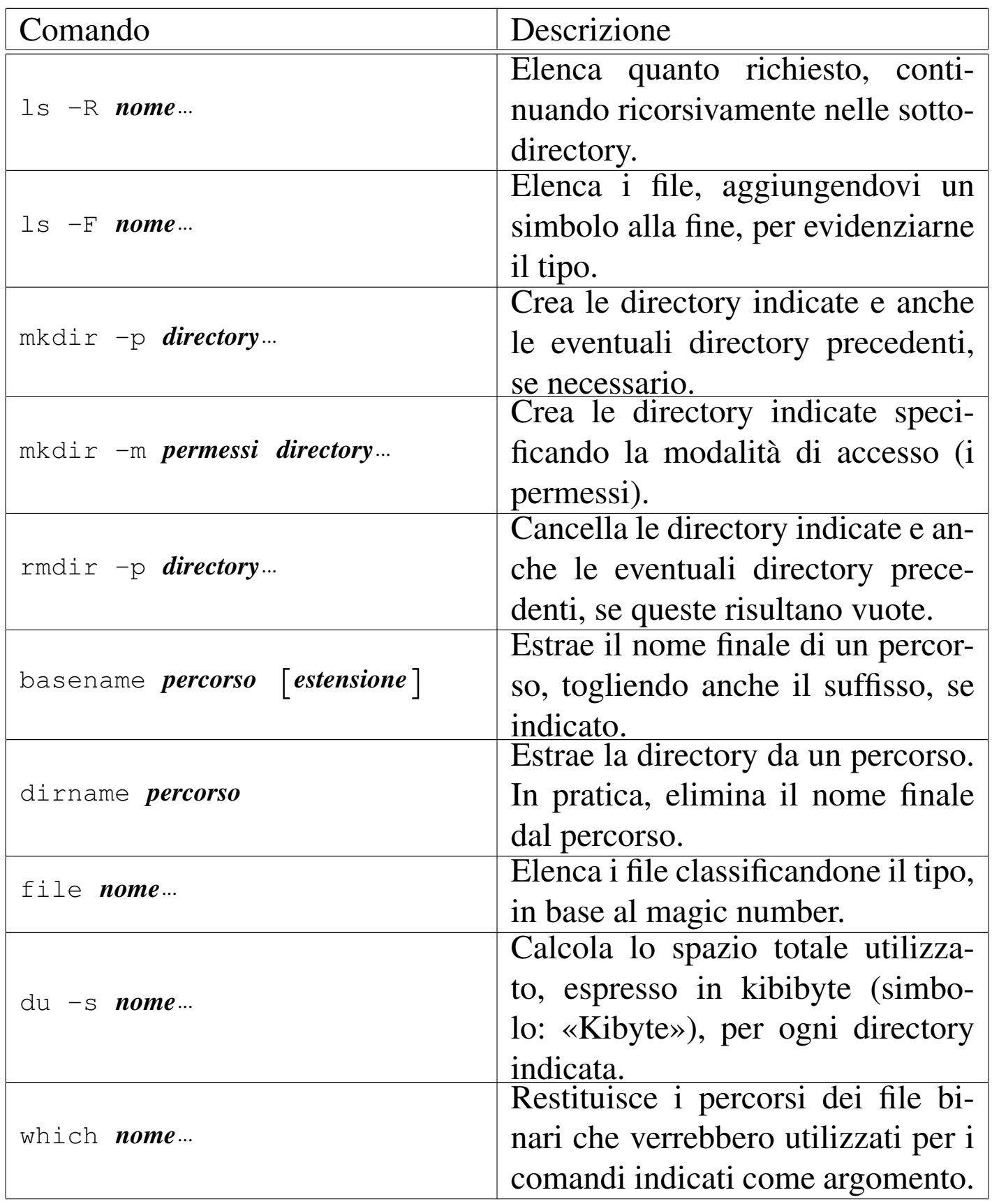

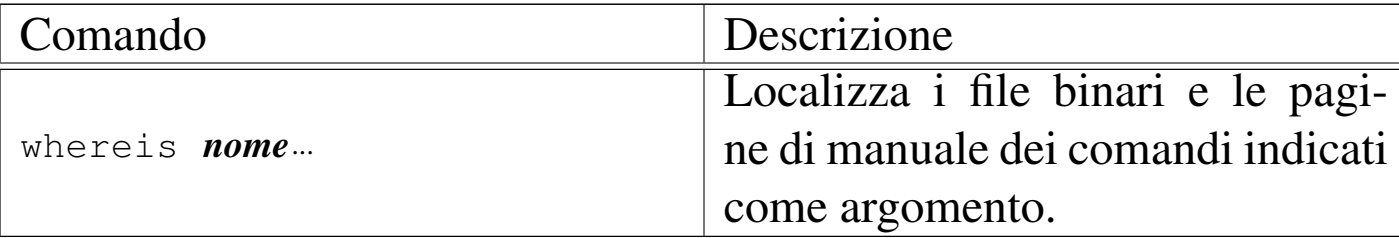

### Tabella 20.105. Proprietà, permessi e attributi

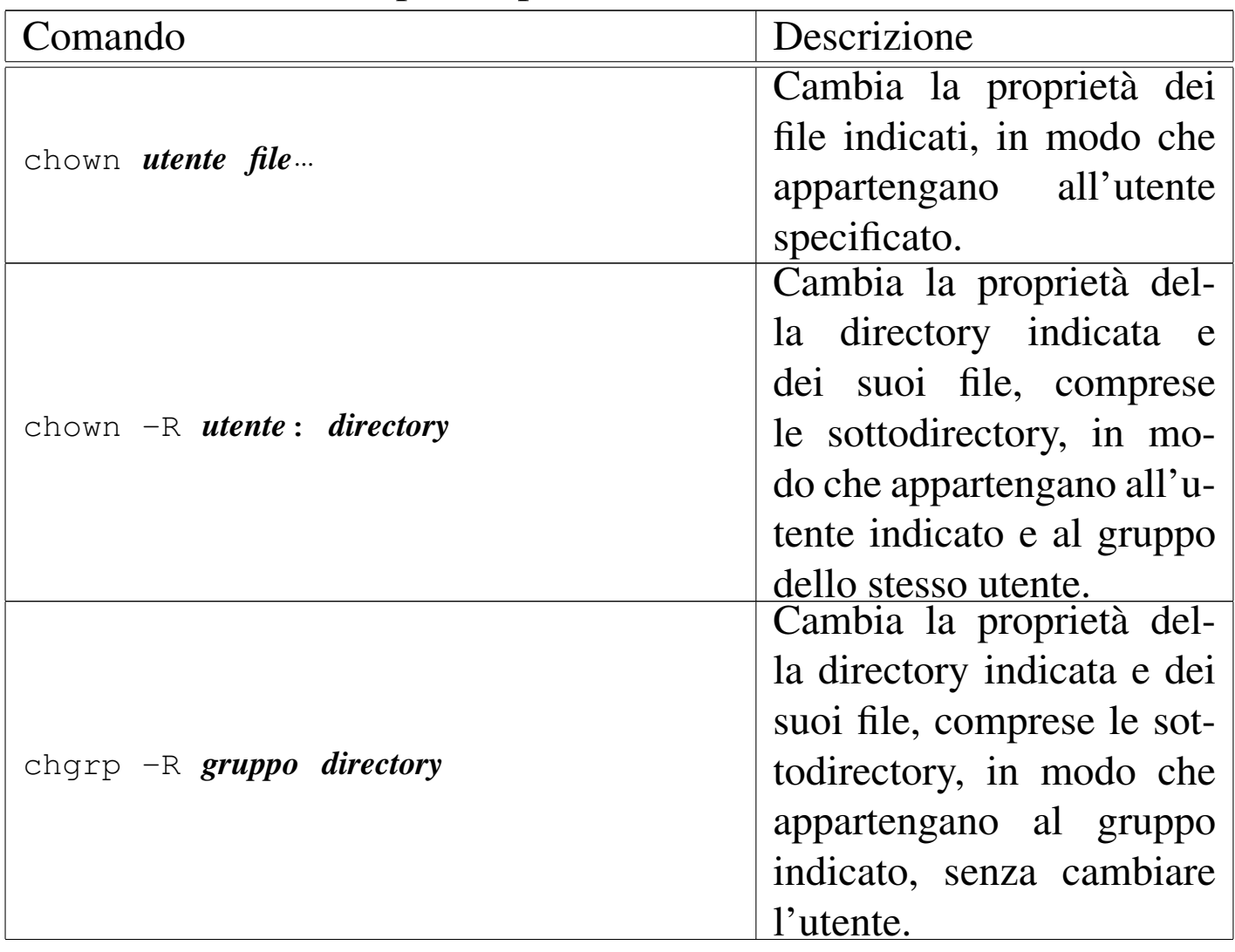

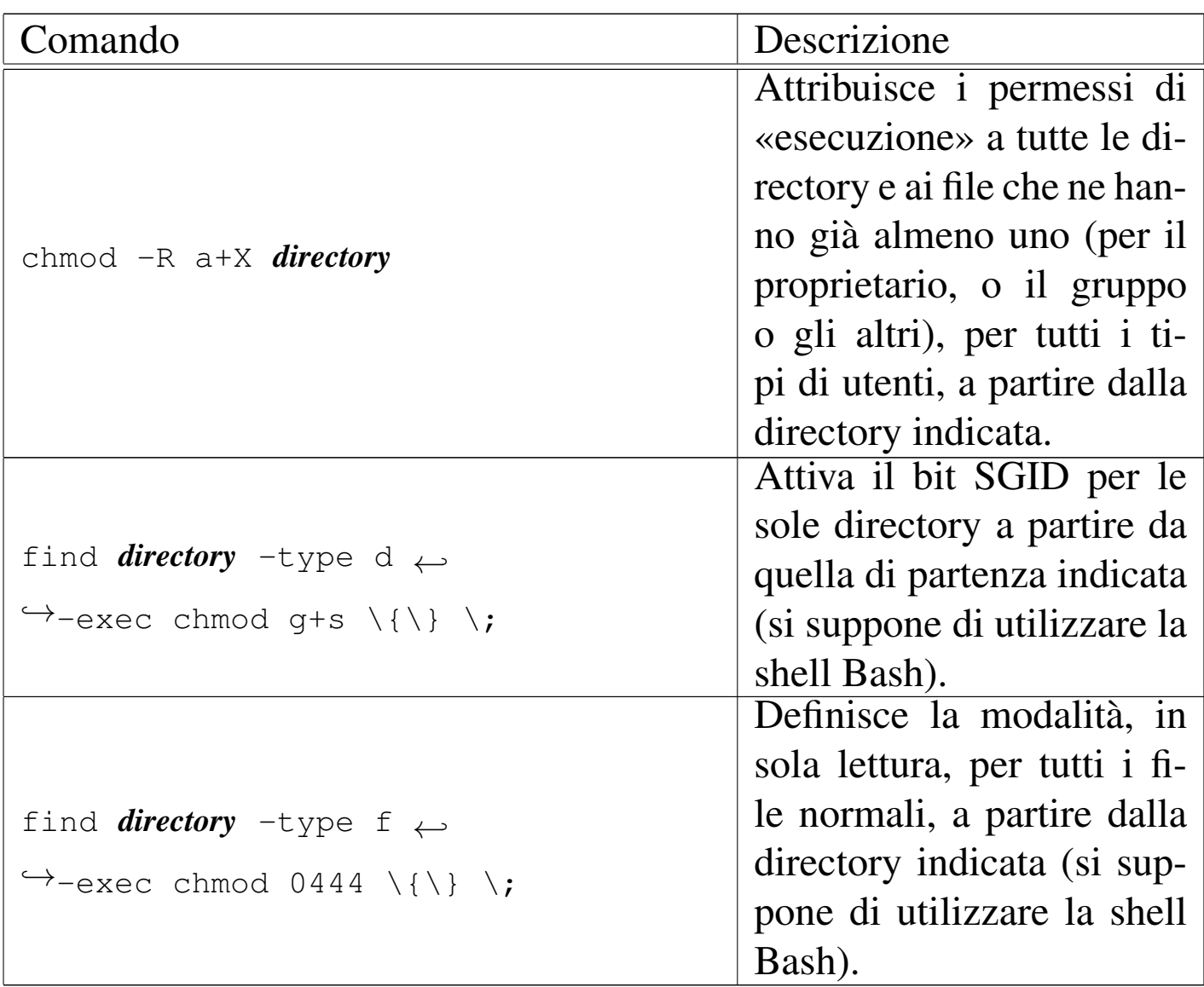

Tabella 20.106. Copia, collegamento, spostamento, cancellazione e archiviazione

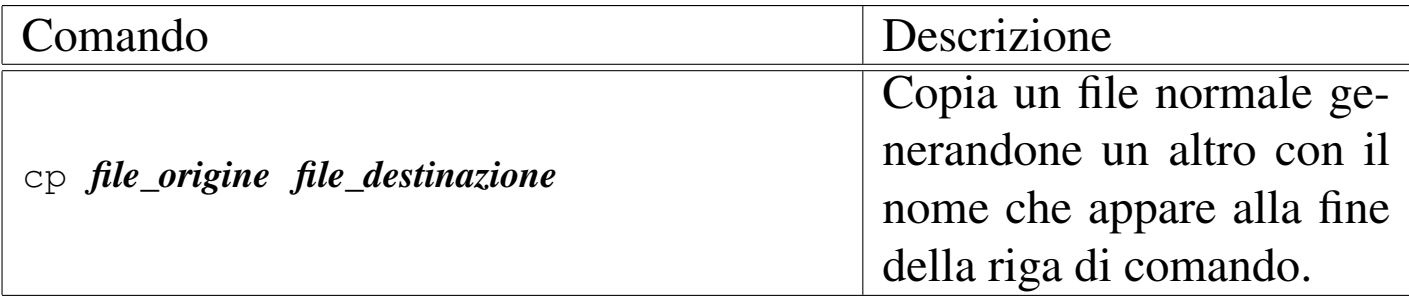

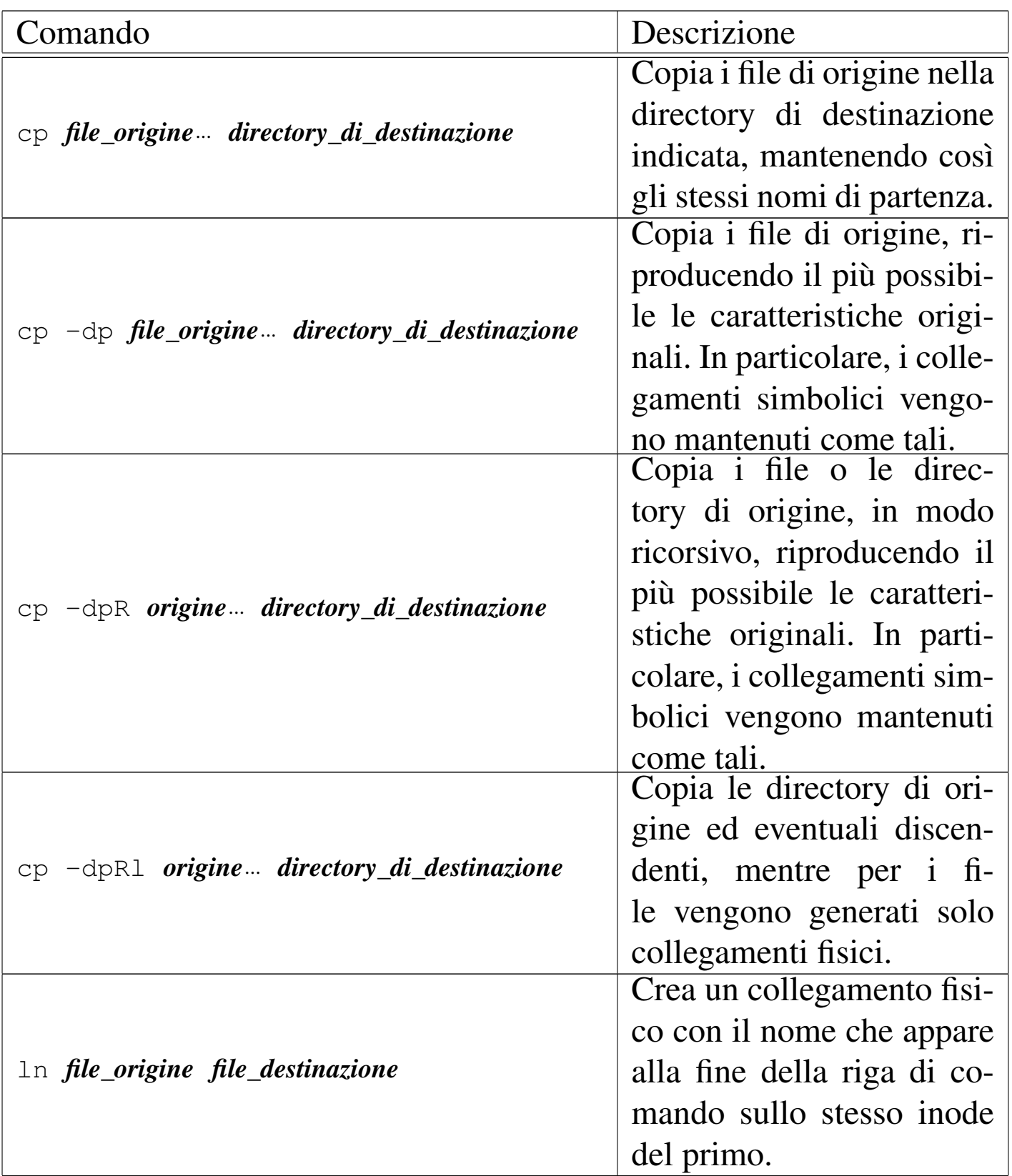

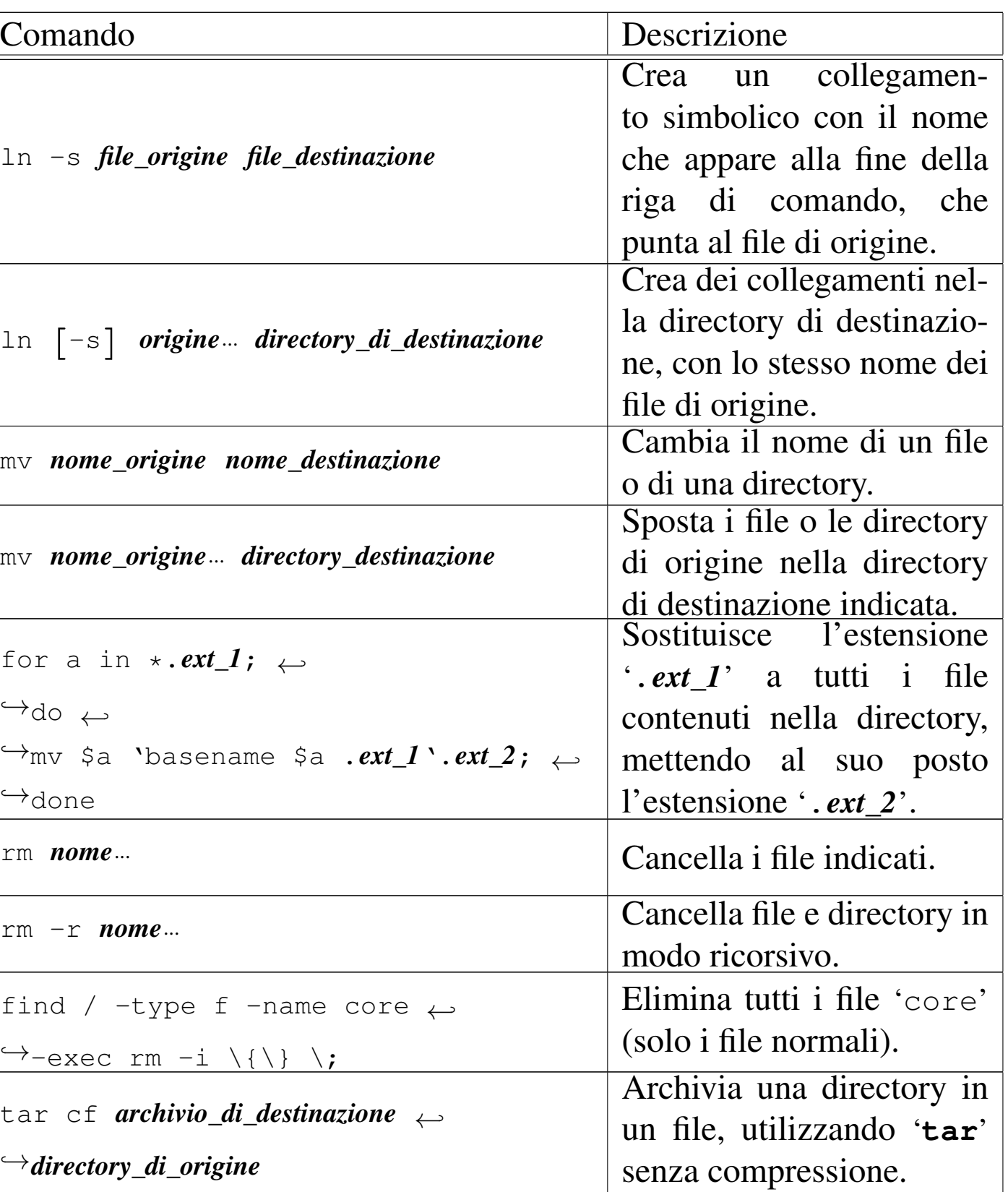

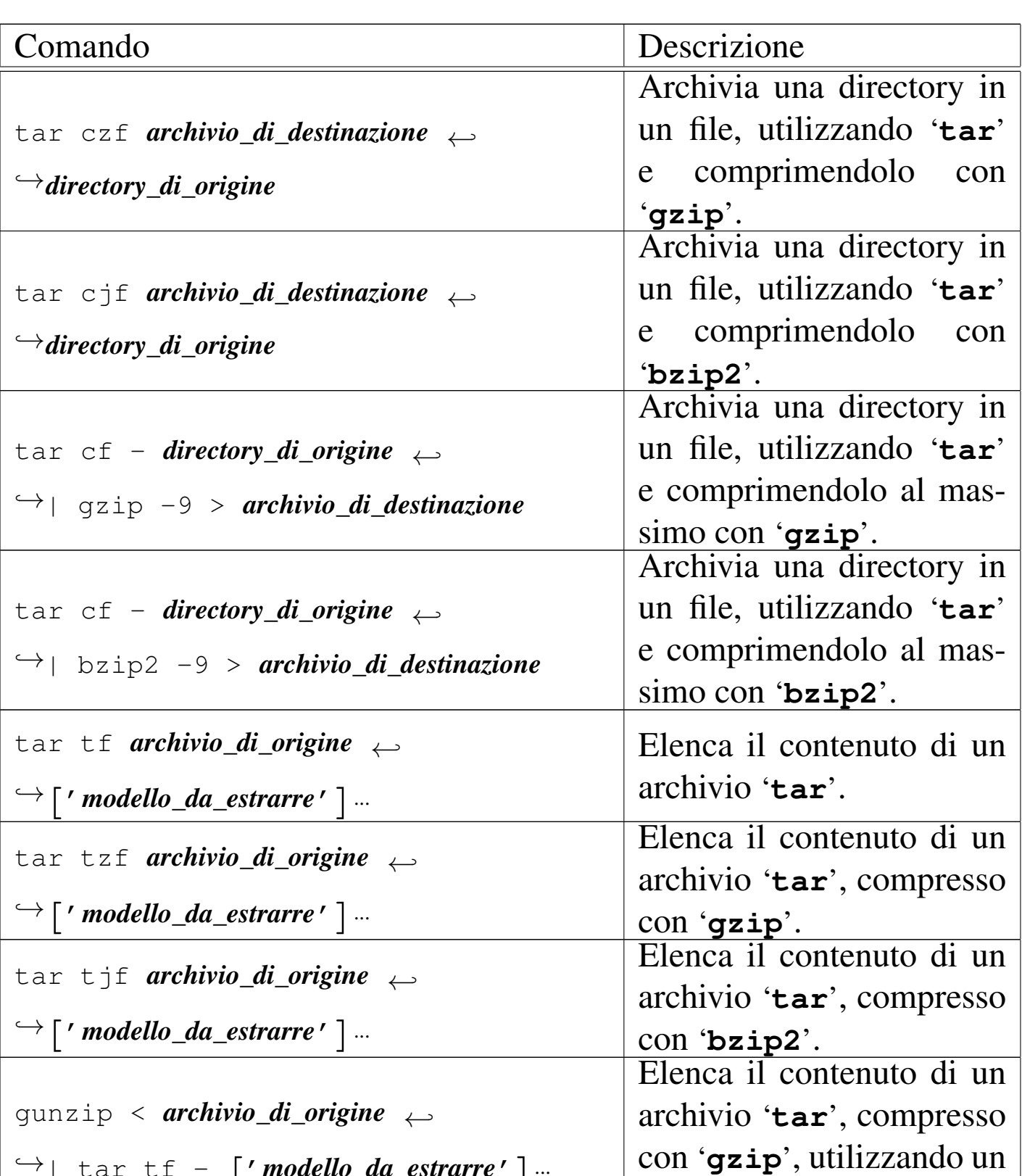

*,→*| tar tf - ['*modello\_da\_estrarre*']... condotto. |bunzip2 < *archivio\_di\_origine <sup>←</sup>- ,→*| tar tf - ['*modello\_da\_estrarre*']... Elenca il contenuto di un archivio '**tar**', compresso con '**bzip2**'.

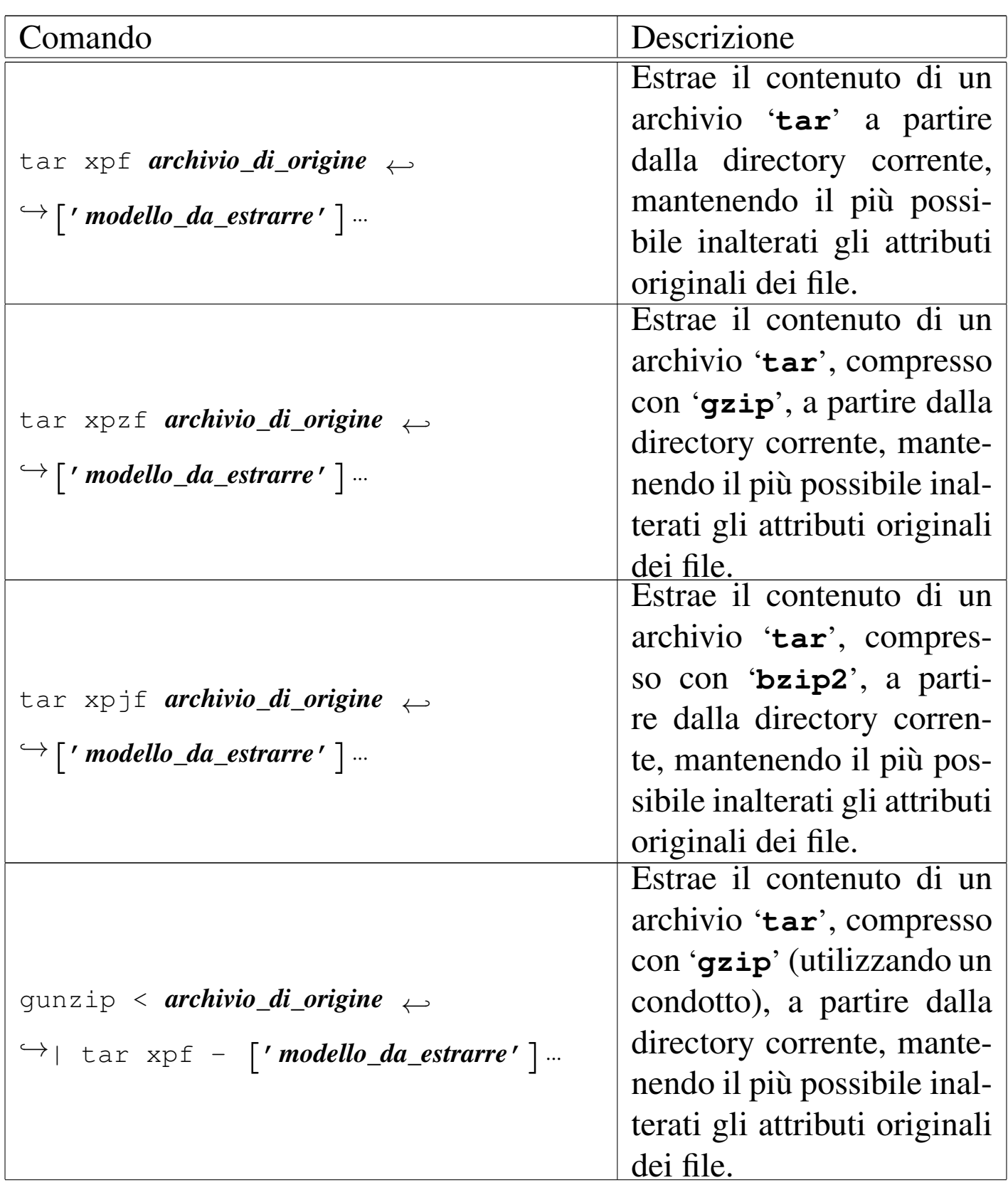

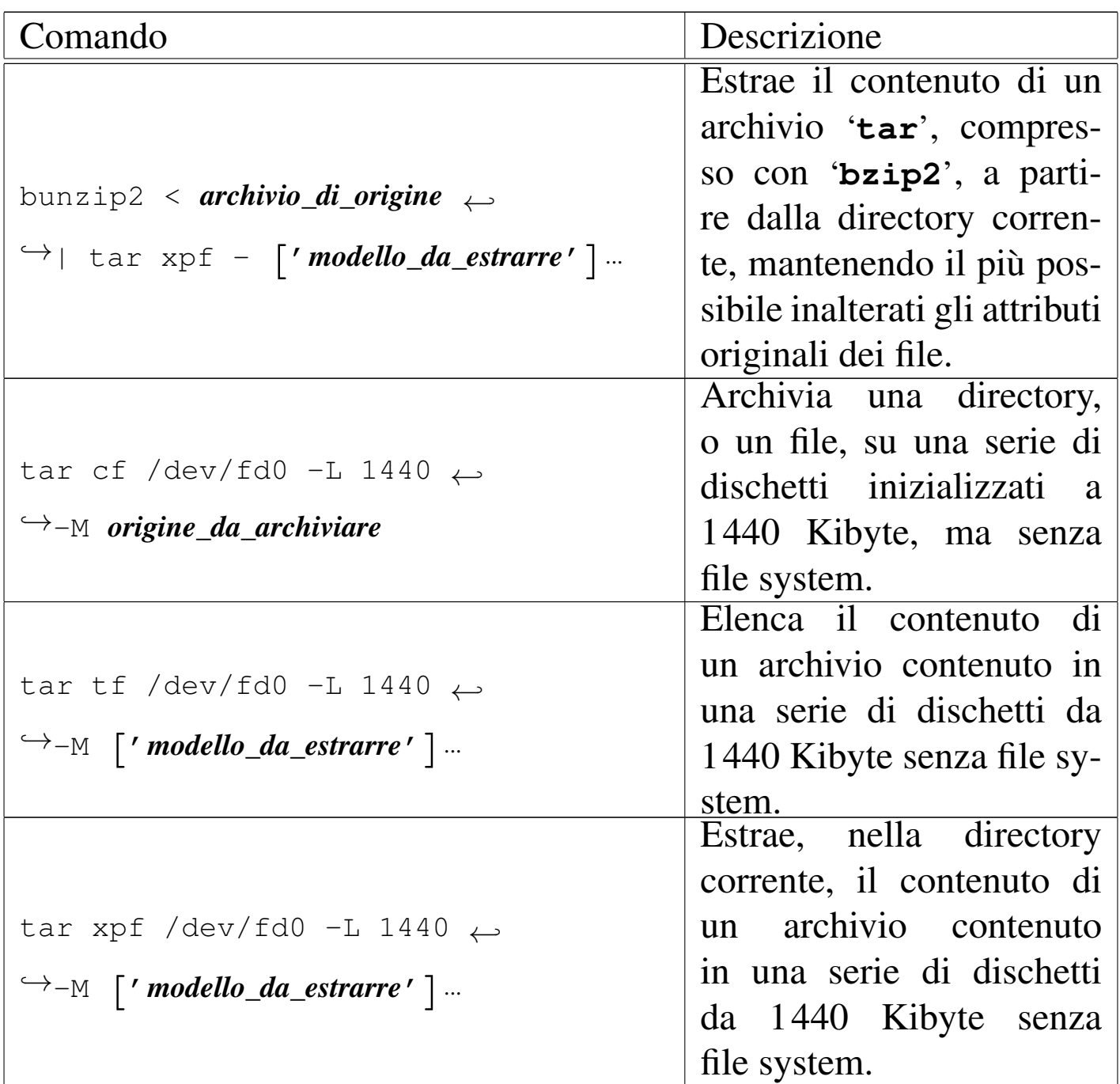

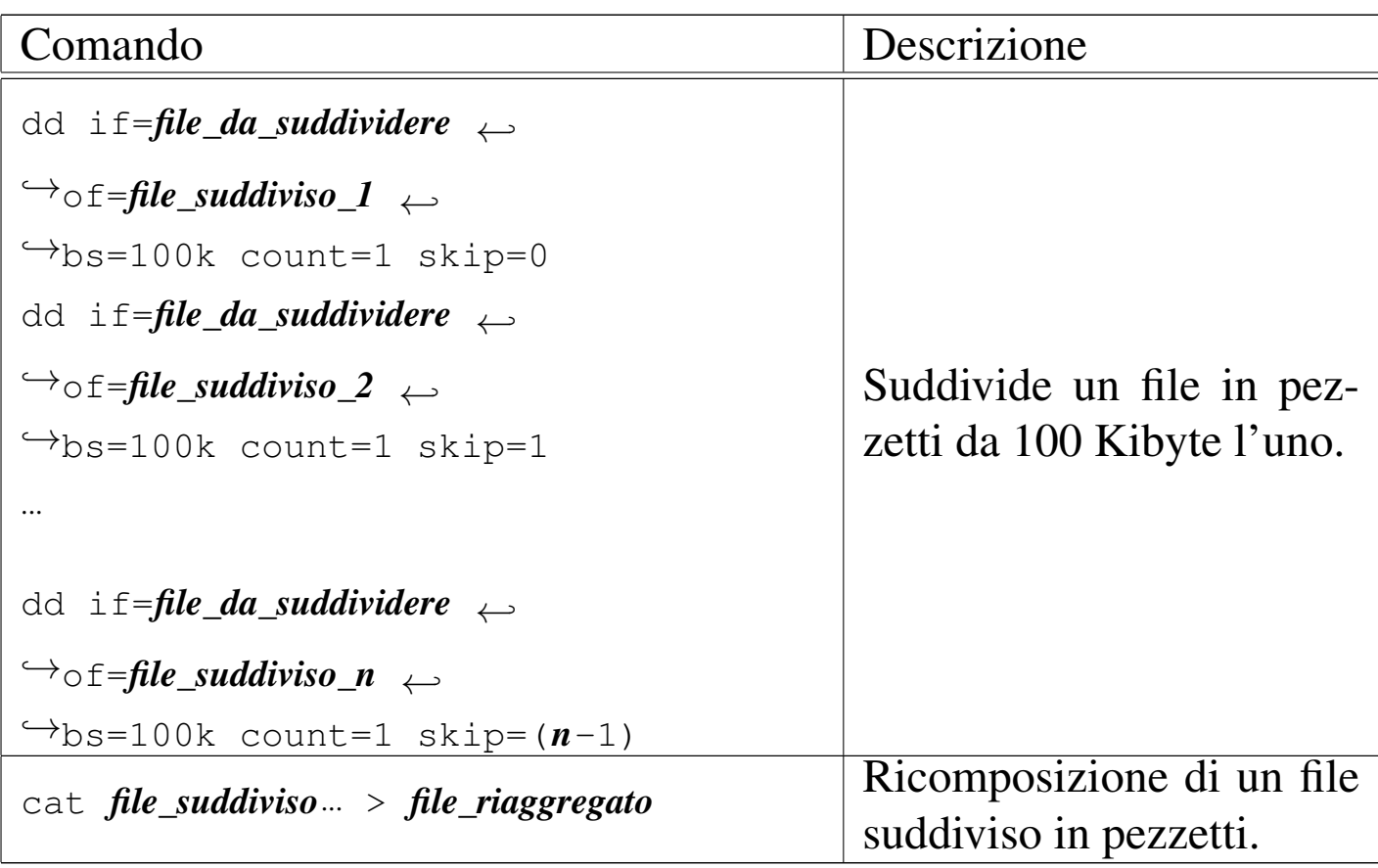

#### Tabella 20.107. Contenuto dei file e ricerche

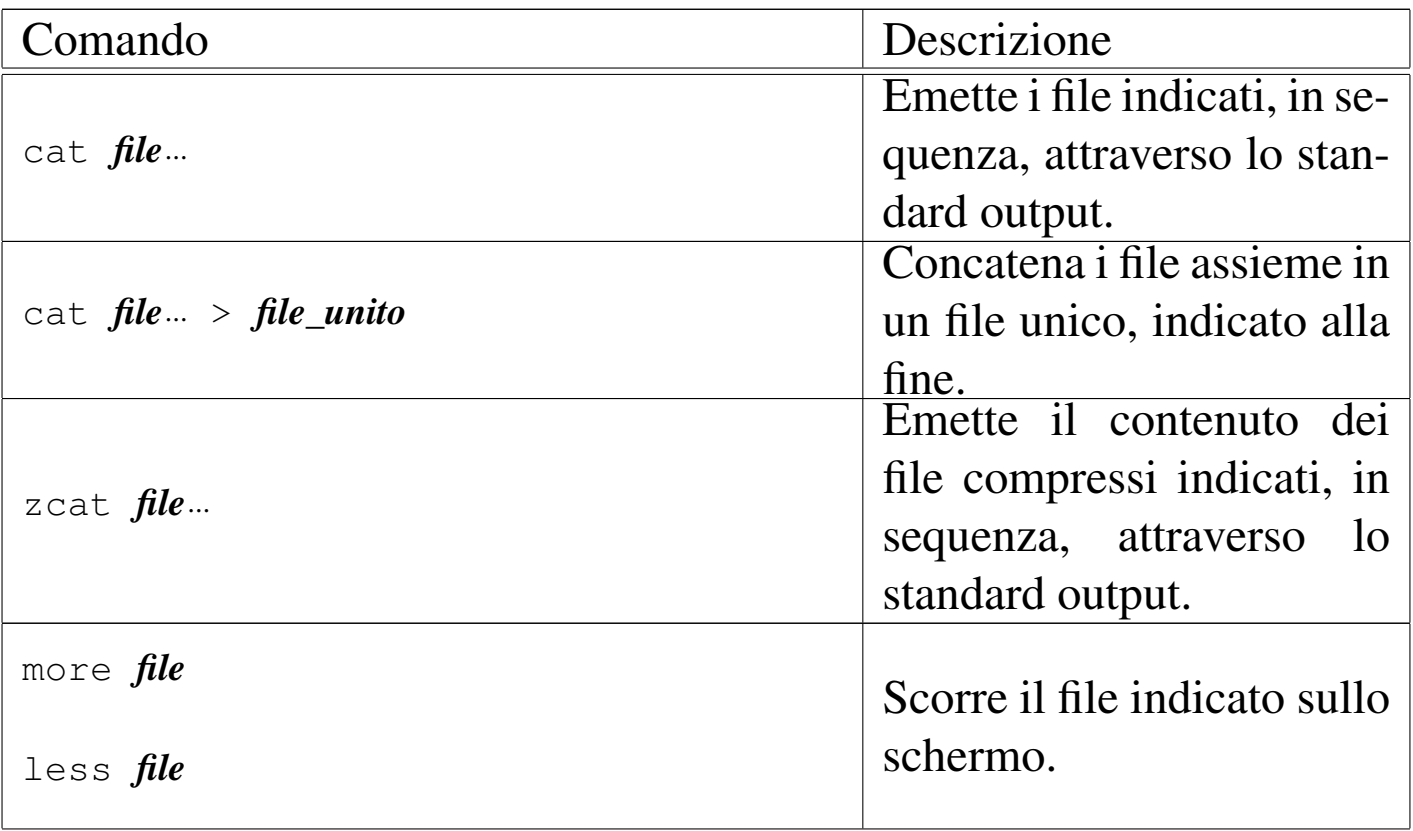

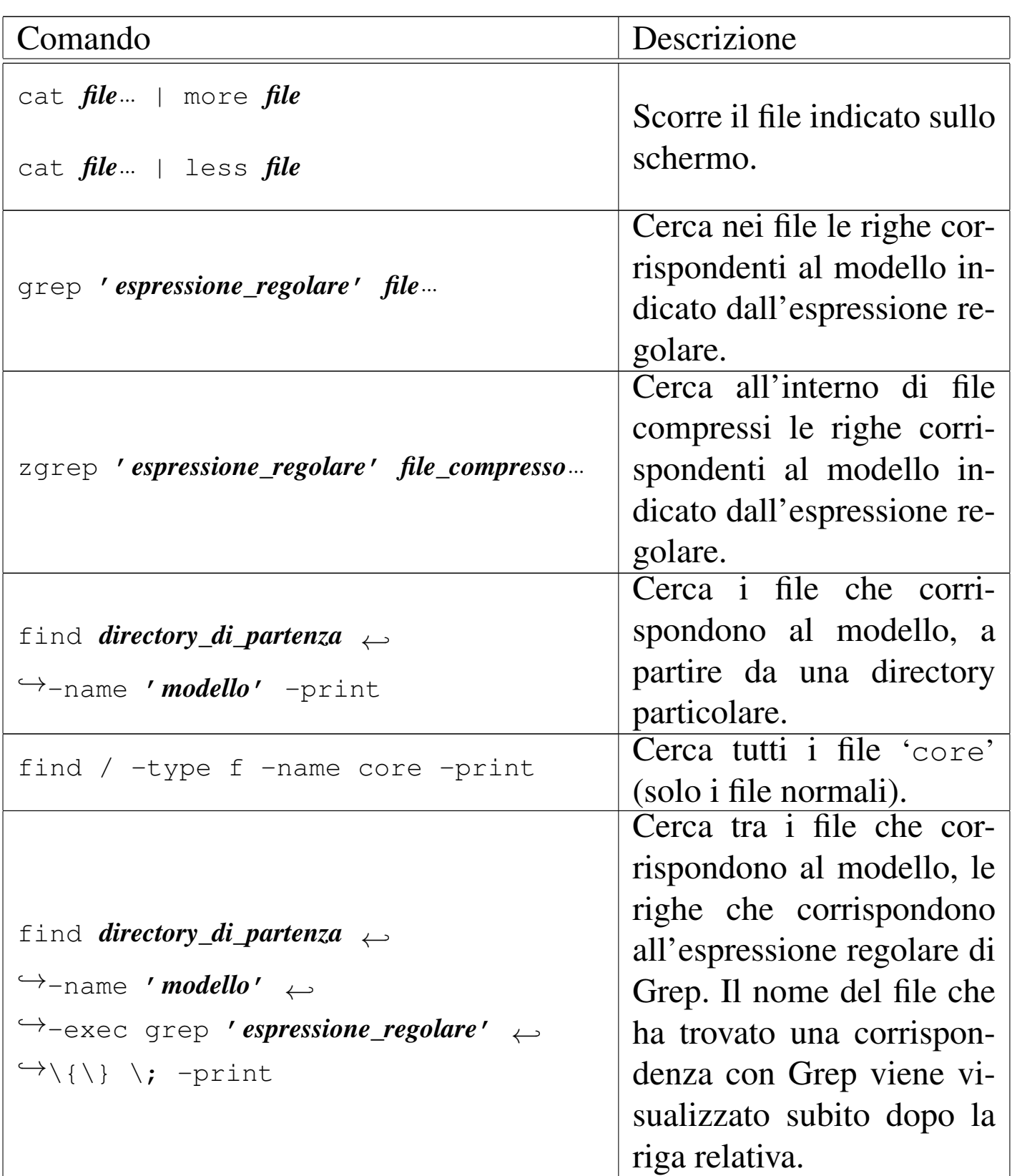

# 20.18 Riferimenti

- [Andreas G](http://acl.bestbits.at/about.html)rünbacher, *Extended Attributes*, http://acl.bestbits.at/ about.html
- *[SuSE Linux administration guide: Access control list](http://www.suse.de/~agruen/acl/chapter/fs_acl-en.pdf)s in Linux*, http://www.suse.de/~agruen/acl/chapter/fs\_acl-en.pdf
- [Andreas Grünbacher,](http://www.suse.de/~agruen/acl/linux-acls/) *[POSIX access c](http://www.suse.de/~agruen/acl/linux-acls/)ontrol lists on Linux*, http:/ /www.suse.de/~agruen/acl/linux-acls/
- <sup>[1](#page-8-0)</sup> GNU core utilities GNU GPL
- $2$  GNU core utilities GNU GPL
- $3$  GNU core utilities GNU GPL
- <sup>[4](#page-10-1)</sup> GNU core utilities GNU GPL
- $<sup>5</sup>$  $<sup>5</sup>$  $<sup>5</sup>$  GNU core utilities GNU GPL</sup>
- <sup>[6](#page-14-0)</sup> util-linux: namei GNU GPL
- <sup>[7](#page-16-0)</sup> GNU core utilities GNU GPL
- <sup>[8](#page-24-0)</sup> GNU core utilities GNU GPL
- <sup>[9](#page-24-1)</sup> File software libero con licenza speciale
- [10](#page-24-2) Questa sezione su '**du**' è identica alla 19.4.1.10.
- $11$  GNU core utilities GNU GPL
- $12$  util-linux: whereis UCB BSD
- $13$  GNU core utilities GNU GPL

<sup>14</sup> La facoltà di indicare i due punti, senza mettere esplicitamente il nome del gruppo, è un'estensione non prevista dallo standard; lo stesso vale per la possibilità di specificare il gruppo, ma non l'utente.

- <sup>[15](#page-36-1)</sup> GNU core utilities GNU GPL
- <sup>[16](#page-40-0)</sup> GNU core utilities GNU GPL

<sup>17</sup> Second extended file system management programs [G](#page-42-0)NU GPL

<sup>18</sup> Second extended file system management programs [G](#page-42-1)NU GPL

<sup>19</sup> Come succede spesso, i nomi che rappresentano acronimi possono indicare cose differenti in contesti diversi. Nel caso particolare della sigla ACL, questa si usa anche in altre situazioni, specie nella gestione dell'accesso a servizi HTTP (serventi o proxy), dove si vuole regolare l'accesso al servizio o a delle risorse particolari. Ciò che si deve intendere è che la sigla ACL, anche se, come acronimo, fa riferimento alle stesse parole, rappresenta situazioni differenti in [ba](#page-44-0)se al contesto.

- $20$  ACL GNU LGPL e GNU GPL
- <sup>[21](#page-65-0)</sup> GNU core utilities GNU GPL
- $22$  GNU core utilities GNU GPL
- $23$  GNU core utilities GNU GPL
- $24$  GNU core utilities GNU GPL
- $25$  GNU core utilities GNU GPL
- $26$  GNU ddrescue GNU GPL
- $^{27}$  $^{27}$  $^{27}$  sdd GNU GPL
- $28$  cstream software libero con licenza speciale
- $29$  GNU core utilities GNU GPL

[Fil](#page-90-0)e e directory  $1971$ 

- <sup>[30](#page-96-0)</sup> GNU core utilities GNU GPL
- $31$  GNU core utilities GNU GPL
- <sup>[32](#page-98-0)</sup> GNU core utilities GNU GPL
- <sup>[33](#page-102-0)</sup> GNU cpio GNU GPL
- $34$  GNU tar GNU GPL
- <span id="page-142-0"></span> $35$  Gzip GNU GPL
- <span id="page-142-1"></span> $36$  Bzip2 software libero con licenza speciale
- [37](#page-120-0) UPX GNU GPL con eccezioni e precisazioni
- <span id="page-142-2"></span><sup>[38](#page-121-0)</sup> Unp GNU GPL
- <span id="page-142-3"></span> $39$  Star GNU GPL
- <sup>[40](#page-121-2)</sup> Arc GNU GPL
- <sup>[41](#page-121-3)</sup> Arj GNU GPL
- $42$  Zoo dominio pubblico
- <sup>[43](#page-121-5)</sup> InfoZip software libero con licenza speciale
- <sup>[44](#page-121-6)</sup> Lzop GNU GPL
- <sup>[45](#page-122-0)</sup> **PPMd** software libero con licenza speciale
- <sup>[46](#page-122-1)</sup> Dact GNU GPL
- <sup>[47](#page-122-2)</sup> Makeself GNU GPL
- <sup>[48](#page-124-0)</sup> GNU core utilities GNU GPL

<span id="page-142-4"></span><sup>49</sup> Nei sistemi GNU/Linux, i nomi di riferimento dei file di dispositivo dovrebbero essere quelli indicati nella documentazione interna ai sorgenti del kernel, precisamente il file '*sorgenti\_linux*/ Documentation/devices.txt'.

# GNU core utilities GNU GPL